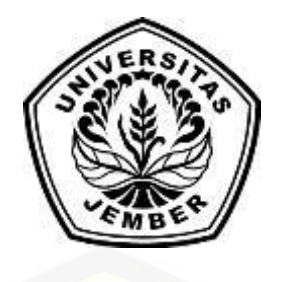

### **ANALISIS KUALITAS** *MARKER* **MENGGUNAKAN METODE**  *[SCALE INVARIANT FEATURES TRANSFORM](http://repository.unej.ac.id/)* **(SIFT) DALAM IMPLEMENTASI** *AUGMENTED REALITY* **PADA APLIKASI**  *MOBILE* **GRAFIS HIDROPONIK**

**SKRIPSI**

Oleh

**Egar Prasetya Putra Wardhana 152410101126**

## **PROGRAM STUDI SISTEM INFORMASI FAKULTAS ILMU KOMPUTER UNIVERSITAS JEMBER**

**2019**

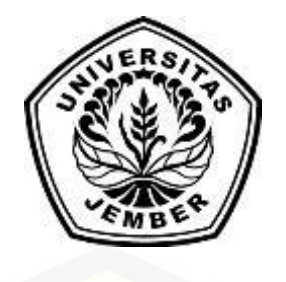

### **ANALISIS KUALITAS** *MARKER* **MENGGUNAKAN METODE**  *SCALE INVARIANT FEATURES TRANSFORM* **(SIFT) DALAM IMPLEMENTASI** *AUGMENTED REALITY* **PADA APLIKASI**  *MOBILE* **GRAFIS HIDROPONIK**

#### **SKRIPSI**

<span id="page-1-0"></span>Diajukan guna melengkapi tugas akhir dan memenuhi salah satu syarat untuk [menyelesaikan Pendidikan Sarjana \(S1\) Program Studi Sistem Informasi Fakultas](http://repository.unej.ac.id/)  Ilmu Komputer Universitas Jember dan mencapai gelar Sarjana Komputer

Oleh

**Egar Prasetya Putra Wardhana 152410101126**

**PROGRAM STUDI SISTEM INFORMASI FAKULTAS ILMU KOMPUTER UNIVERSITAS JEMBER**

**2019**

#### **PERSEMBAHAN**

<span id="page-2-0"></span>Skripsi ini saya persembahkan untuk:

- 1. Allah SWT yang senantiasa memberikan rahmat dan hidayah-Nya untuk mempermudah dan melancarkan dalam pengerjaan skripsi;
- 2. Ayahanda Dian Wardhana dan Ibunda tercinta Ida Rodeyah;
- 3. Adik kandung Axel dan Ibra;
- 4. Fitri Fatimah selaku sahabat terdekat;
- 5. Sahabatku bersama dukungan dan doanya;
- 6. [Almamater Program Studi Sistem Informasi Universitas Jember;](http://repository.unej.ac.id/)

### **MOTTO**

<span id="page-3-0"></span>"Menolong orang tidak harus menjadi dokter. Jadilah pemimpin. Karena pemimpin bisa menolong orang lebih banyak." Yangkong

["Hari ini kamu sudah melakukan apa aja?" Pak Gde](http://repository.unej.ac.id/)

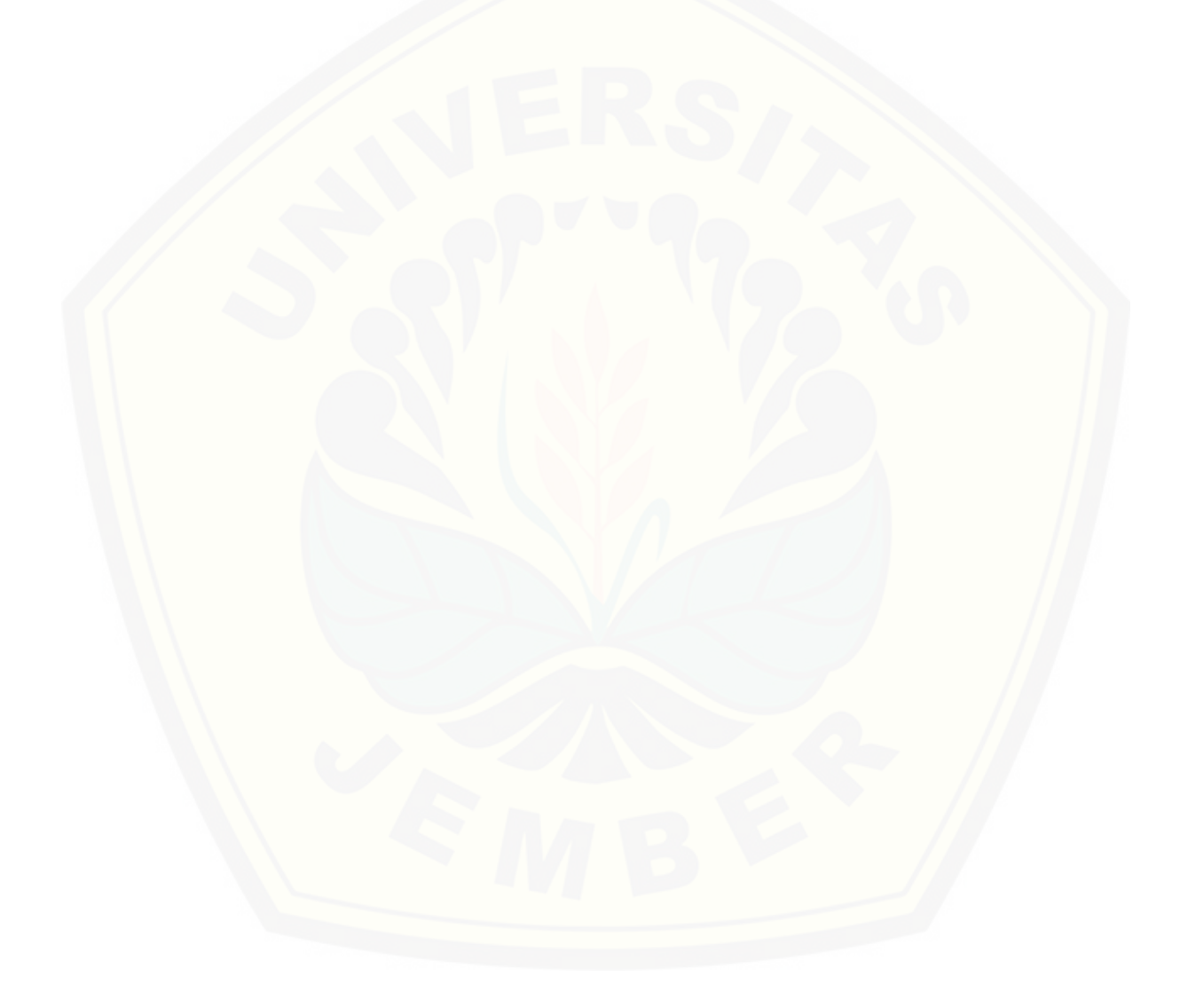

#### **PERNYATAAN**

<span id="page-4-0"></span>Saya yang bertanda tangan dibawah ini:

nama : Egar Prasetya Putra Wardhana

NIM : 152410101126

Menyatakan dengan sesungguhnya bahwa karya ilmiah yang berjudul "Analisis Kualitas *Marker* Menggunakan Metode *Scale Invariant Features Transform* (SIFT) dalam Implementasi *Augmented Reality* pada Aplikasi *Mobile* Grafis Hidroponik" adalah benar-benar hasil karya saya sendiri, kecuali jika ada pengutipan substansi disebutkan sumbernya, belum pernah diajukan pada instansi manapun, dan bukti karya jiplakan. Saya bertanggung jawab atas keabsahan dan kebenaran isinya sesuai dengan sikap ilmiah yang harus dijunjung tinggi.

Demikian pernyataan ini saya buat dengan sebenarnya, tanpa adanya [tekanan dan paksaan dari pihak manapun serta bersedia mendapat sanksi akademik](http://repository.unej.ac.id/)  jika dikemudian hari penyataan ini tidak benar.

> Jember, 25 Juli 2019 Yang menyatakan,

Egar Prasetya Putra Wardhana NIM.152410101126

#### **SKRIPSI**

### <span id="page-5-0"></span>**ANALISIS KUALITAS** *MARKER* **MENGGUNAKAN METODE**  *SCALE INVARIANT FEATURES TRANSFORM* **(SIFT) DALAM IMPLEMENTASI** *AUGMENTED REALITY* **PADA APLIKASI**  *MOBILE* **GRAFIS HIDROPONIK**

Oleh

**Egar Prasetya Putra Wardhana 152410101100**

Pembimbing :

Dosen Pembimbing Utama : Nelly Oktavia A, S.Si., MT [Dosen Pembimbing Pendamping: Januar Adi Putra, S.Kom., M.Kom](http://repository.unej.ac.id/)

#### **PENGESAHAN PEMBIMBING**

<span id="page-6-0"></span>Skripsi berjudul "Analisis Kualitas *Marker* Menggunakan Metode *Scale Invariant Features Transform* (SIFT) dalam Implementasi *Augmented Reality* pada Aplikasi *Mobile* [Grafis Hidroponik", telah diuji dan disahkan pada :](http://repository.unej.ac.id/)

hari, tanggal : Kamis, 25 Juli 2019

tempat : Fakultas Ilmu Komputer Universitas Jember

Disetujui oleh :

Pembimbing I,

Pembimbing II,

Nelly Oktavia A, S.Si., MT NIP 198410242009122008

Januar Adi Putra, S.Kom., M.Kom NIP 760017015

#### **PENGESAHAN**

<span id="page-7-0"></span>Skripsi berjudul "Analisis Kualitas *Marker* Menggunakan Metode *Scale Invariant Features Transform* (SIFT) dalam Implementasi *Augmented Reality* pada Aplikasi *Mobile* Grafis Hidroponik", telah diuji dan disahkan pada :

hari, tanggal : Kamis, 25 Juli 2019

tempat [: Fakultas Ilmu Komputer Universitas Jember](http://repository.unej.ac.id/)

Disetujui oleh :

Penguji I,

Penguji II,

Diah Ayu Retnani, ST., M.Eng NIP 198603052014042001

Tio Dharmawan, S.Kom., M.Kom NIP 760016851

Mengesahkan a.n Dekan Wakil Dekan I Fakultas Ilmu Komputer

Drs. Antonius Cahya P, M.App.Sc., Ph.D NIP 1969092819930121001

#### **RINGKASAN**

<span id="page-8-0"></span>**Analisis Kualitas** *Marker* **Menggunakan Metode** *Scale Invariant Features Transform* **(SIFT) dalam Implementasi** *Augmented Reality* **pada Aplikasi** *Mobile* **Grafis Hidroponik**; Egar Prasetya Putra Wardhana, 152410101126, 2019; 145 Halaman, Program Studi Sistem Informasi Fakultas Ilmu Komputer Universitas Jember.

Indonesia merupakan negara agraris dimana sebagian besar penduduknya bermata pencaharian sebagai petani. Salah satu masalah saat ini yang sangat krusial yaitu sempitnya lahan usaha tani di Indonesia. Perbandingan luas penggunaan lahan pertanian di Indonesia pada tahun 2015 sebesar 37,4 juta hektar namun pada tahun 2016 mengalami penurunan yaitu menjadi 36,7 juta hektar. Solusi dalam penurunan luas lahan tersebut adalah dengan cara memanfaatkan lahan sempit. Salah satu cara yang tepat dalam memanfaatkan lahan sempit tetapi tetap mengembangkan hasil pertanian yaitu dengan cara hidroponik. Hidroponik merupakan cara budidaya tanaman tanpa menggunakan tanah tetapi menggunakan media *inert* seperti pasir, *peat*, dan serbuk gergaji dengan memberikan larutan hara yang mengandung semua unsur esensial yang dibutuhkan oleh tanaman.

Kurangnya Pemahaman masyarakat khususnya pemula hidroponik tentang rincian biaya yang dibutuhkan, cara penanaman, dan bahan yang digunakan dalam membuat model hidroponik sehingga diperlukannya suatu aplikasi grafis yang [dapat membantu masyarakat dalam memahami hal-hal tersebut. Aplikasi grafis](http://repository.unej.ac.id/)  hidroponik tersebut mengimplementasikan *augmented reality* agar mempermudah masyarakat dalam memahami hidroponik. Aplikasi tersebut menggunakan metode *Scale Invariant Features Tranform* (SIFT) untuk mengubah data gambar menjadi koordinat sengan skala yang berbeda pada *keypoint*. Hasil yang didapatkan pada penelitian ini yaitu semakin tinggi nilai keypoint dan histogram yang luas maka semakin baik kualitas *marker* serta nilai *octave* dan *scale* yang dimasukan dalam metode *Scale Invariant Feature Transform* (SIFT) menentukan banyaknya jumlah *keypoint*.

#### **PRAKATA**

<span id="page-9-0"></span>Puji syukur kehadirat Allah SWT atas segala rahmat dan karunia-Nya, sehingga penulis dapat menyelesaikan skripsi dengan judul "Analisis Kualitas *Marker* Menggunakan Metode *Scale Invariant Features Transform* (SIFT) dalam Implementasi *Augmented Reality* pada Aplikasi *Mobile* Grafis Hidroponik". Skripsi [ini disusun untuk memenuhi salah satu syarat menyelesaikan pendidikan Strata](http://repository.unej.ac.id/)  Satu (S1) pada Program Studi Sistem Informasi Universitas Jember.

Penyusunan ini tidak lepas dari bantuan berbagai pihak. Oleh karena itu, penulis menyampaikan terimakasih kepada:

- 1. Dr. Saiful Bukhori, ST., M.Kom., selaku Ketua Program Studi Sistem Informasi Universitas Jember;
- 2. Nelly Oktavia A, S.Si., MT selaku Dosen Pembimbing Utama dan Januar Adi Putra, S.Kom., M.Kom selaku Dosen Pembimbing Pendamping yang telah meluangkan waktu, pikiran, dan perhatian dalam penulisan skripsi;
- 3. Seluruh Bapak dan Ibu dosen beserta staf karyawan di Program Studi Sistem Informasi Fasilkom Universitas Jember;
- 4. Ibunda tersayang Ida Rodeyah dan ayahanda tersayang Dian Wardhana yang telah memberikan banyak hal dan Adik tersayang Axel dan Ibra;
- 5. Fitri Fatimah yang senantiasa selalu memberi dukungan dan doa;
- 6. Sahabat-sahabat saya;
- 7. Angkatan ke-7 Program Studi Sistem Informasi (Selection);
- 8. Semua pihak yang membantu.

Penulis menyadari bahwa laporan ini masih jauh dari sempurna, oleh sebab itu penulis mengharapkan adanya masukan yang bersifat membangun dari semua pihak. Penulis berharap skripsi ini dapat bermanfaat bagi semua pihak.

Jember, 25 Juli 2019

Penulis

### **DAFTAR ISI**

<span id="page-10-0"></span>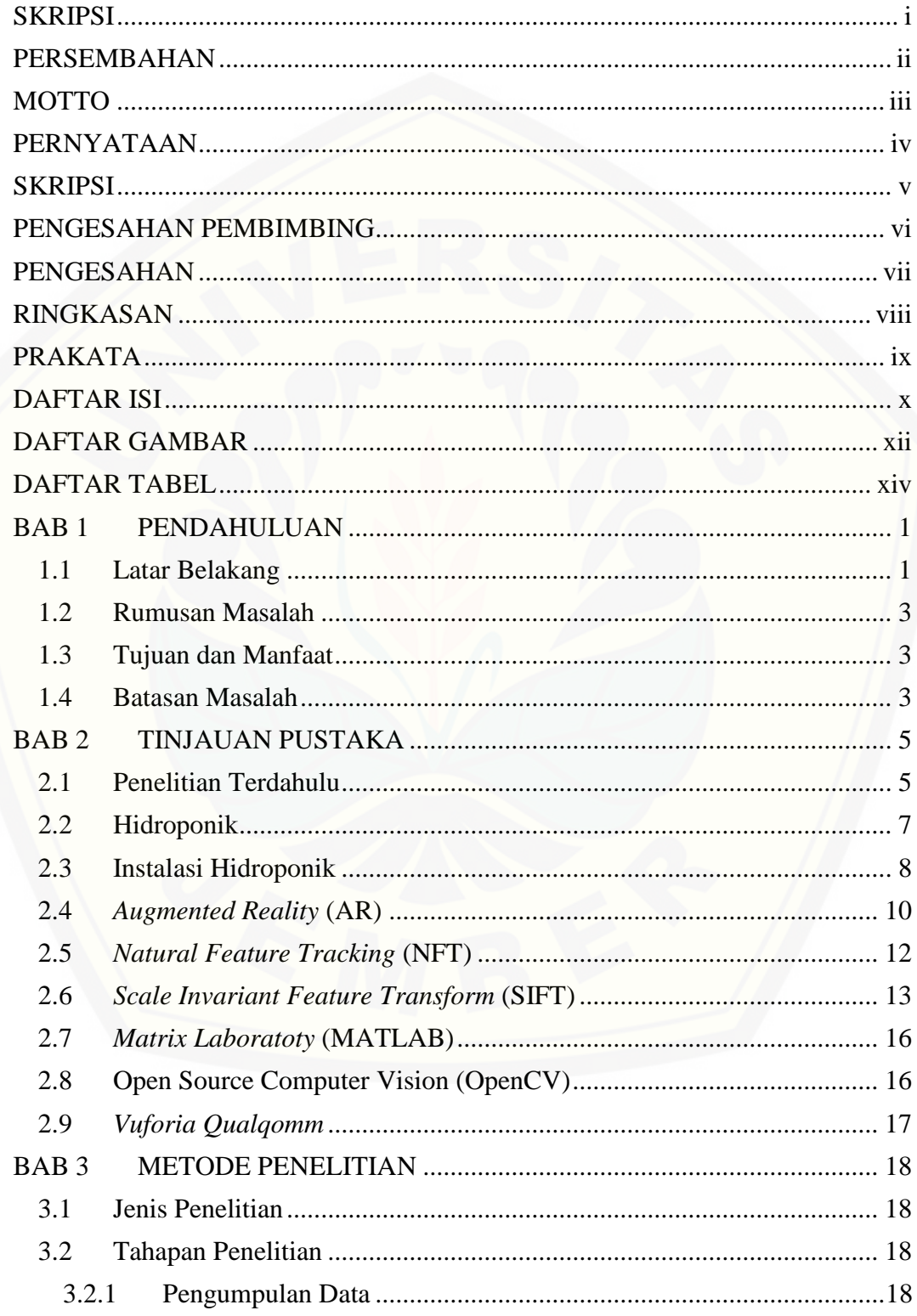

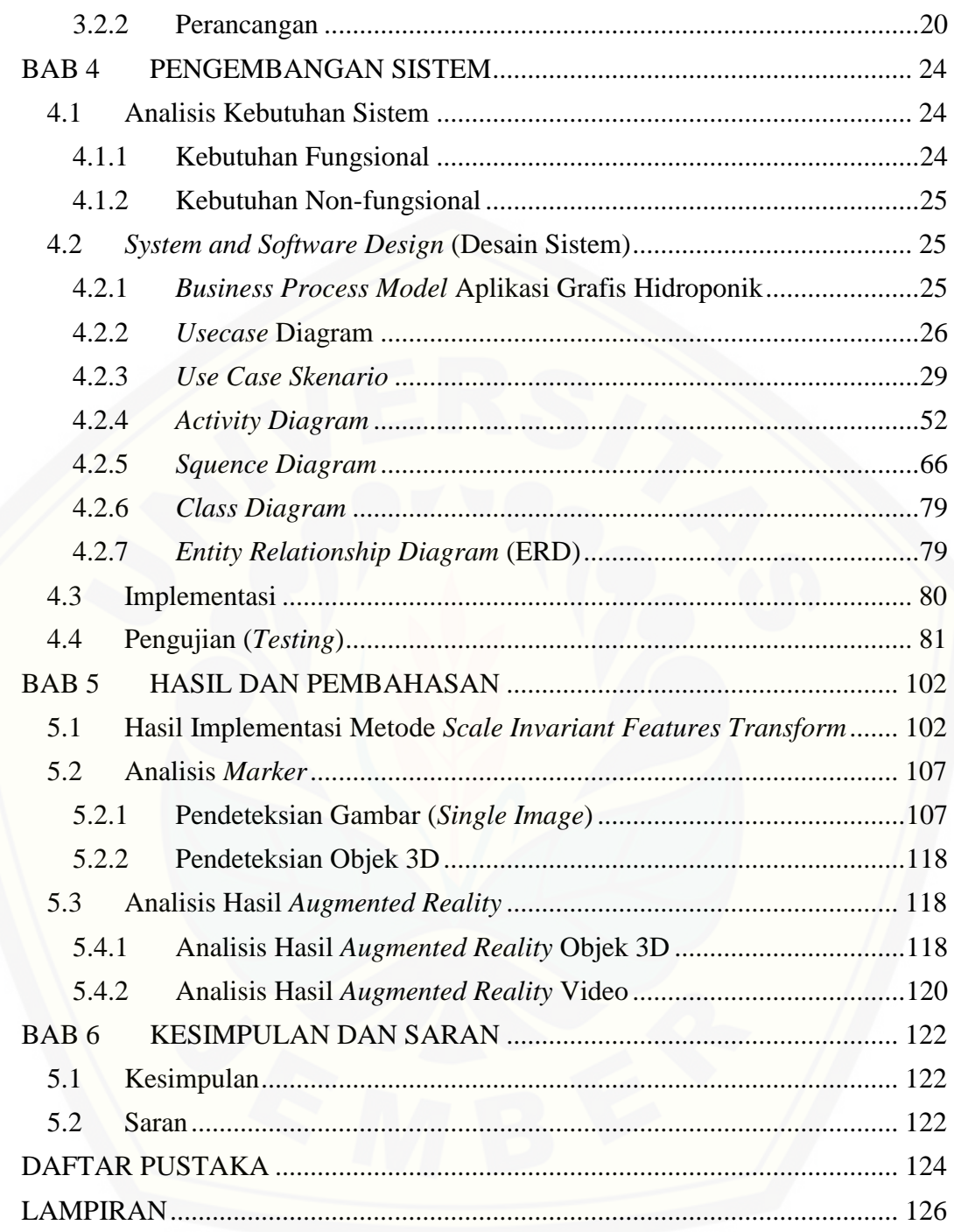

### **DAFTAR GAMBAR**

<span id="page-12-0"></span>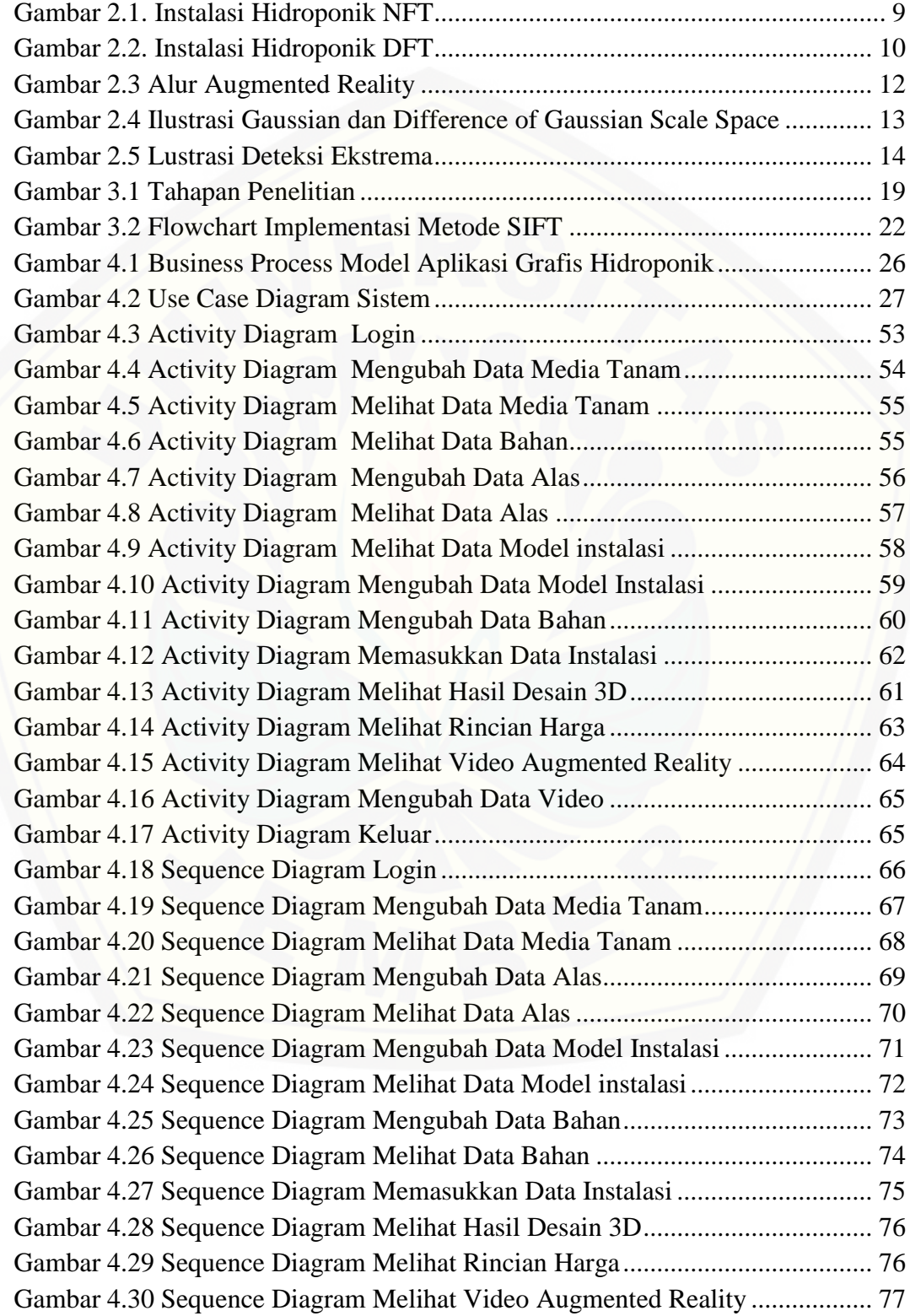

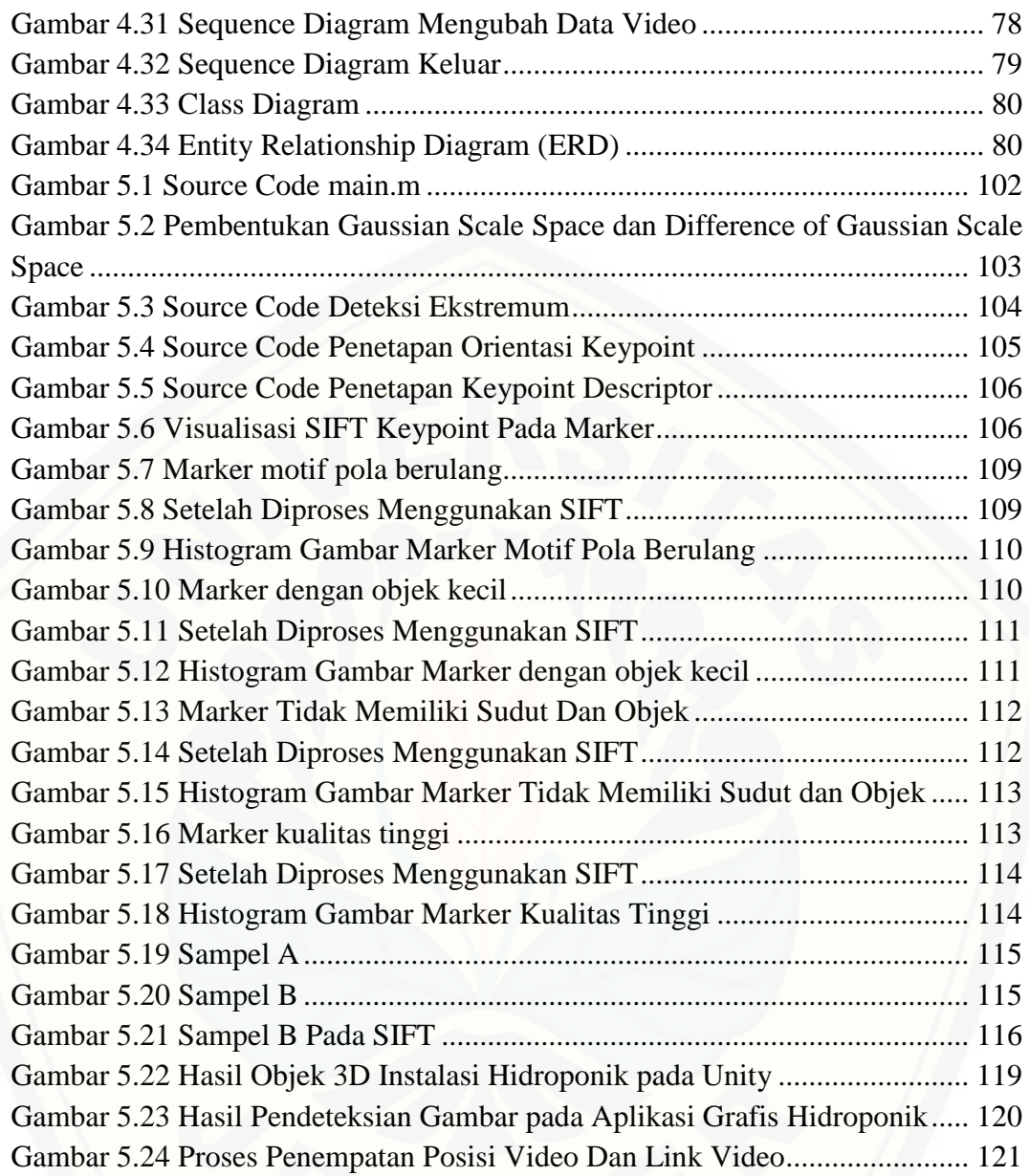

### **DAFTAR TABEL**

<span id="page-14-0"></span>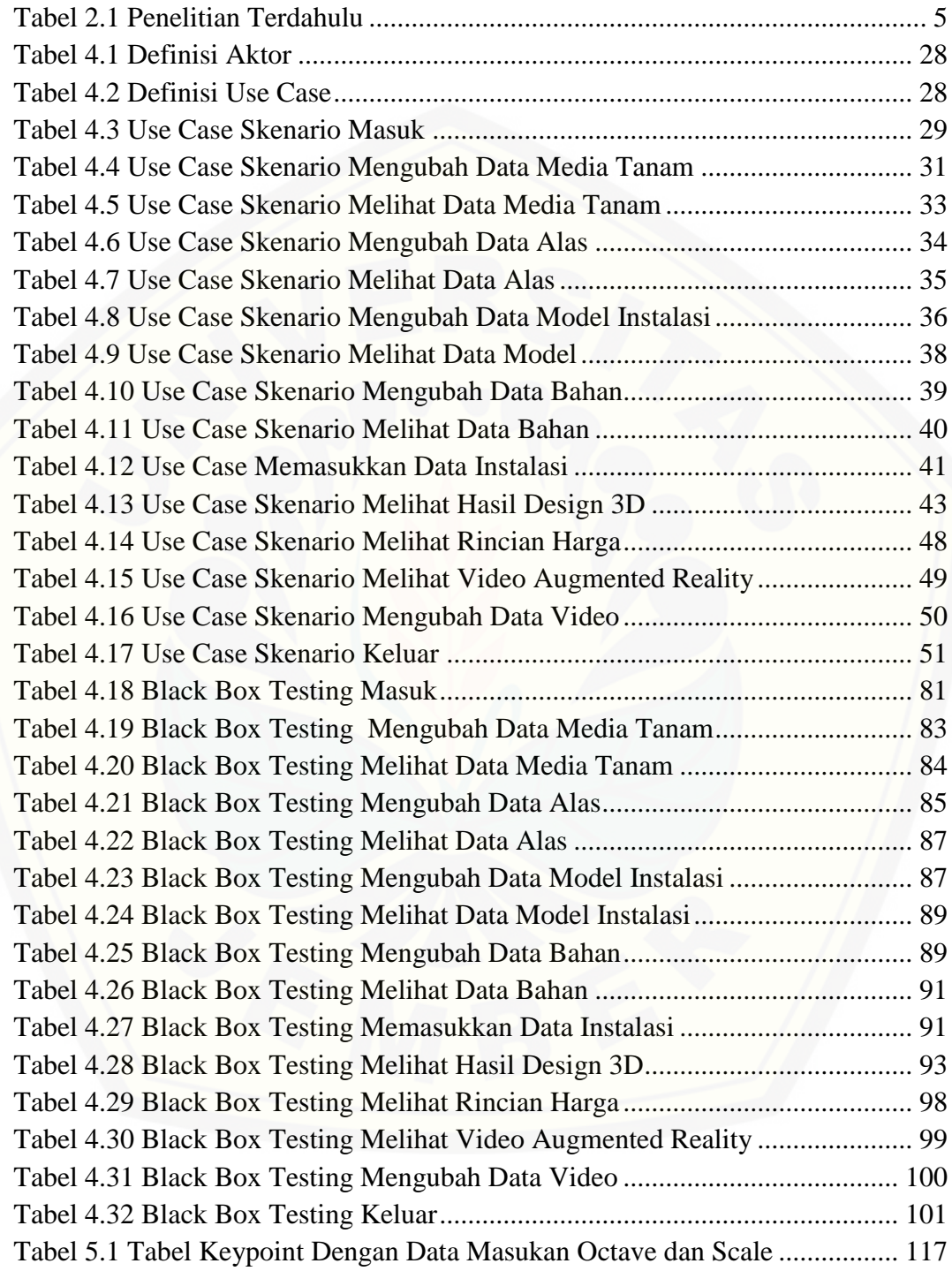

#### **BAB 1 PENDAHULUAN**

#### <span id="page-15-1"></span><span id="page-15-0"></span>**1.1 Latar Belakang**

Indonesia merupakan negara agraris dimana sebagian besar penduduknya bermata pencaharian sebagai petani (Samadi, 2007). Salah satu masalah saat ini yang sangat krusial yaitu sempitnya lahan usaha tani di Indonesia. Perbandingan luas penggunaan lahan pertanian di Indonesia pada tahun 2015 sebesar 37,4 juta hektar namun pada tahun 2016 mengalami penurunan yaitu menjadi 36,7 juta hektar (Kementrian Pertanian, 2017). Penurunan luas lahan pertanian di Indonesia [tentunya karena beberapa faktor antara lain faktor pembangunan perumahan,](http://repository.unej.ac.id/)  industri, pembangunan proyek, alam, dan lain-lain. Solusi dalam penurunan luas lahan tersebut adalah dengan cara memanfaatkan lahan sempit. Salah satu cara yang tepat dalam memanfaatkan lahan sempit tetapi tetap mengembangkan hasil pertanian yaitu dengan cara hidroponik. Hidroponik merupakan cara budidaya tanaman tanpa menggunakan tanah tetapi menggunakan media *inert* seperti pasir, *peat*, dan serbuk gergaji dengan memberikan larutan hara yang mengandung semua unsur esensial yang dibutuhkan oleh tanaman (Susila, 2013). Teknik budidaya tanaman sistem hidroponik (buah, sayur dan bunga) dengan memanfaatkan air dan tidak menggunakan tanah sebagai media tanamnya. Jenis tanaman hidroponik akan menghasilkan jenis tanaman yang bebas dari hama dan penyakit. Penggunaan lahan pada hidroponik bisa dimana saja. Cara ini muncul karena tiga hal yaitu alternatif pertanian lahan sempit, ramah lingkungan, serta tanaman lebih cepat tumbuh.

Sistem hidroponik tentunya memilki banyak manfaat atau keuntungan. Manfaat yang didapatkan dari penggunaan sistem hidroponik antara lain perawatan lebih praktis, pemakaian pupuk lebih hemat, keberhasilan tanaman terjamin, dan lain-lain (Roidah, 2014). Banyak manfaat yang didapatkan dari penggunaan sistem hidroponik tentunya perlu diketahui oleh semua masyarakat sehingga mereka tidak bingung lagi cara seperti apa yang cocok untuk memanfatkan lahan sempit yang ada. Pemahaman tentang manfaat atau kelebihan dari sistem hidroponik perlu diketahui serta dilakukan pengenalan lebih dalam mengenai sistem hidroponik.

Pengalihan lahan menjadi daerah perumahan susah bagi para petani untuk menanam, namun tanaman hidroponik mampu untuk mengatasi hal tersebut.

Berdasarkan hasil sebuah penelitian "Persepsi Masyarakat Terhadap Tanaman Hidroponik Di Desa Lotta, Kecamatan Pineleng, Kabupaten Minahasa" didapatkan hasil bahwa 71% dari responden tergolong mengerti/ setuju terhadap [perkembangan sistem hidroponik \(G.Kaunang, Memah, & M.Kumaat, 2016\).](http://repository.unej.ac.id/)  Terlepas dari hal tersebut pastinya bagi para pemula hidroponik kesulitan dalam menentukan rincian biaya yang dibutuhkan, cara penanaman, dan bagan pembuatan apa saja yang diperlukan dalam membuat model hidroponik. Kurangnya pemahaman tersebut membuat seseorang takut untuk memulai menggunakan sistem hidroponik. Salah satu cara untuk membantu pengguna sistem hidroponik baik bagi pemula atau pengusaha hidroponik dibutuhkan suatu aplikasi grafis penanaman sistem hidroponik dan bagan pembuatan instalasi hidroponik serta rencana biaya yang dibutuhkan untuk mengimplementasikan sistem hidroponik.

*Augmented Reality* (AR) atau realitas tertambah adalah teknologi yang menggabungkan benda maya dua dimensi dan ataupun tiga dimensi ke dalam sebuah lingkungan nyata tiga dimensi (Manuri & Sanna, 2016). *Augmented reality* tidak seperti *virtual reality* atau realitas maya yang sepenuhnya menggantikan kenyataan, realitas tertambah sekadar menambahkan atau melengkapi kenyataan. Metode AR dibagi menjadi dua model yaitu *Marker Based Tracking* dan *Markerless. Marker Based Tracking* adalah AR yang menggunakan *marker* berupa hitam putih yang memiliki suatu pola, sedangkan *Markerless* adalah sebuah metode pelacakan dimana pengguna tidak perlu lagi mencetak sebuah *marker* untuk menampilkan elemen-elemen digital dan tergantikan dengan gambar, atau permukaan apapun yang berisi dengan tulisan, logo, atau gambar sebagai *tracking object* (objek yang dilacak) agar dapat langsung melibatkan objek yang dilacak tersebut sehingga dapat terlihat hidup dan interaktif. (Apriyani, Huda, & Prasetyaningsih, 2016).

Aplikasi Grafis Hidroponik memerlukan objek sebagai target yang nantinya akan dibaca oleh aplikasi*.* Pembuatan objek sebagai pengganti *marker* tersebut adalah dengan bantuan MATLAB untuk mendapatkan *keypoint*. *Keypoint* adalah titik-titik yang akan menjadi ciri khas dari sebuah objek dan akan dibaca oleh aplikasi. Pendeteksian *keypoint* tersebut menggunakan metode *Scale Invariant Features Transform* (SIFT).

*Scale Invariant Feature Transform* (SIFT) adalah sebuah algoritma untuk mengubah data gambar menjadi koordinat dengan skala yang berbeda pada *keypoint* (Lowe, 2004). Adanya aplikasi Grafis Hidroponik dapat membantu [masyarakat khususnya para pemula lebih mudah memahami penanaman sistem](http://repository.unej.ac.id/)  hidroponik serta mengetahui rencana biaya yang dibutuhkan untuk mengimplementasikan instalasi hidroponik. Jadi penelitian ini, akan membuat aplikasi Grafis Hidroponik berbasis teknologi mobile *augmented reality* dengan metode *Scale Invariant Features Transform.*

#### <span id="page-17-0"></span>**1.2 Rumusan Masalah**

Dari beberapa identifikasi masalah yang telah diuraikan pada latar belakang, maka yang menjadi masalah dalam penelitian ini adalah:

- 1. Bagaimana cara membangun sebuah aplikasi Grafis Hidroponik dengan menerapkan augmented reality berbasis android?
- 2. Bagaimana menentukan kualitas *marker* yang baik menggunakan metode *Scale Invariant Feature Transform* (SIFT) pada aplikasi grafis hidroponik?

#### <span id="page-17-1"></span>**1.3 Tujuan dan Manfaat**

Tujuan penelitian ini ditetapkan untuk menjawab rumusan masalah yang telah ditetapkan di awal. Sehingga penelitian ini dilakukan sesuai dengan tujuan yang diharapkan, tujuan penelitian ini antara lain:

- 1. Membangun sebuah aplikasi Grafis Hidroponik dengan menerapkan *augmented reality* berbasis *android.*
- 2. Menerapkan metode *Scale Invariant Feature Transform* (SIFT) dalam pengembangan aplikasi Grafis Hidroponik.

#### <span id="page-17-2"></span>**1.4 Batasan Masalah**

Batasan masalah ditetapkan agar tidak terjadi penyimpangan dalam proses penelitian dan pembangunan aplikasi Grafis Hidroponik dengan menerapkan metode *Scale Invariant Feature Transform*. Batasan masalah tersebut antara lain:

- 1. Objek *tracking* dari *augmented reality* yaitu *marker* tertentu yang tersimpan dalam database sistem.
- 2. Penentuan jumlah keypoint pada penelitian ini menggunakan nilai *octave* 1- 5 dan nilai *scale* 1-6.
- 3. [Aplikasi Grafis Hidroponik menampilkan instalasi hidroponik dan](http://repository.unej.ac.id/)  menampilkan video cara menanam hidroponik dalam *augmented reality*.

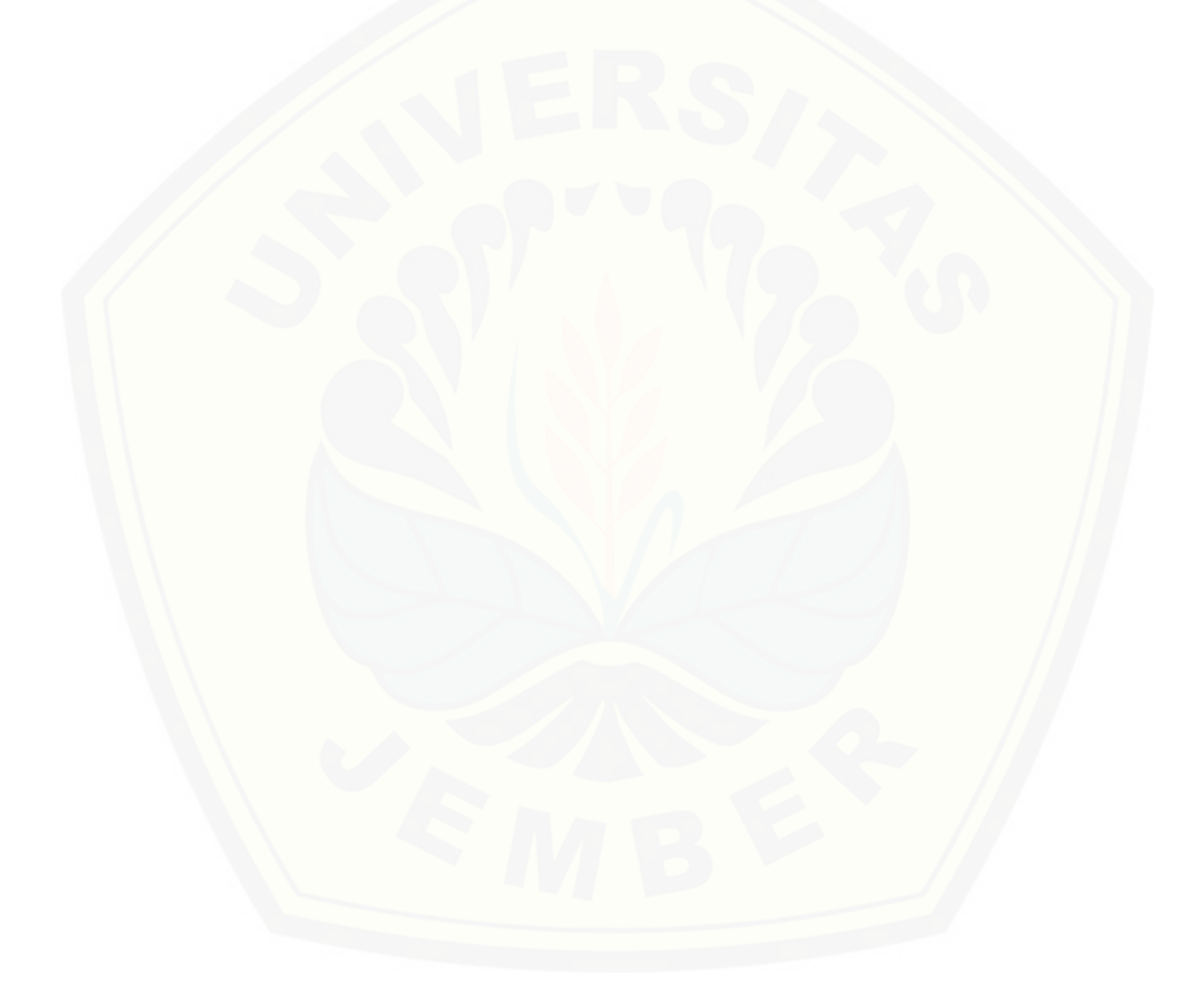

#### **BAB 2 TINJAUAN PUSTAKA**

<span id="page-19-0"></span>Bab ini menguraikan lebih jauh mengenai teori-teori dan pustaka yang digunakan sebagai kerangka pemikiran dalam penelitian. Teori yang dibahas [meliputi penelitian terdahulu, hidroponik, instalasi hidroponik,](http://repository.unej.ac.id/) *augmented reality*, *Natural Feature Tracking* (NFT), *Scale Invariant Feature Transform* (SIFT), *Matrix Laboratoty* (MATLAB), OpenCV, dan *Vuforia Qualqomm*.

#### <span id="page-19-1"></span>**2.1 Penelitian Terdahulu**

Penelitian terdahulu berfungsi sebagai pendukung dalam permasalahan yang akan diteliti. Penjelasan detail mengenai empat penelitian terdahulu disajikan pada Tabel 2.1 di bawah ini.

<span id="page-19-2"></span>

| 1 | <b>Penulis</b>  | Sri Desy Siswanti, Titoyan                                                                                                    |
|---|-----------------|----------------------------------------------------------------------------------------------------|
|   | <b>Tahun</b>    | 2016                                                                                                    |
|   | Judul           | Deteksi Keypoint pada Markerless Augmented Reality                                                                                                    |
|   |                 | untuk Design Furniture Room                                                                                                    |
|   | <b>Analisis</b> | Penelitian ini menggunakan metode AR yaitu dengan<br>cara menggunakan sistem untuk melacak dan mendeteksi<br>marker sebagai trigger untuk menampilkan benda virtual<br>melalui media visual (kamera). Marker yang digunakan<br>pada penelitian ini termasuk Markerless yang dideteksi<br>menggunakan metode SIFT. Pengujian dilakukan<br>dengan meletakkan brosur yang bertindak sebagai<br>markerless yang diletakkan pada sebuah ruangan<br>kemudian kamera akan mengarahkan ke arah brosur<br>tersebut. Brosur yang bertindak sebagai image target<br>dalam penelitian ini dilakukan 4 gambar. Parameter yang<br>diuji adalah jumlah keypoint dan matching dengan<br>kondisi jarak, rotasi, sudut pandang (derajat) dan cahaya. |
|   | <b>Hasil</b>    | Berdasarkan pengujian didapat hasil dari jumlah<br>keypoint dan matching, terdeteksi dengan nilai matching<br>diatas 39, sedangkan jika nilai matching keypoint di<br>bawah range tersebut maka image target tidak dapat<br>terdeteksi. Situasi dan kondisi lingkungan ketika<br>pengambilan gambar mempengaruhi tingkat kemudahan<br>dalam mendeteksi (terdeteksi atau tidak terdeteksinya)<br><i>image target</i> , tapi hal ini masih dapat memunculkan<br>objek 3D augmented reality jika jumlah kecocokkan<br>keypoint lebih dari 39 keypoint yang cocok.                                                                                                    |

Tabel 2.1 Penelitian Terdahulu

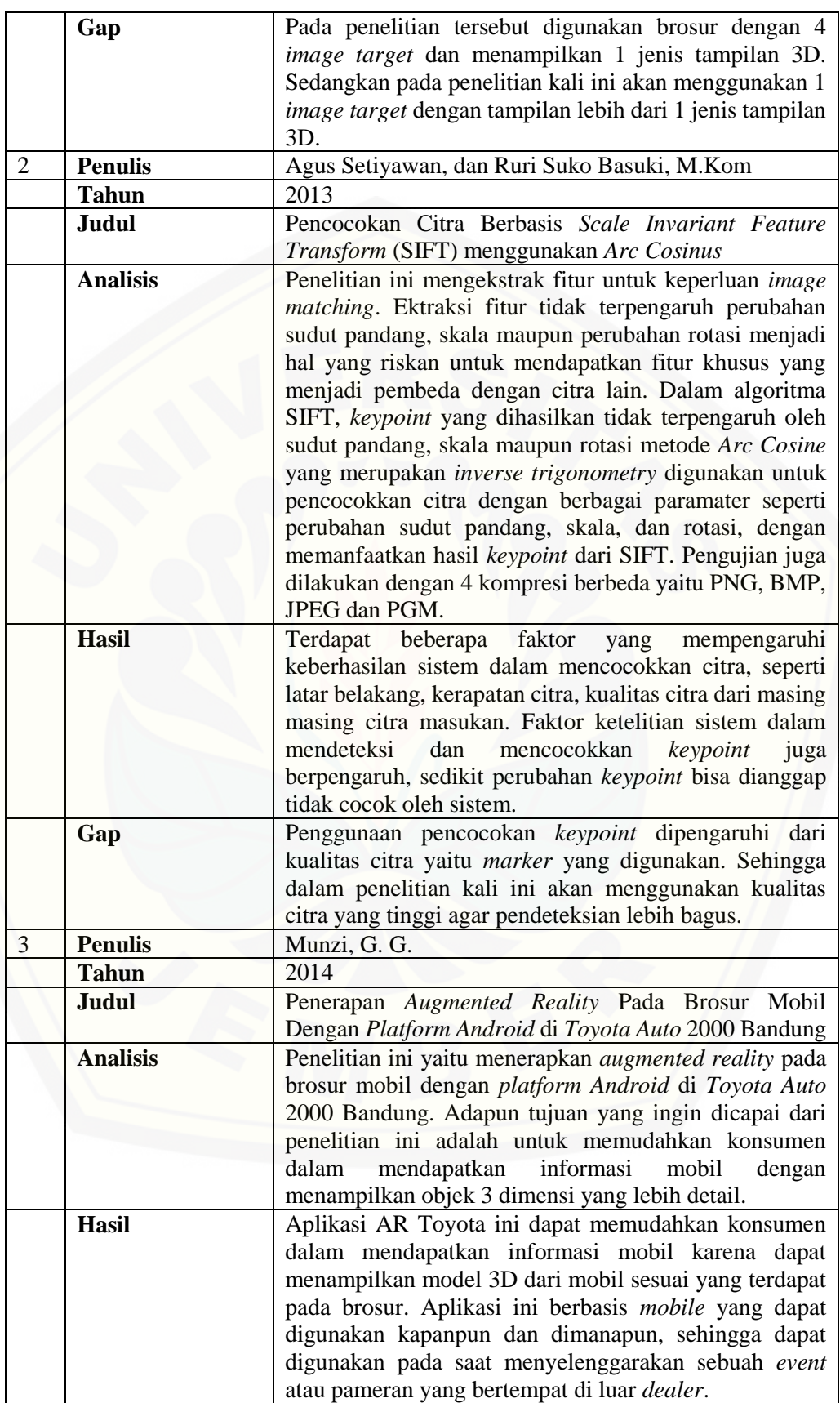

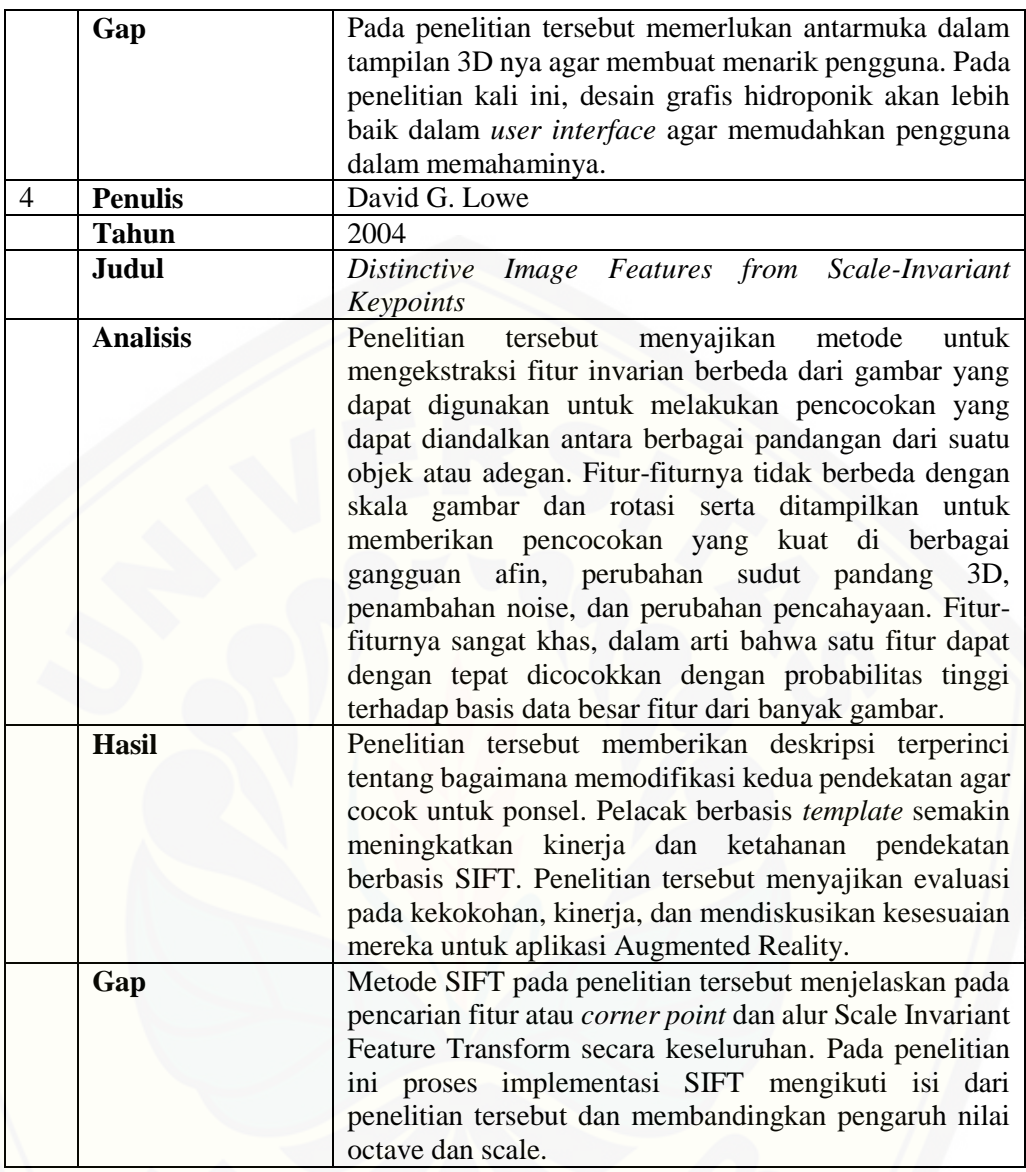

#### <span id="page-21-0"></span>**2.2 Hidroponik**

Hidroponik merupakan cara budidaya tanaman tanpa menggunakan tanah tetapi menggunakan media *inert* seperti pasir, *peat*, dan serbuk gergaji dengan [memberikan larutan hara yang mengandung semua unsur esensial yang dibutuhkan](http://repository.unej.ac.id/)  oleh tanaman (Susila, 2013). Budidaya hidroponik biasanya dilaksanakan dalam rumah kaca untuk menjaga pertumbuhan tanaman secara optimal serta melindungi dari pengaruh unsur luar seperti hujan, hama penyakit, iklim dan lain-lain. Pemanfaatan hidroponik memiliki beberapa manfaat sebagai berikut (Biniraesa, Sutan, & Ahmad, 2016) :

- a. Keberhasilan tanaman untuk tumbuh dan berproduksi lebih terjamin.
- b. Perawatan lebih praktis and gangguan hama lebih terkontrol.
- c. Pemakaian pupuk lebih hemat (efisien).
- d. Tanaman yang mati lebih mudah diganti dengan tanaman yang baru.
- e. Tidak membutuhkan banyak tenaga kasar karena metode kerja lebih hemat dan memiliki standarisasi.
- f. Tanaman dapat tumbuh lebih pesat dan dengan keadaan yang tidak kotor dan rusak.
- g. Hasil produksi lebih berkelanjutan dan lebih tinggi dibanding dengan penanaman ditanah.
- h. Harga jual hidroponik lebih tinggi dari produk *non-hydroponic.*
- i. Beberapa jenis tanaman dapat dibudidayakan di luar musim.
- j. Tidak ada resiko kebanjiran, erosi, kekeringan, atau ketergantungan dengan kondisi alam.
- k. Tanaman hidroponik dapat dilakukan pada lahan atau ruang yang terbatas, misalnya di atap, dapur atau garasi.

Selain itu pemanfaatan hidroponik juga memiliki beberapa kelemahan yaitu (Biniraesa, Sutan, & Ahmad, 2016):

- a. Investasi awal yang mahal.
- b. Memerlukan keterampilan khusus untuk menimbang dan meramu bahan kimia.
- c. Ketersediaan dan pemeliharaan perangkat hidroponik agak sulit.

#### <span id="page-22-0"></span>**2.3 Instalasi Hidroponik**

Instalasi hidroponik adalah sistem penanaman hidroponik seperti cara [menaman, mengatur kemiringan pipa, dan lain-lain. Instalasi hidroponik dibagi](http://repository.unej.ac.id/)  menjadi dua yaitu:

a. Instalasi hidroponik NFT (*Nutrient Film Technique*) merupakan sistem instalasi hidroponik dengan meletakkan akar tanaman pada lapisan campuran air dan nutrisi dangkal yang disirkulasikan secara terus-menerus. Meskipun begitu, air yang digunakan tidak sembarangan dan harus melalui beberapa proses. Air tersebut haruslah tersikulasi dengan baik dan mengandung nutrisi dnegna komposisi yang tepat sesuai kebutuhan tanaman. Hidroponik NFT idealnya dibuat dengan menggunakan media datar seperti talang air yang persegi, permukaan yag rata akan membuat nutrisi dan air mengalir secara merata. Kelebihan dari penggunakan hidroponik NFT yaitu asupan oksigen yang lebih banyak untuk tanaman sehingga pertumbuhan lebih maskimal. Sedangkan kelemahan dari penggunaan sistem NFT ini yaitu masalah daya listrik. Contoh instalasi hidroponik NFT ditunjukkan seperti pada Gambar 2.1.

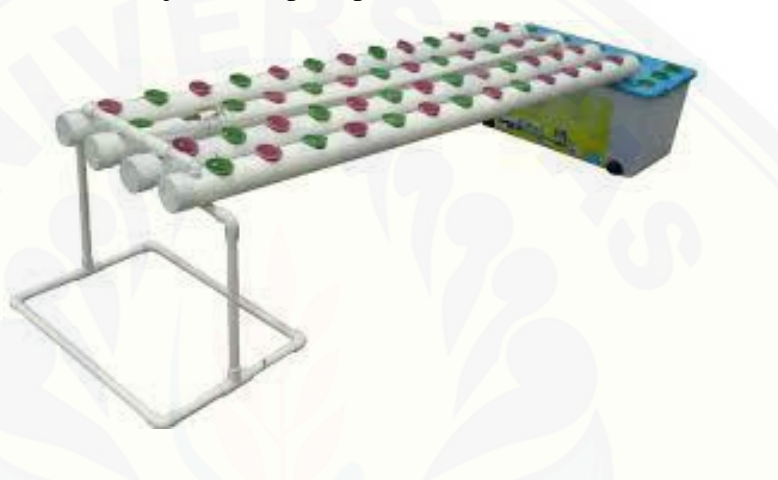

Gambar 2.1. Instalasi Hidroponik NFT

<span id="page-23-0"></span>b. Instalasi hidroponik DFT merupakan instalasi hidroponik dengan prinsip [membagikan nutrisi ke seluruh tanaman melalui air yang mengalir dan](http://repository.unej.ac.id/)  tergenang. Menggunakan teknik tentunya harus disertai pompa air agar pembagian nutrisi lebih optimal namun tidak perlu memakai pompa selama 24 jam. Pemakaian hidroponik DFT tentunya memiliki kelebihan yaitu ketersediaan air selalu konstan (artinya bila terjadi pemadaman listrik, tanaman tidak akan kekurangan air karena ada cadangan nutrisi yang tergenang dalam pipa). Sedangkan kekurangan penggunaan sistem ini yaitu pemakaian nutrisi yang lebih boros jadi memungkinkan dijadikan sarang nyamuk apabila tidak dilakukan pengecekan atau pembersihan pipa secara rutin. Contoh instalasi hidroponik DFT ditunjukkan seperti pada Gambar 2.2.

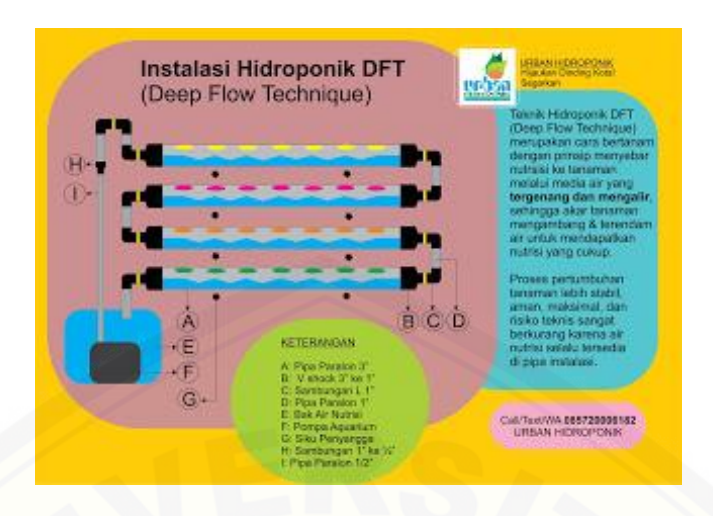

Gambar 2.2. Instalasi Hidroponik DFT

#### <span id="page-24-1"></span><span id="page-24-0"></span>**2.4** *Augmented Reality* **(AR)**

*Augmented Reality* (AR) merupakan salah satu bagian dari *Virtual Enviroment* (VE) atau yang biasa dikenal dengan sebutan *Virtual Reality* (VR). *Augmented reality* merupakan penggabungan benda nyata dan maya dilihat dari [tempat yang sama. Adapun perbedaan antara VR dengan AR yaitu tenologi VR](http://repository.unej.ac.id/)  sepenuhnya menggantikan lingkungan nyata dengan lingkungna sintesis, sedangkan AR membawa informasi virtual ke konteks pngguna (Azuma, 1997). AR memiliki tiga karakteristik yaitu sesuai waktu nyata (*real time*), bersifat interaktif (meningkatkan interaksi dan persepsi pengguna dengan dunia nyata), dan berbentuk 3 dimensi (Manuri & Sanna, 2016).

*Augmented reality* memiliki dua metode yang dikembangkan saat ini yaitu *Marker Based Tracking* dan *Markerless*. Tentunya dari dua metode ini memiliki perbedaan. Pengertian masing-masing metode yaitu sebagai berikut :

a. *Marker Based Tracking* adalah AR yang menggunakan *marker* atau penanda objek dua dimensi yang memiliki suatu pola yang akan dibaca komputer melalui media *webcam* atau kamera yang tersambung dengan komputer, biasanya merupakan ilustrasi hitam dan putih persegi dengan batas hitam tebal dan latar belakang putih. Komputer akan mengenali posisi dan orientasi *marker* dan menciptakan dunia virtual 3D yaitu titik (0,0,0) dan tiga sumbu yaitu X, Y, dan Z.

b. *Markerless* merupakan salah satu metode AR tanpa menggunakan *frame marker* sebagai objek yang dideteksi. Dengan adanya *Markerless Augmented Reality*, maka penggunaan *marker* sebagai *tracking object* yang selama ini menghabiskan ruang, akan digantikan dengan gambar, atau permukaan apapun yang berisi dengan tulisan, logo, atau gambar sebagai *tracking object* (objek yang dilacak) agar dapat langsung melibatkan objek yang dilacak tersebut sehingga dapat terlihat hidup dan interaktif, juga tidak lagi mengurangi efisiensi ruang dengan adanya *marker.* 

Terdapat perbedaan antara pelacakan berbasis *marker* (*Marker Based Tracking*) dan pelacakan *markerless* (*Markerless Tracking*). Pada pelacakan berbasis *marker* posisi kamera dan orientasi kamera dihitung dengan *marker* yang telah ditetapkan. Sementara pelacakan *markerless*, menghitung posisi antara kamera/pengguna dan dunia nyata tanpa referensi apapun, hanya menggunakan titik-titik fitur alami (*edge, corner*. garis atau model 3D). Metode *Markerless* memerlukan langkah priori manual, serta model atau gambar referensi untuk inisialisasi.

Perancangan AR terdapat tiga tahap yaitu inisialisasi *marker*, deteksi *marker*, dan menampilkan objek 3D (Munzi, 2014). Tahapan dalam AR ditunjukkan pada Gambar 2.3. Inisialisasi *marker* yaitu suatu tahapan dalam perancangan AR yang bertujuan untuk memberikan status dari *marker* baik yang [sudah terdeketeksi atau belum serta variable-variabel lain yang berhubungan](http://repository.unej.ac.id/)  dengan *marker*. Setelah tahapan inisialisasi *marker*, proses selanjutnya yaitu mendeteksi keberadaan marker dengan melihat deskripsi *corner point* dimana menggunakan suatu metode untuk membantu proses mendeteksi *marker*. Proses selanjutnya yaitu pengecekan *marker*, apabila *marker* belum terdeteksi maka proses kembali ke inisialisasi *marker* sedangkan ketika *marker* sudah terdeteksi maka menampilkan objek 3D. Proses pembuatan *marker* menggunakan *Natural Feature Tracking* (NFT).

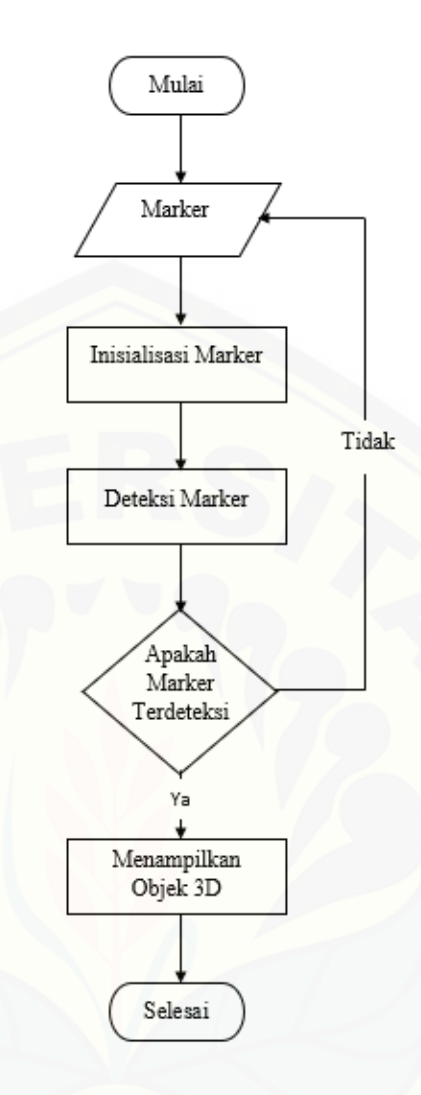

Gambar 2.3 Alur Augmented Reality (Sumber : (Munzi, 2014))

#### <span id="page-26-1"></span><span id="page-26-0"></span>**2.5** *Natural Feature Tracking* **(NFT)**

Natural *Feature Tracking* (NFT) yaitu proses mendeteksi keberadaan penanda atau *marker* (Munzi, 2014) . Proses pendeteksian penanda atau fitur [menggunakan teknik pelacakan berbasis gambar yang mendeteksi dan melacak fitur](http://repository.unej.ac.id/)  yang secara alami ditemukan dalam gambar itu sendiri. Pelacakan fitur bisa berupa sudut, tepian, gumpalan, dan lain-lain, tanpa menggunakan penanda ID yang dirancang khusus. Proses mendeteksi tersebut menggunakan metode *Scale Invariant Feature Transform*(SIFT).

#### <span id="page-27-0"></span>**2.6** *Scale Invariant Feature Transform* **(SIFT)**

*Scale Invariant Feature Transform* (SIFT) adalah sebuah algoritma dalam *computer vision* untuk mendeteksi dan mendeskripsikan fitur lokal dalam gambar. Algoritma ini dipublikasikan oleh David Lowe pada tahun 1999. Dengan menggunakan SIFT ini, suatu citra akan diubah menjadi fitur lokal. Fitur lokal adalah menggambarkan tambalan berupa *keypoint* dalam gambar dari suatu objek. Fitur lokal tersebut kemudian digunakan sebagai pendekatan dalam mendeteksi maupun mengenali objek yang dimaksud melalui titik-titik point atau *keypoint* [\(Setiyawan & Basuki, 2013\). Algoritma SIFT sendiri terbagi atas beberapa bagian](http://repository.unej.ac.id/)  yaitu (Lowe, 2004):

a. Pembentukan *Gaussian Scale Space* dan *Difference of Gaussian Scale Space*.

*Gaussian* digunakan untuk membangun *scale space* sehingga disebut dengan *Gaussian Scale Space*. Ilustrasi *Gaussian* dan *Difference of Gaussian Scale Space* ditunjukkan pada Gambar 2.4.

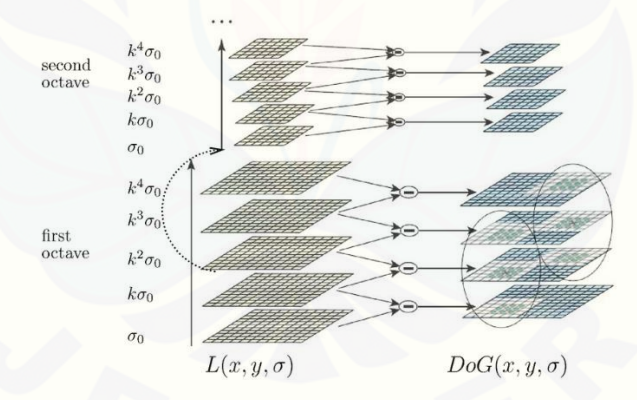

Gambar 2.4 Ilustrasi *Gaussian* dan *Difference of Gaussian Scale Space* Sumber : (Lowe, 2004)

<span id="page-27-1"></span>Setelah mendapatkan *Gaussian Scale Space* langkah selanjutnya yaitu membentuk *Difference of Gaussian Scale (DoG)* seperti ditunjukkan pada Persamaan 1. *DoG* dibentuk dengan cara :

 (, , ) = (, , ) − (, , )………………………………………….(1) Keterangan :

 $L(x, y, \sigma)$  adalah nilai *Gaussian filter*  $G(x, y, \sigma)$  pada skala  $\sigma$  dari citra asli.

- $L(x, y, k\sigma)$  adalah *Gaussian filter*  $G(x, y, \sigma)$  dengan  $k\sigma$  dengan nilai k adalah  $\sigma + 1$
- b. Deteksi ekstremum (maksimum atau minimum) pada *Difference of Gaussian Scale Space*.

Deteksi *ekstremum* (nilai maksimum dan minimum) dilakukan dengan cara membandingkan nilai setiap piksel pada *DoG Scale space* dengan delapan piksel yang berada di sekelilingnya dan 9 piksel yang bersesuaian pada citra DoG sebelum dan setelahnya. Jika nilai piksel yang dimaksud lebih besar atau lebih kecil daripada nilai-nilai piksel pembandingnya maka koordinat piksel tersebut ditandai sebagai ekstremum. Ilustrasinya dapat dilihat pada Gambar 2.5 di bawah ini

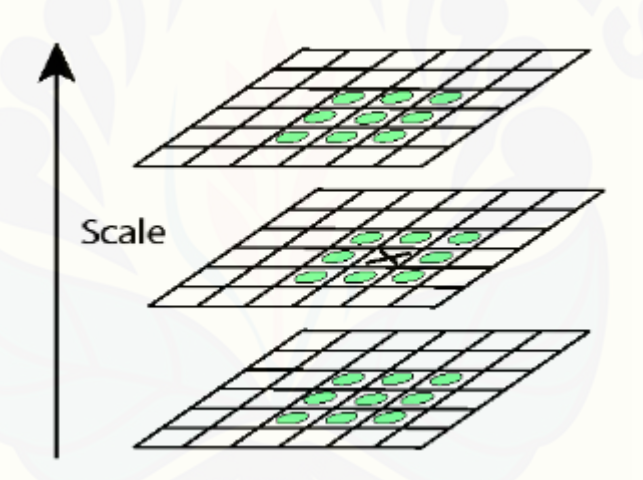

Gambar 2.5 Lustrasi Deteksi Ekstrema Sumber : (Lowe, 2004)

<span id="page-28-0"></span>Setelah mendapatkan titik-titik *ekstremum* maka perlu ditingkatkan [lokalisasinya dengan akurasi subpiksel menggunakan ekspansi Taylor orde kedua](http://repository.unej.ac.id/)  dari fungsi ruang skala *D* (*x*, *y*, σ) sehingga posisi ekstremum sebenarnya didapatkan dengan rumus seperti pada Persamaan 2 berikut:

$$
z = -\left(\frac{\partial^2 D}{\partial x^2}\right)^{-1} \frac{\partial D}{\partial x}
$$
.................(2)  
-
$$
\left(\frac{\partial^2 D}{\partial x^2}\right)^{-1}
$$
adalah 3 x 3 matrixs Hessian dievaluasi pada *keypoint*  
-
$$
\frac{\partial D}{\partial x}
$$
adalah nilai gradient *keypoint* yang akan dibandingkan

Selanjutnya untuk menghitung nilai *keypoint* pada ekstremum digunakan rumus pada persamaan 3 berikut :

 $D(z) = D + \frac{1}{2}$ 2 −1 …………………………………………………………(3)

Jika nilai *D(z)* tidak melebihi suatu nilai *contrast threshold* maka *keypoint*  tersebut dihilangkan dan tidak dipakai lagi. Di samping penghapusan *keypoint*  yang tidak memenuhi syarat *contrast threshold* dilakukan juga penghapusan *keypoint* tak stabil yang berada pada daerah *edge*. Sebuah matriks Hessian 2x2 pada Persamaan 4 digunakan untuk menemukan kurvatur sehingga rasio dari kurvatur dapat diketahui seperti pada Persamaan 5.

 $H = \begin{bmatrix} D_{xx} & D_{xy} \\ D & D \end{bmatrix}$  ] ……………………………………………………………(4)  $D_{xx}$ +  $D_{xy}$  $\frac{D_{xx} + D_{xy}}{D_{xx}D_{yy} - (D_{xy})^2} < \frac{(r+1)^2}{r}$  ……………………………………………………….(5) -  $D_{xx}$ +  $D_{xy}$  $\frac{D_{XX} + D_{XY}}{D_{XX}D_{yy} - (D_{XY})^2}$  adalah kurvatur dari keypoint -  $(r+1)^2$  $\frac{r+1}{r}$  adalah nilai ratio kurvatur

#### c. Penetapan orientasi *keypoint* (*orientation assignment*).

Penetapan orientasi ini digunakan citra Gaussian *smooth L* yang memiliki skala paling dekat dengan skala *keypoint*. Untuk setiap citra sampel *L(x,y) magnitude*  $m(x, y)$  dan orientasi  $\theta(x, y)$  dihitung dengan menggunakan perbedaan piksel seperti Persamaan 6 dan Persamaan 7 berikut :

$$
m(x,y) = \sqrt{(L(x+1,y) - L(x-1,y))^2 + (L(x,y+1) - L(x,y-1))^2}
$$
........(6)  

$$
\theta(x,y) = \arctan(\frac{L(x,y+1) - L(x,y+1)}{L(x+1,y) - L(x-1,y)})
$$
........(7)

[Dengan m adalah hasil arah gradien, L adalah letak titik perbandingan, x](http://repository.unej.ac.id/)  dan y merupakan titik koordinat. Selanjutnya puncak dalam histogram orientasi disesuaikan dengan arah dominan gradien lokal. Puncak tertinggi dalam histogram yang memenuhi syarat 80% akan ditetapkan sebagai nilai orientasi. Nilai orientasi akan digunakan dalam penetapan *keypoint descriptor*.

#### d. Penetapan *keypoint descriptor.*

Proses terakhir adalah menghitung vektor deskriptor. Deskriptor dihitung untuk masing-masing *keypoint*, langkah ini dilakukan pada gambar yang paling dekat dengan skala untuk skala *keypoint*. Pertama membuat orientasi dengan 4x4 piksel dengan 8 bin untuk tiap *keypoint*. Histogram yang didapat pada langkah penetapan orientasi ini dihitung *magnitude* dan nilai orientasi untuk sampel dalam wilayah 16x16 disekitar *keypoint*. *Magnitude* dihitung dengan fungsi *Gaussian* dengan σ sama dengan satu setengah lebar deskriptor.

#### <span id="page-30-0"></span>**2.7** *Matrix Laboratoty* **(MATLAB)**

*Matrix Laboratoty* (MATLAB) adalah suatu program untuk menganalisa data numerik dan suatu pemrograman matematika lanjutan yang dibentuk dengan [dasar pemikiran yang menggunakan sifat dan bentuk matriks \(Andryani, 2017\).](http://repository.unej.ac.id/)  MATLAB dikembangkan oleh The Mathwork, Inc yang hadir dengan fungsi dan karakteristik yang berbeda dengan bahasa pemrograman lain yang sudah ada lebih dahulu.

Program MATLAB pada awalnya merupakan suatu *interface* untuk koleksi rutin-rutin numerik dari proyek LINPACK dan EISPACK, dan dikembangkan dengan menggunakan bahasa FORTRAN, namun sekarang ini MATLAB merupakan produk komersial dari perusahaan Mathwork,Inc. Program MATLAB ini dikembangkan dengan menggunakan bahasa C++ dan assembler (utamanya untuk fungsi dasar MATLAB). MATLAB telah berkembang menjadi sebuah *environment* pemrograman yang canggih yang berisi fungsi-fungsi *built*-*in* untuk melakukan tugas pengolahan sinyal, Aljabar linier, dan kalkulasi matematis lainnya. MATLAB juga menyediakan berbagai fungsi untuk menampilkan data, baik dalam bentuk dua dimensi maupun dalam bentuk tiga dimensi.

#### <span id="page-30-1"></span>**2.8 Open Source Computer Vision (OpenCV)**

Open Source Computer Vision (OpenCV) adalah *library* dari fungsi pemrograman untuk *realtime* visi komputer (Lazaro, Buliali, & Amaliah, 2017). OpenCV menggunakan lisensi BSD dan bersifat gratis baik untuk penggunaan akademis maupun komersial. OpenCV dapat digunakan dalam bahasa pemrograman C, C++, Python, Java, dan sebagainya. OpenCV dapat digunakan pada sistem operasi Windows, Linux, Android, iOS dan Mac OS. OpenCV memiliki lebih dari 2500 algoritma yang telah dioptimalkan.

#### <span id="page-31-0"></span>**2.9** *Vuforia Qualqomm*

*Vuforia Qualcomm* merupakan *library* yang digunakan sebagai pendukung adanya *augmented reality* pada *android*. *Vuforia* menganalisa gambar dengan menggunakan pendeteksi *marker* maupun bukan *marker* dan menghasilkan informasi 3D dari *marker* yang sudah dideteksi via API. *Programmer* juga dapat [menggunakannya untuk membangun objek 3D virtual pada kamera.](http://repository.unej.ac.id/)

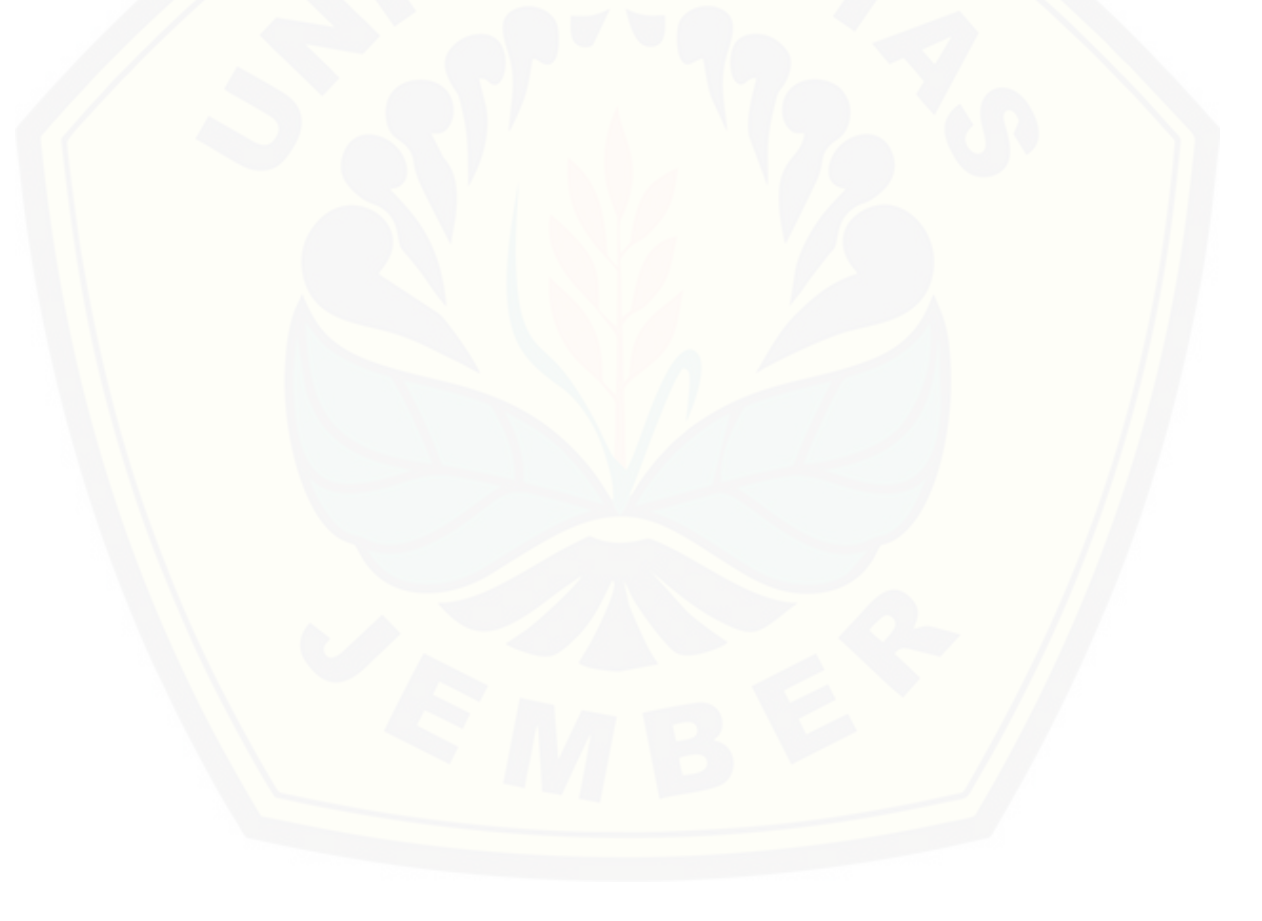

#### **BAB 3 METODE PENELITIAN**

<span id="page-32-0"></span>Bab ini menguraikan tentang pengumpulan data dan perancangan yang digunakan untuk membangun aplikasi Grafis Hidroponik *Augmented Reality* dan pengaplikasian metode *Scale Invariant Feature Transform* (SIFT) untuk mendeteksi *marker* yang akan digunakan sebagai penanda objek yang akan ditampilkan.

#### <span id="page-32-1"></span>**3.1 Jenis Penelitian**

Jenis penelitian yang dilakukan merupakan penelitian kualitatif dan kuantitatif. Jenis penelitian kualitatif digunakan karena penelitian ini menganalisa studi literatur dan melakukan wawancara untuk pengumpulan data kriteria dan jenis penelitian kuantitatif digunakan karena dalam penelitian ini menerapkan serta mengkaji teori yang sudah ada sebelumnya.

#### <span id="page-32-2"></span>**3.2 Tahapan Penelitian**

Tahapan metodologi penelitian merupakan tahapan-tahapan yang [digunakan selama melaksanakan kegiatan penelitian. Tahapan metodologi](http://repository.unej.ac.id/)  penelitian ditunjukkan pada Gambar 3.1.

#### <span id="page-32-3"></span>3.2.1 Pengumpulan Data

Pengumpulan data bertujuan untuk mendapatkan data yang akan digunakan dalam penelitian. Teknik pengumpulan data yang dilakukan antara lain studi pustaka dan wawancara.

#### a. Studi pustaka

Teknik ini dilakukan dengan tujuan sebagai dasar pembahasan penyusunan dasar teori yang digunkan dalam penelitian. Sumber yang digunakan dalam studi pustaka berupa buku, jurnal, karya ilmiah, penelitian sebelumnya dan situs *website*. Studi pustaka tersebut bertujuan agar mendapatkan referensi untuk menyelesaikan tujuan penelitian dalam pengumpulan data yang dibutuhkan untuk melakukan penerapan metode *Scale Invariant Feature Transform* (SIFT) dan mempelajari hidroponik.

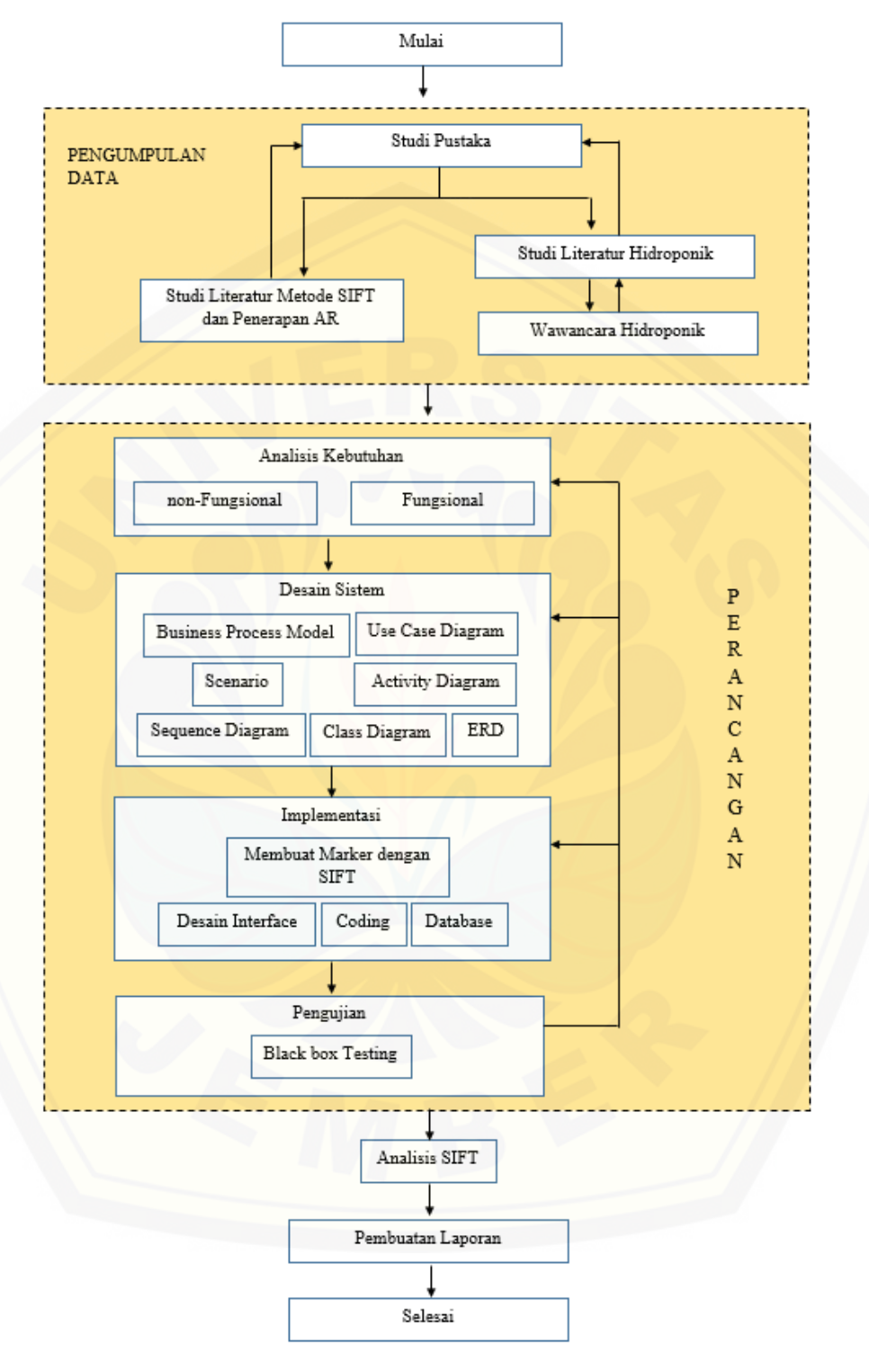

<span id="page-33-0"></span>Gambar 3.1 Tahapan Penelitian

#### b. Wawancara

Wawancara merupakan teknik mengumpulkan data dengan cara mengajukan pertanyaan-pertanyaan kepada narasumber untuk memperoleh data yang dibutuhkan guna menyelesaikan penelitian ini. Pada penelitian ini wawancara akan menghasilkan data-data hidroponik.

#### <span id="page-34-0"></span>3.2.2 Perancangan

Penelitian ini akan dilakukan dalam beberapa tahap yang disesuaikan dengan metode *Software Development Life Cycle* (SDLC) *waterfall*. Tahapantahapan dalam metode ini yaitu analisis kebutuhan, desain sistem, implementasi, dan pengujian.

Pembangunan perangkat lunak pada penelitian ini adalah model *waterfall*. *Waterfall* merupakan salah satu model proses perangkat lunak yang mengambil [kegiatan proses dasar seperti spesifikasi, pengembangan, validasi dan evolusi](http://repository.unej.ac.id/)  dengan mempresentasikannya sebagai fase-fase proses yang berbeda seperti analisis dan definisi persyaratan, perancangan perangkat lunak, implementasi dan *unit testing*, integrasi dan pengujian serta operasi(Sommervile, 2011).

#### a. Analisis Kebutuhan (*Requirement*)

Tahap pertama pada proses perancangan sistem adalah tahap analisis kebutuhan. Pada tahap ini dilakukan penelitian mencari permasalahan yang ada untuk dapat dianalisis kebutuhan yang diperlukan sebagai solusi dari pemasalahan yang muncul. Data-data yang telah didapat kemudian dikelompokkan menjadi kebutuhan fungsional dan non-fungsional.

Alat yang digunakan dalam penelitian ini adalah hardware berupa *Smartphone Android* dengan kamera dan minimal 4.1 (*Jelly Bean OS*) serta satu unit laptop atau komputer yang didalamnya terdapat software sebagai berikut:

- 1. Windows 10
- 2. Unity 2018.2.6f1 (64-bit)
- 3. MATLAB
- 4. OpenCV for Unity
- 5. Android SDK
- 6. Vuforia SDK
- 7. Microsoft Office
- 8. Corel Draw
- 9. XAMPP
- 10. Browser

Bahan yang akan digunakan pada penelitian ini adalah peralatan hidroponik seperti netpot. Peralatan tersebut akan dijadikan sebagai *marker* yang berfungsi sebagai *reality object*.

#### b. Desain Sistem

Tahap desain merupakan proses yang berfokus pada struktur arsitektur perangkat lunak, *representasi interface*, dan detail algoritma. Tahapan ini akan menghasilkan dokumen yang disebut *software requirement* langkah ini dilakukan [oleh pengembang sistem. Perancangan sistem dengan konsep perancangan](http://repository.unej.ac.id/)  berorientasi objek, dengan menggunakan *Unified Modeling Language* (UML) yang digunakan antara lain:

- 1. *Business Process Model* Aplikasi Grafis Hidroponik digunakan untuk mendefinisikan kumpulan komponen (*input, output, uses,* dan *goal*)
- 2. *Use case diagram* digunakan untuk mendefinisikan fungsional sistem
- 3. *Scenario* digunakan untuk menjelaskan fitur sistem
- 4. *Sequence diagram* digunakan untuk menunjukkan rangkaian pesan yang sikirim antara objek juga interaksi antar objek
- 5. *Class diagram* digunakan untuk menggambar struktur statis class dalam sistem
- 6. *Entity Realtionship Diagram* (ERD) digunakan untuk menunjukkan relasi antar objek

c. Implementasi

Setelah perancangan sistem telah selesai dilakukan maka selanjutnya dilakukan tahap pembuatan sistem dan implementasi. Pembuatan sistem meliputi pembuatan desain *interface*, *coding* dan database. Menggunakan *tools* Unity 2018.2.6f1 (64-bit) sebagai editor dengan bahasa C#, Aplikasi MATLAB akan digunakan dalam pembuatan *marker* menggunakan metode *Scale Invariant Feature*
*Transform*(SIFT). SIFT digunakan untuk mendeteksi *keypoint* dan menentukan skala dari *marker* (*image target*) dengan memetakan nilai koordinatnya dan memberikan deskripsi orientasi*.* Gambar 2.6 adalah *flowchart* implementasi metode *Scale Scale Invariant Feature Transform* (SIFT) untuk mendapatkan *marker*. OpenCV digunakan dalam membantu pendeteksian *marker* untuk menampilkan *augmented reality* [objek 3D pada aplikasi Grafis Hidroponik. Tools XAMMP for](http://repository.unej.ac.id/)  windows untuk database manajemen.

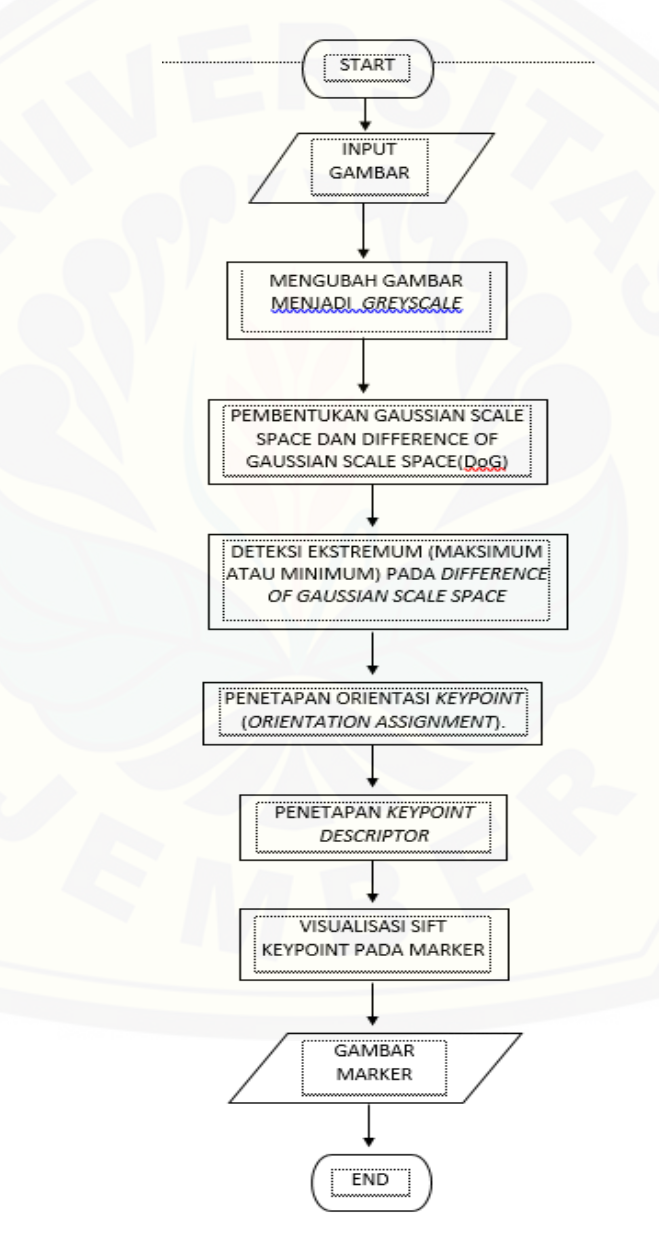

Gambar 3.2 Flowchart Implementasi Metode SIFT

### d. *Testing* dan Evaluasi

*Testing* dan evaluasi digunakan untuk mengetahui sejauh mana sistem ini dapat berjalan. *Testing* berfungsi untuk mengetahui apakah sistem ini dapat berfungsi dengan baik sesuai dengan yang diharapkan. Serta untuk mengetahui letak kekurangan yang ada pada sistem. Selanjutnya dilakukan evaluasi serta [perbaikan terhadap kekurangan-kekurangan yang ada pada sistem ini. Metode](http://repository.unej.ac.id/)  untuk pengujian ini yakni menggunakan *Black box testing.* Pengujian *Black Box* melibatkan pengguna/*user*, dimana hanya memperhatikan fungsionalitas yang berkaitan dengan masukan/keluaran (I/O) apakah sesuai dengan sistem yang dijalankan.

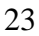

#### **BAB 4 PENGEMBANGAN SISTEM**

Bab ini membahas tentang proses perancangan untuk mengimplementasikan *Scale Invariant Feature Transform* (SIFT) pada aplikasi Grafis Hidroponik. Tahap pengembangan dilakasanakan berdasarkan model *Waterfall*, dimulai dari analisis kebutuhan fungsional dan non-fungsional sistem, pembuatan desain sistem, implementasi dan pengujian.

### **4.1 Analisis Kebutuhan Sistem**

Analisis kebutuhan sistem merupakan tahapan yang penting dalam pembuatan sebuah aplikasi. Aplikasi yang yang dirancang memiliki fungsi untuk menangkap *marker* sebagai *trigger* untuk menampilkan objek-objek tertentu. Proses pembuatan *marker* yaitu dengan menggunakan metode *Scale Invariant Feature Transform* (SIFT) dengan bantuan MATLAB*.* Perancangan sistem dalam proses *augmented reality* menggunakan bantuan OpenCV sebagai pendeteksi *marker* dan Unity sebagai aplikasi untuk membangun sistem.

Analisis kebutuhan yang dilakukan adalah mengidentifikasi permasalahan [yang ada dan dijadikan bahan untuk mulai membangun aplikasi. Seluruh kebutuhan](http://repository.unej.ac.id/)  didefinisikan pada tahap ini yang mendefinisikan dua tahap, yaitu kebutuhan fungsional dan kebutuhan non-fungsional.

#### 4.1.1 Kebutuhan Fungsional

Kebutuhan fungsional berisi proses-proses yang akan diakomodir oleh sistem. Pada sistem ini dapat diakses oleh dua aktor, yaitu admin dan pengguna. Kebutuhan fungsional dari aplikasi ini dibagi berdasarkan aktor, yaitu sebagai berikut:

1. Admin

Admin berperan dalam mengubah data pada aplikasi. Kebutuhan fungsionalnya adalah sebagai berikut:

- a. Admin mampu mengubah data media tanam.
- b. Admin mampu mengubah data alas.
- c. Admin mampu mengubah data model instalasi.
- d. Admin mampu mengubah data bahan.
- e. Admin mampu mengubah data video.
- 2. Pengguna.

Pengguna dapat menggunakan fitur instalasi dan simulasi. Fitur instalasi adalah fitur yang dapat membantu pengguna dalam melihat instalasi hidroponik dalam bentuk *augmented reality* dan detail harga yang dibutuhkan dalam membuat [instalasi hidroponik dengan mengisi data media tanam, alas, model dan panjang.](http://repository.unej.ac.id/)  Fitur simulasi adalah fitur menampilkan video dalam bentuk *augmented reality* yang membantu pengguna mengetahui bagaimana cara bertanam menggunakan cara hidroponik. Kebutuhan fungsional untuk pengguna yaitu:

- a. Pengguna dapat melihat instalasi hidroponik dalam *augmented reality*  (sesuai data yang dimasukan oleh pengguna).
- b. Pengguna dapat melihat detail harga instalasi hidroponik (sesuai data yang dimasukan oleh pengguna).
- c. Pengguna dapat melihat video dalam Augmented Reality.
- d. Pengguna dapat melihat video dalam fullscreen.

#### 4.1.2 Kebutuhan Non-fungsional

Kebutuhan non-fungsional merupakan hal yang dibutuhkan oleh sistem untuk mendukung aktivitas sistem sesuai dengan kebutuhan fungsional yang telah disusun. Kebutuhan non-fungsional aplikasi ini sebagai berikut:

- 1. Aplikasi dapat berjalan pada *smartphone android* memiliki kamera.
- 2. Aplikasi memerlukan akses internet.
- 3. Aplikasi dapat menampilkan objek instalasi hidroponik.

#### **4.2** *System and Software Design* **(Desain Sistem)**

Desain sistem yang dibuat meliputi *business process, use case diagram*, *use case scenario*, *squaence diagram*, *Activity diagram*, *class diagram*, dan ERD.

4.2.1 *Business Process Model* Aplikasi Grafis Hidroponik

*Business Process Model* Aplikasi Grafis Hidroponik adalah suatu kumpulan komponen yang terstruktur untuk mencapai suatu tujuan tertentu atau untuk menghasilkan sebuah produk sistem. Ada beberapa komponen di dalamnya,

meliputi data yang menjadi masukan (*input*), data masukan yang kemudian diolah menjadi data keluaran (*output*), media yang digunakan (*uses*), tujuan yang ingin dicapai (*goal*). *Business Process Model* ini dapat pada Gambar 4.1.

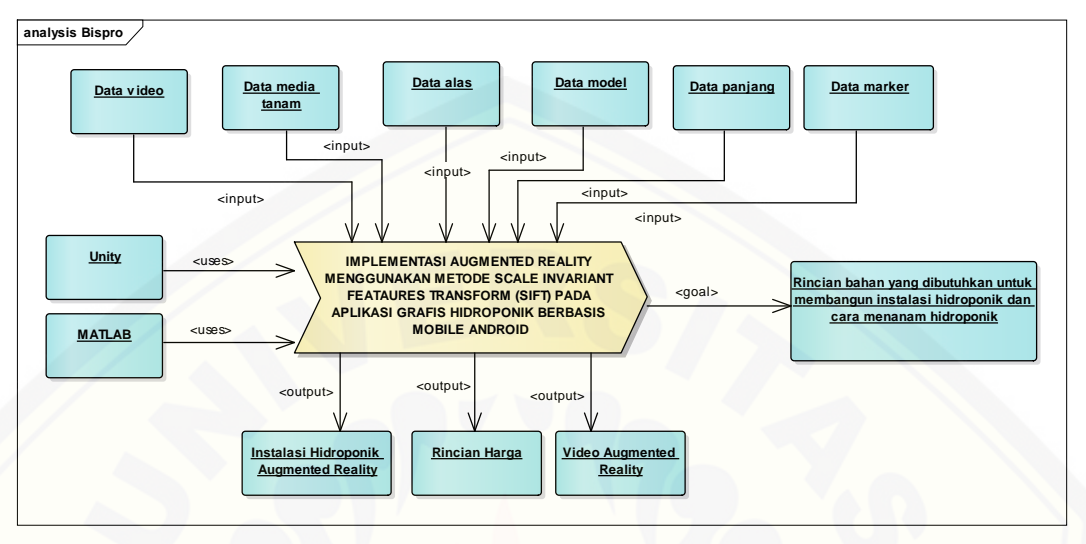

Gambar 4.1 *Business Process Model* Aplikasi Grafis Hidroponik

*Penjelasan* mengenai Gambar 4.1 tentang *Business Process Model* Aplikasi Grafis Hidroponik mempunyai 6 data masukan, yaitu data media tanam, data alas, data model instalasi, data panjang lahan, data video, dan data *marker*. Data *marker* yaitu *marker* yang telah diberikan penanda yang dapat dibaca oleh sistem. Proses pengambillan *marker* tersebut dengan bantuan MATLAB menggunakan metode *Scale Invariant Feature Transform* (SIFT). Sistem ini berbasis *android* serta [mempunyai tujuan untuk mengklasifikasikan suatu data lokasi strategis atau tidak](http://repository.unej.ac.id/)  strategis. Dalam sistem ini juga mempunyai keluaran data yang berasal dari data yang dimasukkan. Data yang dihasilkan yaitu instalasi hidroponik *augmented reality*, data rincian harga, dan video *augmented reality*.

#### 4.2.2 *Usecase* Diagram

*Use case diagram* merupakan pemodelan yang dibuat untuk dapat menggambarkan interaksi antara aktor dengan sistem informasi yang akan dibangun. Melalui *use case* diagram dapat diketahui interaksi yang dapat dilakukan aktor terhadap sistem sesuai dengan hak akses yang dimiliki oleh masing-masing aktor atau pengguna. *Use case diagram* sistem ini dapat dilihat pada Gambar 4.2.

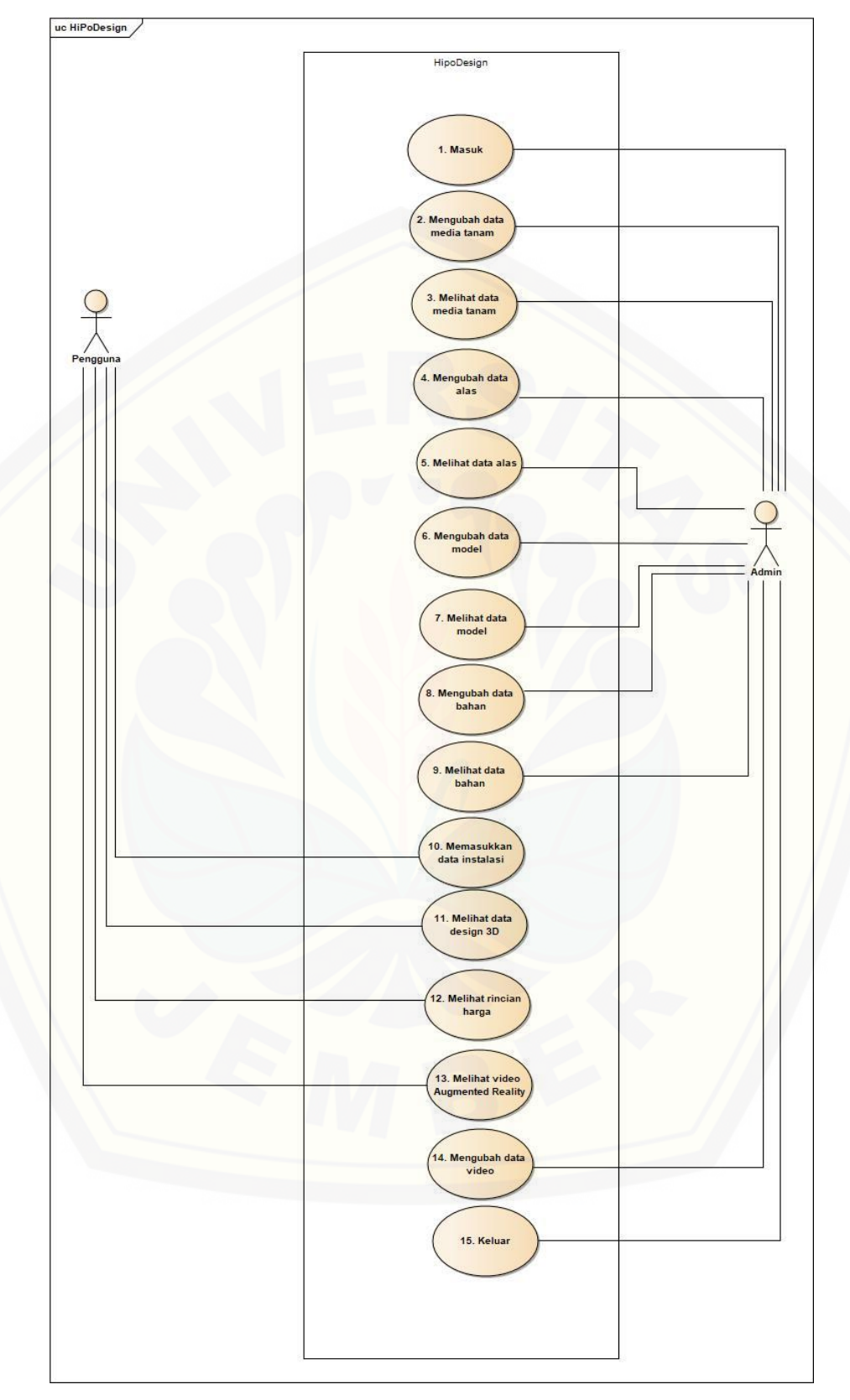

Gambar 4.2 *Use Case Diagram* Sistem

Penjelasan mengenai gambar 4.2 tentang use case diagram aplikasi hidroponik design akan dijelaskan dibawah ini.

1. Definisi Aktor

Definisi aktor merupakan penjelasan tentang aktor-aktor atau siapa saja [yang dapat menggunakan aplikasi hidroponik untuk menampilkan instalasi](http://repository.unej.ac.id/)  hidroponik dan video simulasi dalam *augmented reality* dengan menggunakan *Scale Invariant Features Transform* (SIFT) yang akan dibangun. Terdapat 2 aktor seperti yang dijelaskan pada tabel 4.1.

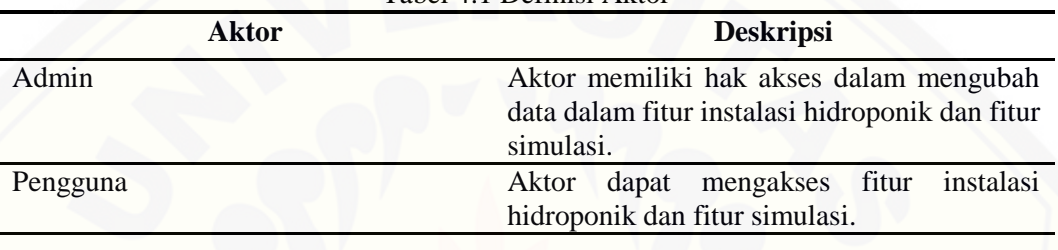

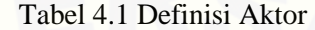

## 2. Definisi *Use Case*

Definisi *use case* merupakan penjelasan dari masing-masing *use case* atau fitur-fitur dari sisetm yang akan dibangun. Terdapat 15 fitur seperti yang dijelaskan pada Tabel 4.2.

| No.              | <b>Aktor</b>                  | <b>Deskripsi</b>                                             |
|------------------|-------------------------------|--------------------------------------------------------------|
| $\overline{1}$ . | Masuk                         | Menggambarkan masuk ke dalam sistem.                         |
| 2.               | Mengubah data media tanam     | Menggambarkan proses mengubah data media<br>tanam.           |
| 3.               | Melihat data media tanam      | Menggambarkan proses menampilkan<br>data<br>media tanam.     |
| 4.               | Mengubah data alas            | Menggambarkan proses mengubah data alas.                     |
| 5.               | Melihat data alas             | Menggambarkan proses menampilkan data<br>alas.               |
| 6.               | Mengubah data model instalasi | Menggambarkan proses mengubah data model<br>instalasi.       |
| 7.               | Melihat data model instalasi  | Menggambarkan proses menampilkan<br>data<br>model instalasi. |
| 8.               | Mengubah data bahan           | Menggambarkan proses mengubah data bahan.                    |
| 9.               | Melihat data bahan            | Menggambarkan proses menampilkan data<br>bahan.              |
| 10.              | Memasukkan data instalasi     | Menggambarkan<br>memasukan<br>proses<br>data<br>instalasi    |

Tabel 4.2 Definisi *Use Case*

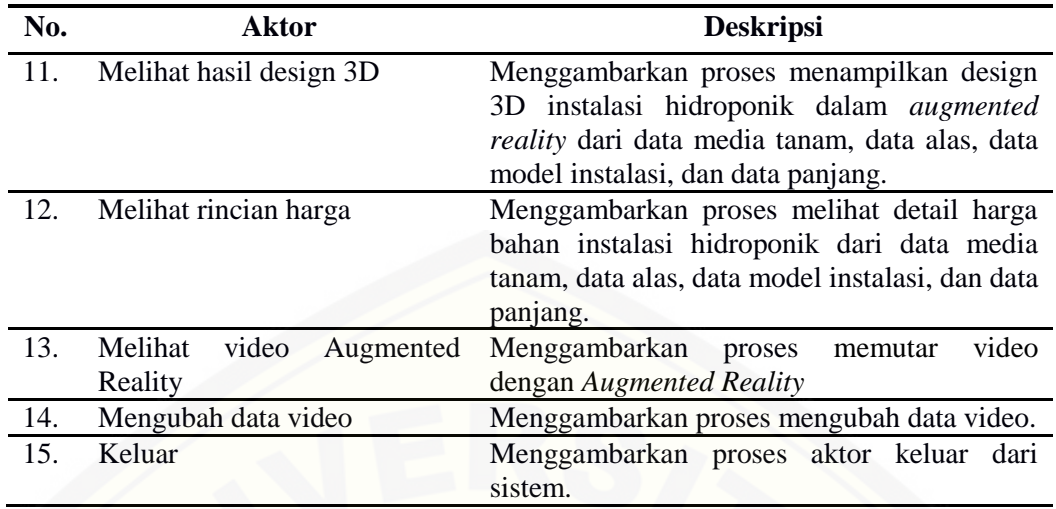

## 4.2.3 *Use Case Skenario*

*Use Case Skenario* digunakan untuk menjelaskan alur sistem sesuai dengan yang ada pada use case diagram seperti Gambar 4.2.

1. Skenario *Use Case* Masuk

Skenario *use case* masuk merupakan alur aksi aktor dan reaksi sistem jika aktor masuk dalam sistem. Aktor yang memiliki hak akses untuk fitur ini adalah admin. Admin dapat masuk ke sistem dengan memasuki halaman utama sistem lalu sistem menampilkan halaman utama yang terdiri dari menu simulasi, instalasi, dan login. Kemudian admin klik button login sehingga sistem akan menampilkan form masuk yang berisi *username* dan *password*, selanjutnya admin memasukkan *username* dan *password* lalu klik login sehingga sistem akan melakukan pengecekan data aktor, apabila data sudah valid maka sistem akan menampilkan halaman beranda admin [sedangkan apabila data tidak valid maka sistem akan menampilkan kembali form](http://repository.unej.ac.id/)  masuk. Penjelasan urutan aksi aktor dan reaksi sistem pada skenario *use case* masuk ditunjukkan pada Tabel 4.3.

| No Usecase        |                                                                  |
|-------------------|------------------------------------------------------------------|
| Nama Usecase      | <b>Masuk</b>                                                     |
| Aktor             | Admin                                                            |
| Deskripsi Singkat | Fitur memasuki halaman beranda masing-<br>masing pengguna sistem |
| Prakondisi        | Memasuki halaman utama sistem                                    |

Tabel 4.3 *Use Case* Skenario Masuk

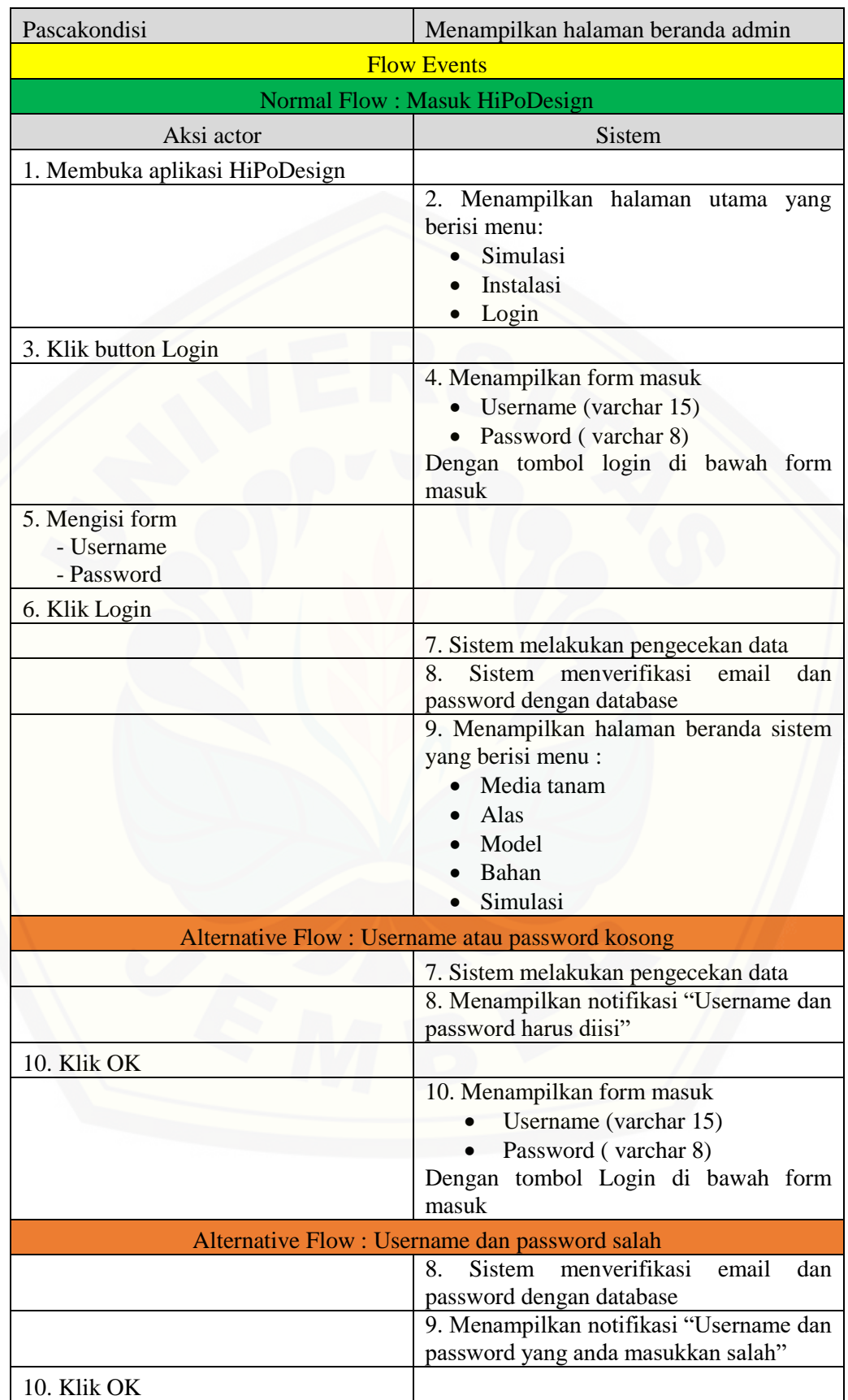

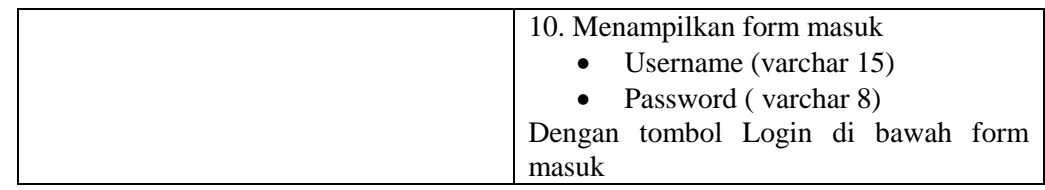

#### 2. Skenario *Use Case* Mengubah Data Media Tanam.

Skenario *use case* mengubah data media tanam merupakan alur aksi aktor dan reaksi sistem jika aktor mengubah data media tanam. Aktor yang memiliki hak akses untuk fitur ini adalah admin. Admin dapat mengubah data media tanam dengan cara klik menu media tanam pada halaman beranda admin sehingga sistem akan menampilkan data media tanam yang tersimpan di database yang terdiri dari nama media tanam, keterangan, dan gambar. Kemudian admin mengubah isi data media tanam pada bagian keterangan lalu admin klik ubah sehingga sistem akan melakukan pengecekan data yang dimasukkan, apabila data yang dimasukkan valid [maka sistem akan menyimpan data ke database sedangkan apabila data tidak valid](http://repository.unej.ac.id/)  maka sistem akan menampilkan notifikasi kesalahan data yang dimasukkan. Penjelasan urutan aksi aktor dan reaksi sistem pada skenario *use case* mengubah data media tanam ditunjukkan pada Tabel 4.4.

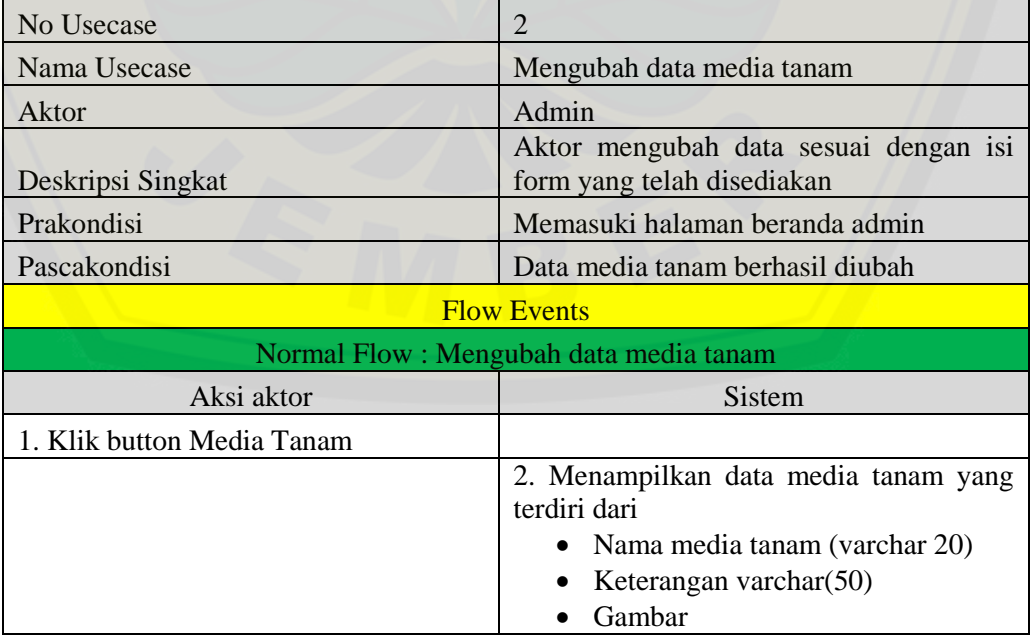

Tabel 4.4 *Use Case* Skenario Mengubah Data Media Tanam

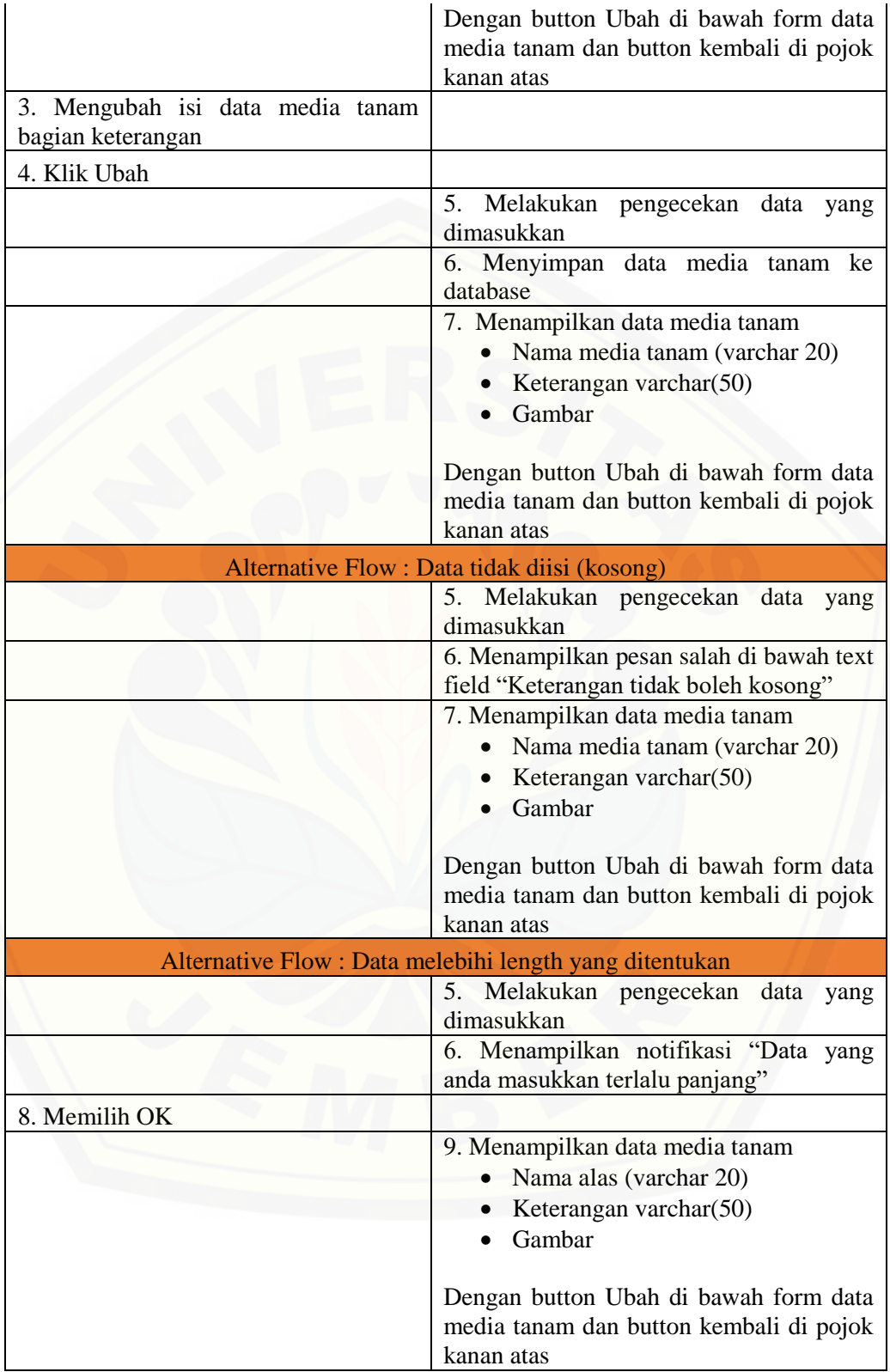

#### 3. Skenario *Use Case* Melihat Data Media Tanam.

Skenario *use case* melihat data media tanam merupakan alur aksi aktor dan reaksi sistem jika aktor akan melihat data media tanam. Aktor yang memiliki hak akses untuk fitur ini adalah admin. Admin dapat melihat data media tanam dengan klik media tanam pada halaman beranda admin lalu sistem akan menampilkan data [media tanam yang tersimpan di database. Penjelasan urutan aksi aktor dan reaksi](http://repository.unej.ac.id/)  sistem pada skenario *use case* melihat data media tanam ditunjukkan pada Tabel 4.5.

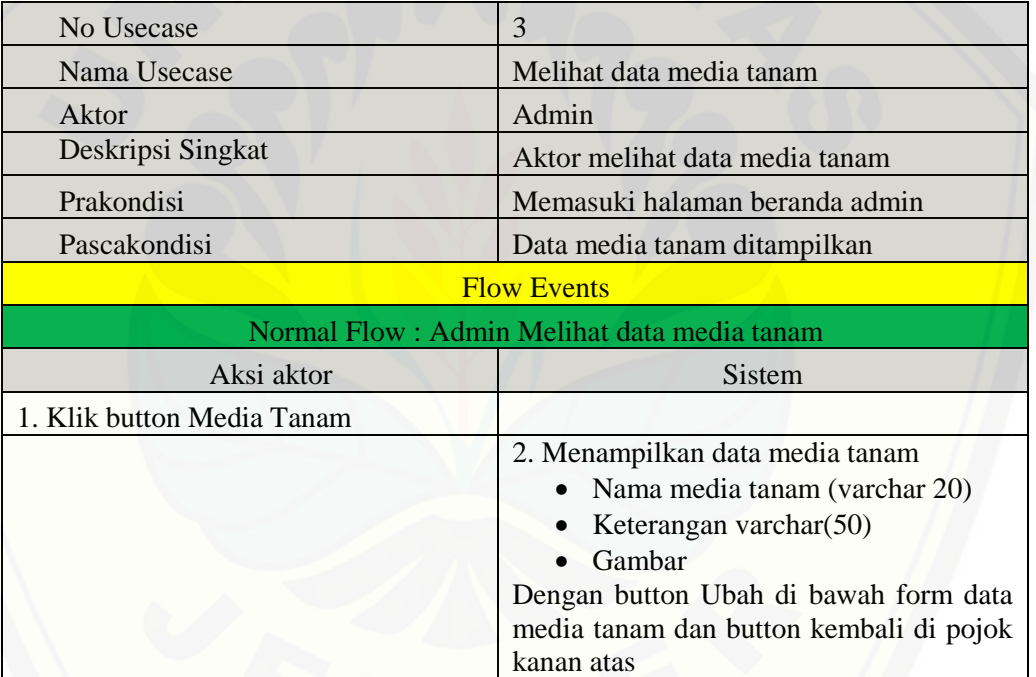

Tabel 4.5 *Use Case* Skenario Melihat Data Media Tanam

#### 4. Skenario *Use Case* Mengubah Data Alas.

Skenario *use case* mengubah data alas merupakan alur aksi aktor dan reaksi sistem jika aktor akan mengubah data alas. Aktor yang memiliki hak akses untuk fitur ini adalah admin. Admin dapat mengubah data alas dengan cara klik menu alas pada halaman beranda admin sehingga sistem akan menampilkan data alas yang tersimpan di database yang terdiri dari nama alas, keterangan, dan gambar. Kemudian admin mengubah isi data alas pada bagian keterangan lalu admin klik

ubah sehingga sistem akan melakukan pengecekan data yang dimasukkan, apabila data yang dimasukkan valid maka sistem akan menyimpan data ke database sedangkan apabila data tidak valid maka sistem akan menampilkan notifikasi kesalahan data yang dimasukkan. Penjelasan urutan aksi aktor dan reaksi sistem pada skenario *use case* mengubah data alas ditunjukkan pada Tabel 4.6.

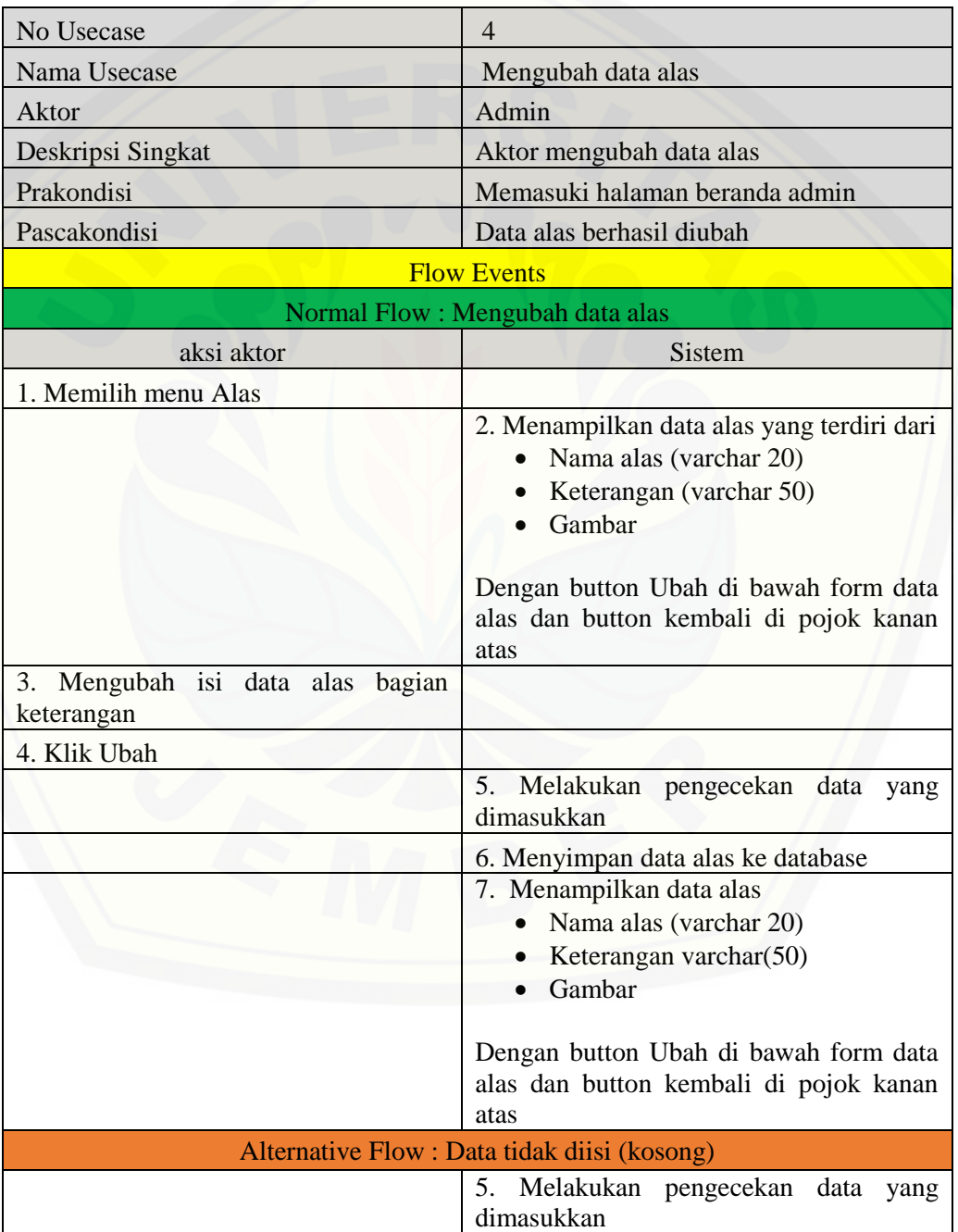

Tabel 4.6 *Use Case* Skenario Mengubah Data Alas

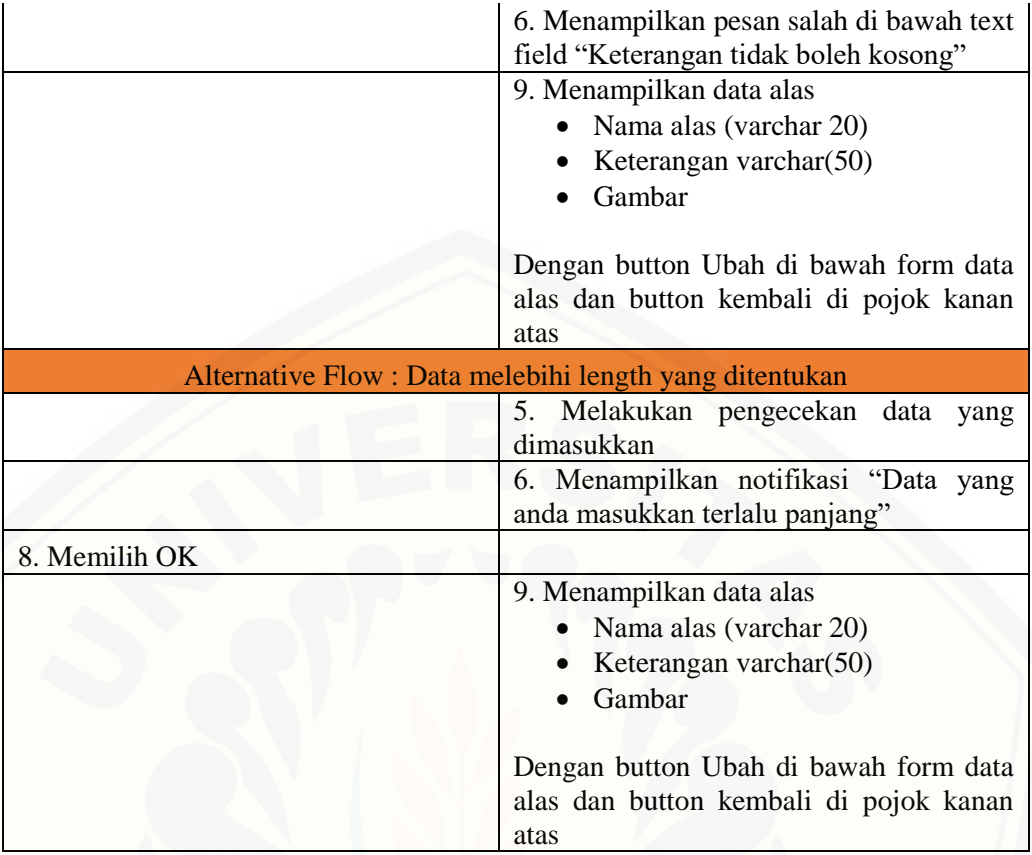

## 5. Skenario *Use Case* Melihat Data Alas.

Skenario *use case* melihat data alas merupakan alur aksi aktor dan reaksi sistem [jika aktor akan melihat data alas. Aktor yang memiliki hak akses untuk fitur ini](http://repository.unej.ac.id/)  adalah admin. Admin dapat melihat data alas dengan klik alas pada halaman beranda admin lalu sistem akan menampilkan data alas yang tersimpan di database. Penjelasan urutan aksi aktor dan reaksi sistem pada skenario *use case* melihat data alas ditunjukkan pada Tabel 4.7.

| Nomor Usecase                  |                                |  |
|--------------------------------|--------------------------------|--|
| Nama Usecase                   | Melihat data alas              |  |
| Aktor                          | Admin                          |  |
| Deskripsi singkat              | Aktor melihat data alas        |  |
| Prakondisi                     | Memasuki halaman beranda admin |  |
| Pascakondisi                   | Data alas ditampilkan          |  |
| <b>Flow Event</b>              |                                |  |
| Normal Flow: Melihat data alas |                                |  |
| Aktor                          | <b>Sistem</b>                  |  |

Tabel 4.7 *Use Case* Skenario Melihat Data Alas

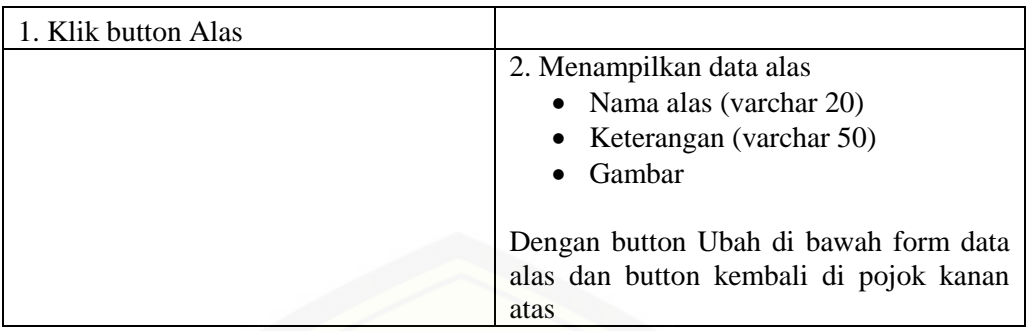

6. Skenario *Use Case* Mengubah Data Model Instalasi.

Skenario *use case* mengubah data model instalasi merupakan alur aksi aktor dan reaksi sistem jika aktor akan mengubah data model instalasi. Aktor yang memiliki hak akses untuk fitur ini adalah admin. Admin dapat mengubah data model instalasi dengan cara klik menu model pada halaman beranda admin sehingga sistem akan menampilkan data model instalasi yang tersimpan di database yang terdiri dari nama model instalasi, keterangan, dan gambar. Kemudian admin mengubah isi data model instalasi pada bagian keterangan lalu admin klik ubah sehingga sistem akan [melakukan pengecekan data yang dimasukkan, apabila data yang dimasukkan valid](http://repository.unej.ac.id/)  maka sistem akan menyimpan data ke database sedangkan apabila data tidak valid maka sistem akan menampilkan notifikasi kesalahan data yang dimasukkan. Penjelasan urutan aksi aktor dan reaksi sistem pada skenario *use case* mengubah data model instalasi ditunjukkan pada Tabel 4.8.

Tabel 4.8 *Use Case* Skenario Mengubah Data Model Instalasi

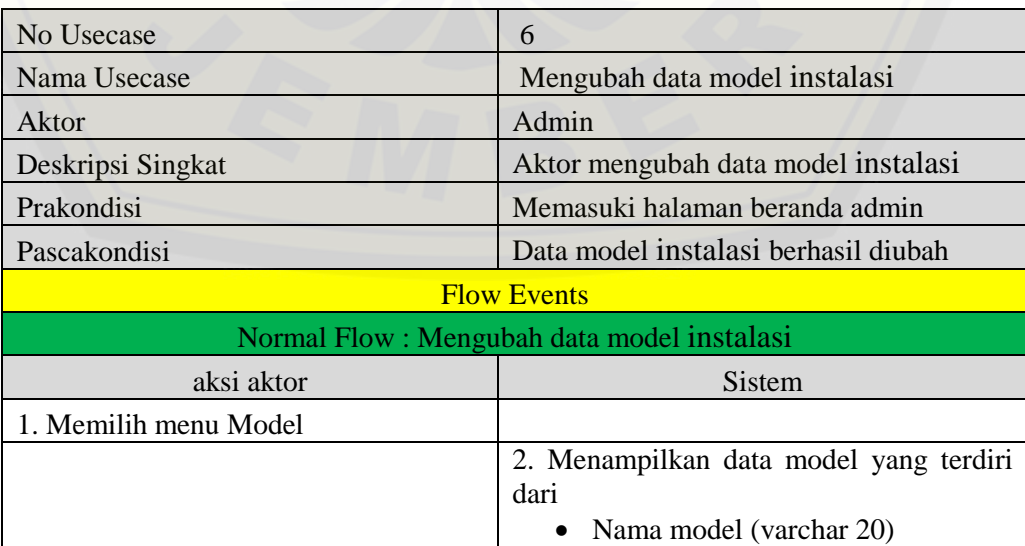

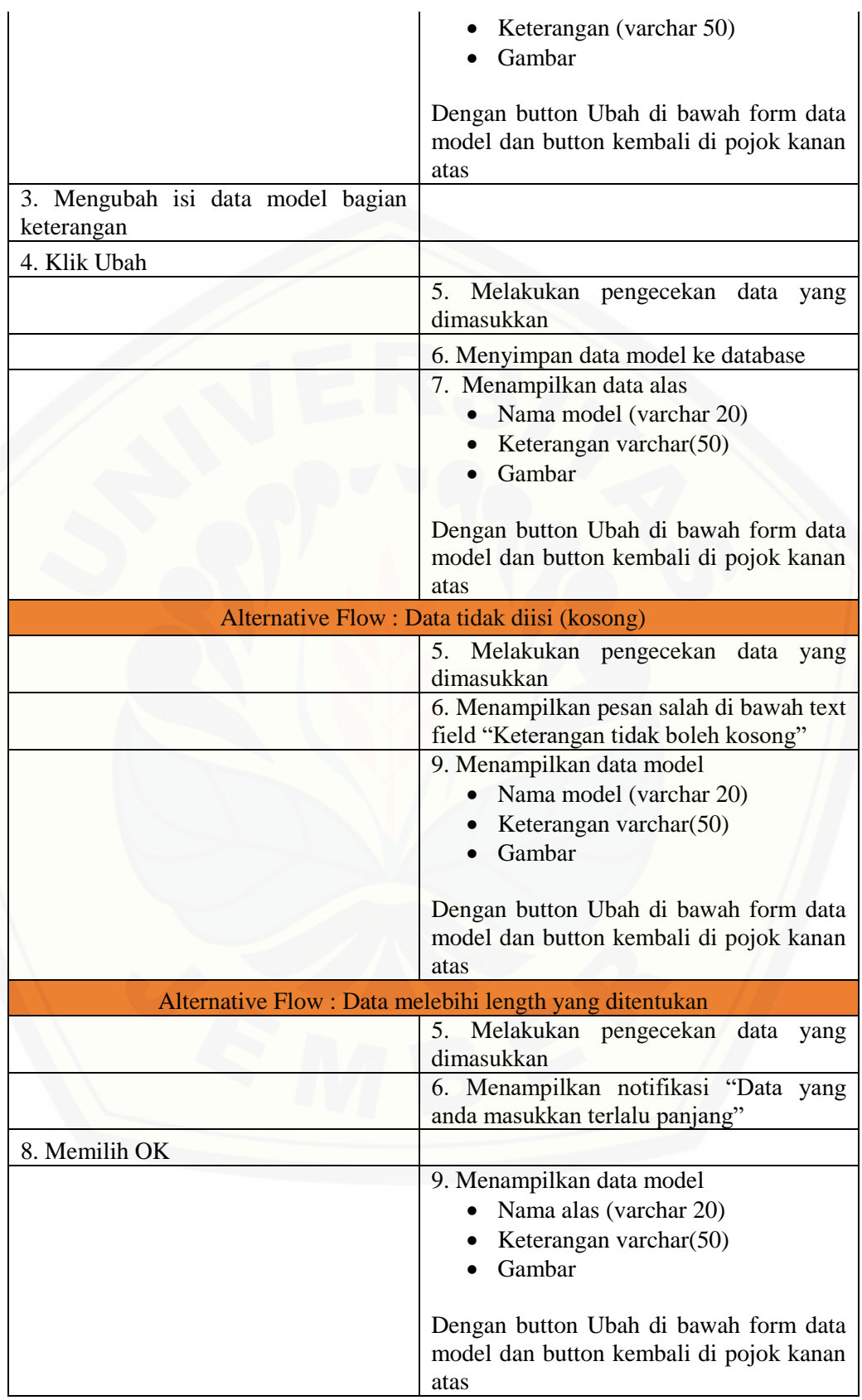

#### 7. Skenario *Use Case* Melihat Data Model Instalasi.

Skenario *use case* melihat data model instalasi merupakan alur aksi aktor dan reaksi sistem jika aktor akan melihat data model instalasi. Aktor yang memiliki hak akses untuk fitur ini adalah admin. Admin dapat melihat data model instalasi dengan klik model pada halaman beranda admin lalu sistem akan menampilkan data model yang tersimpan di database. Penjelasan urutan aksi aktor dan reaksi sistem pada skenario *use case* melihat data model ditunjukkan pada Tabel 4.9.

| <b>Nomor Usecase</b>                      | 7                                      |
|-------------------------------------------|----------------------------------------|
| Nama Usecase                              | Melihat data model instalasi           |
| Aktor                                     | Admin                                  |
| Deskripsi singkat                         | Aktor melihat data model instalasi     |
| Prakondisi                                | Memasuki halaman beranda admin         |
| Pascakondisi                              | Data model ditampilkan                 |
| <b>Flow Event</b>                         |                                        |
| Normal Flow: Melihat data model instalasi |                                        |
| Aktor                                     | Sistem                                 |
| 1. Klik button Model instalasi            |                                        |
|                                           | 2. Menampilkan data model instalasi    |
|                                           | Nama model (varchar 20)                |
|                                           | Keterangan (varchar 50)                |
|                                           | Gambar                                 |
|                                           |                                        |
|                                           | Dengan button Ubah di bawah form       |
|                                           | data model dan button kembali di pojok |
|                                           | kanan atas                             |

Tabel 4.9 *Use Case* Skenario Melihat Data Model

### 8. Skenario *Use Case* Mengubah Data Bahan.

Skenario *use case* mengubah data bahan merupakan alur aksi aktor dan reaksi [sistem jika aktor akan mengubah data bahan. Aktor yang memiliki hak akses untuk](http://repository.unej.ac.id/)  fitur ini adalah admin. Admin dapat mengubah data bahan dengan cara klik menu bahan pada halaman beranda admin sehingga sistem akan menampilkan data bahan yang tersimpan di database yang terdiri dari nama bahan dan harga. Kemudian admin mengubah isi data bahan pada bagian harga lalu admin klik ubah sehingga sistem akan melakukan pengecekan data yang dimasukkan, apabila data yang dimasukkan valid maka sistem akan menyimpan data ke database sedangkan

apabila data tidak valid maka sistem akan menampilkan notifikasi kesalahan data yang dimasukkan. Penjelasan urutan aksi aktor dan reaksi sistem pada skenario *use case* mengubah data bahan ditunjukkan pada Tabel 4.10.

| No Usecase                                   | 8                                                                                                    |  |  |
|----------------------------------------------|----------------------------------------------------------------------------------------------------|--|--|
| Nama Usecase                                 | Mengubah data bahan                                                                                                    |  |  |
| Aktor                                        | Admin                                                                                                    |  |  |
| Deskripsi Singkat                            | Aktor mengubah data bahan                                                                                                    |  |  |
| Prakondisi                                   | Memasuki halaman beranda admin                                                                                                    |  |  |
| Pascakondisi                                 | Data bahan berhasil diubah                                                                                                    |  |  |
| <b>Flow Events</b>                           |                                                                                                    |  |  |
| Normal Flow: Mengubah data bahan             |                                                                                                    |  |  |
| aksi aktor                                   | Sistem                                                                                                    |  |  |
| 1. Memilih menu Bahan                        |                                                                                                    |  |  |
|                                              | 2. Menampilkan data bahan yang terdiri<br>dari<br>Nama Bahan (varchar 20)<br>Harga (varchar 50)<br>$\bullet$                                                  |  |  |
|                                              | Dengan button Ubah di kanan form data<br>bahan dan button kembali di pojok kanan<br>atas                                                                      |  |  |
| 3. Mengubah isi data bahan bagian<br>harga   |                                                                                                    |  |  |
| 4. Klik Ubah                                 |                                                                                                    |  |  |
|                                              | 5.<br>Melakukan pengecekan data yang<br>dimasukkan                                                                                                    |  |  |
|                                              | 6. Menyimpan data bahan ke database                                                                                                    |  |  |
|                                              | 7. Menampilkan data bahan<br>Nama Bahan (varchar 20)<br>Harga varchar(50)<br>Dengan button Ubah di kanan form data<br>bahan dan button kembali di pojok kanan |  |  |
|                                              | atas                                                                                                    |  |  |
| Alternative Flow : Data tidak diisi (kosong) |                                                                                                    |  |  |
|                                              | 5. Melakukan pengecekan data<br>yang<br>dimasukkan                                                                                                    |  |  |
|                                              | 6. Menampilkan pesan salah di bawah text<br>field "Keterangan tidak boleh kosong"                                                                             |  |  |
|                                              | 7. Menampilkan data bahan<br>Nama model (varchar 20)<br>Harga varchar(50)                                                                                     |  |  |

Tabel 4.10 *Use Case* Skenario Mengubah Data Bahan

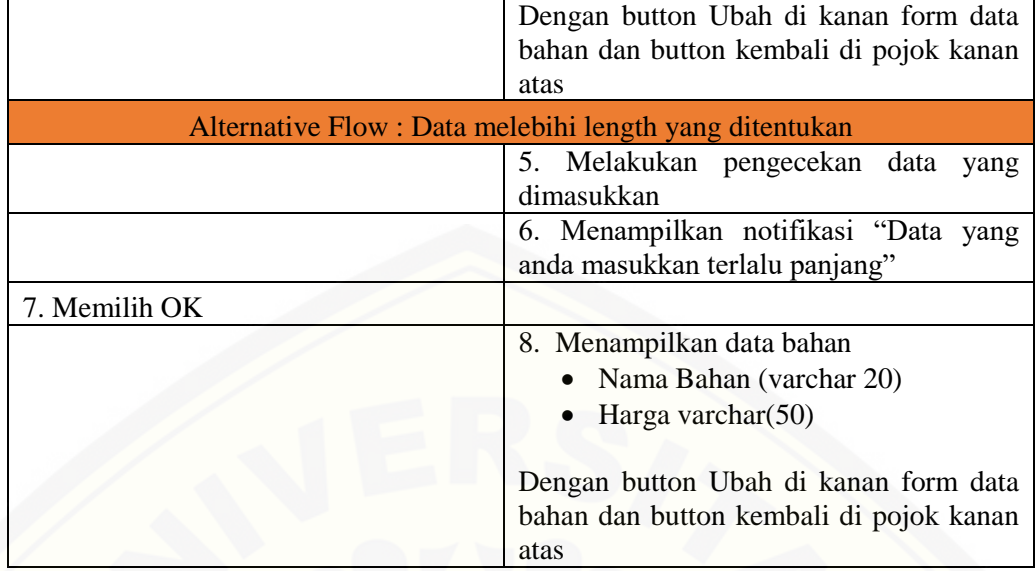

9. Skenario *Use Case* Melihat Data Bahan.

Skenario *use case* melihat data bahan merupakan alur aksi aktor dan reaksi [sistem jika aktor akan melihat data bahan. Aktor yang memiliki hak akses untuk](http://repository.unej.ac.id/)  fitur ini adalah admin. Admin dapat melihat data bahan dengan klik bahan pada halaman beranda admin lalu sistem akan menampilkan data bahan yang tersimpan di database. Penjelasan urutan aksi aktor dan reaksi sistem pada skenario *use case* melihat data bahan ditunjukkan pada Tabel 4.11.

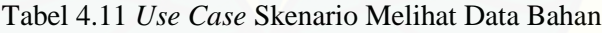

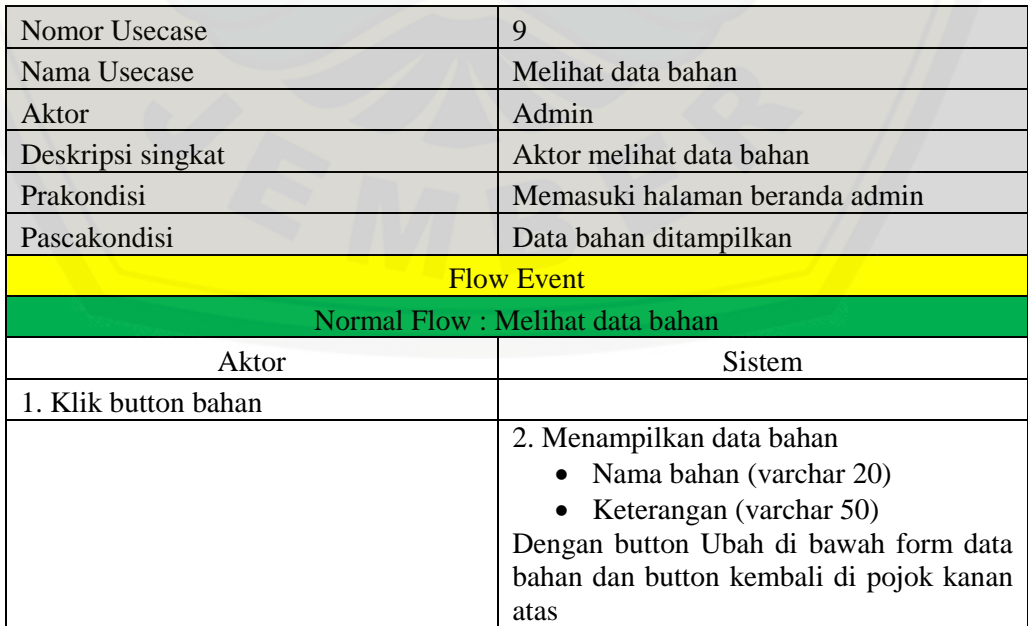

#### 10. Skenario *Use Case* Memasukkan Data Instalasi.

Skenario *use case* memasukkan data instalasi merupakan alur aksi aktor dan reaksi sistem jika aktor akan memasukkan data instalasi. Aktor yang memiliki hak akses untuk fitur ini adalah pengguna. Pengguna dapat memasukkan data instalasi dengan cara klik tombol instalasi pada halaman beranda sistem sehingga sistem akan menampilkan data media tanam yang tersimpan di database yang terdiri dari nama media tanam, keterangan, dan gambar. Kemudian pengguna memilih media tanam yang akan digunakan lalu sistem menyimpan data media tanam yang dipilih ke database dan menampilkan data alas, selanjutnya pengguna memilih alas yang [akan digunakan sehingga sistem menyimpan data alas yang dipilih ke database dan](http://repository.unej.ac.id/)  menampilkan data model instalasi. Langkah selanjutnya pengguna memilih model instalasi yang akan digunakan lalu sistem akan menyimpan data model instalasi yang dipilih ke database dan menampilkan form panjang lahan, setelah itu pengguna memasukkan panjang lahan dan klik OK sehingga sistem akan melakukan pengecekan data yang dimasukkan, apabila data yang dimasukkan valid maka sistem akan menyimpan data ke database sedangkan apabila data tidak valid maka sistem akan menampilkan notifikasi kesalahan data yang dimasukkan. Penjelasan urutan aksi aktor dan reaksi sistem pada skenario *use case* memasukkan data instalasi ditunjukkan pada Tabel 4.12.

| Nomor Usecase                          | 10                                   |  |
|----------------------------------------|--------------------------------------|--|
| Nama Usecase                           | Memasukkan data instalasi            |  |
| Aktor                                  | Pengguna                             |  |
| Deskripsi singkat                      | Aktor memasukkan data instalasi      |  |
| Prakondisi                             | Memasuki beranda sistem              |  |
| Pascakondisi                           | Melihat desain 3D hidroponik         |  |
| <b>Flow Event</b>                      |                                      |  |
| Normal Flow: Memasukkan data instalasi |                                      |  |
| Aktor                                  | Sistem                               |  |
| 1. Klik button Instalasi               |                                      |  |
|                                        | 2. Menampilkan data media            |  |
|                                        | Nama media (varchar 20)<br>$\bullet$ |  |
|                                        | Keterangan (varchar 50)              |  |
|                                        | Gambar                               |  |
| 3. Memilih media                       |                                      |  |

Tabel 4.12 *Use Case* Memasukkan Data Instalasi

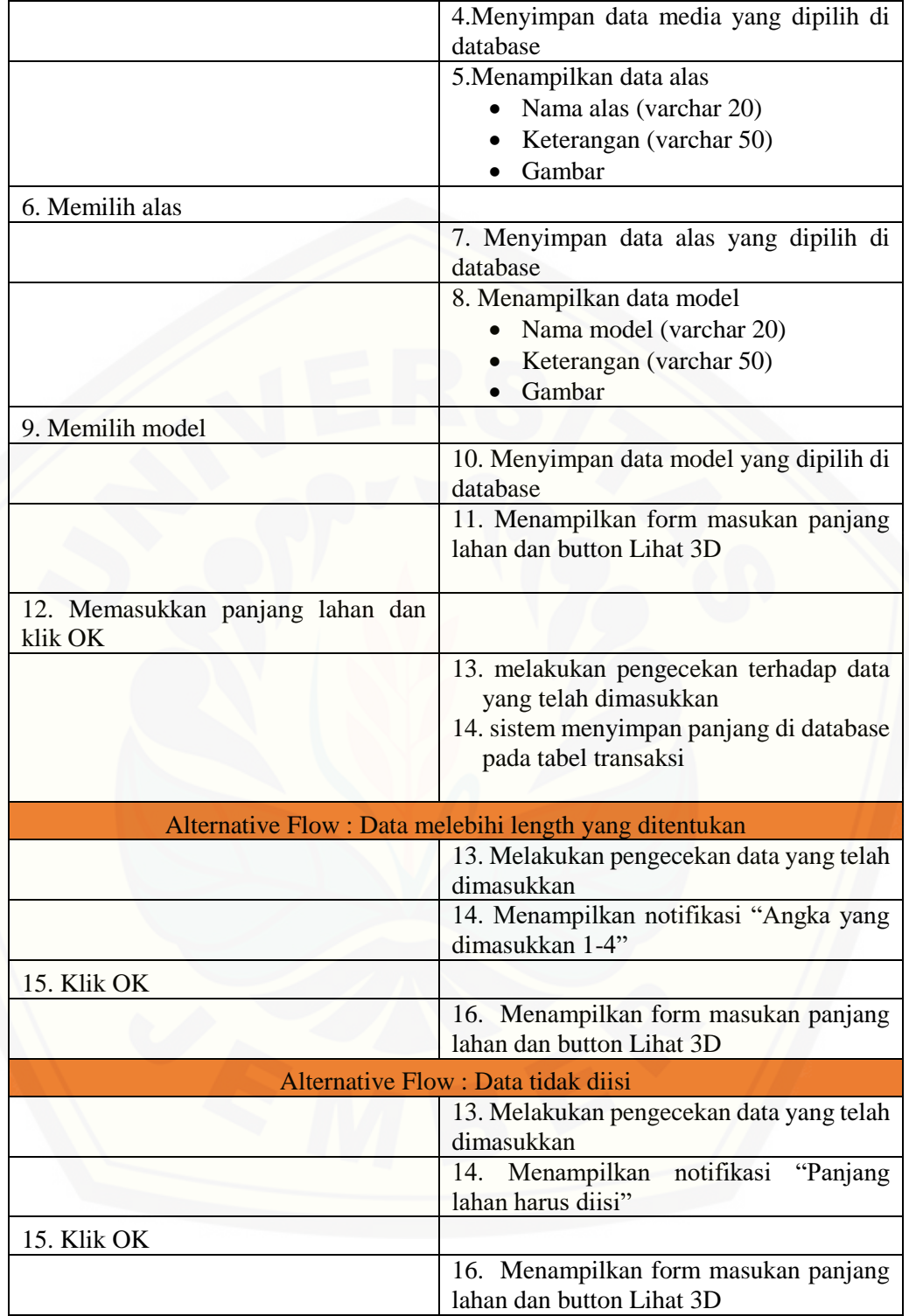

11. Skenario *Use Case* Melihat Hasil Desain 3D.

Skenario *use case* melihat hasil desain 3D merupakan alur aksi aktor dan reaksi sistem jika aktor akan melihat hasil desain 3D. Aktor yang memiliki hak akses

untuk fitur ini adalah pengguna. Pengguna dapat melihat hasil desain 3D dengan klik tombol lihat 3D pada halaman akhir data instalasi, lalu sistem akan mengambil data instalasi yang telah dimasukkan pengguna dan membuat objek 3D instalasi sesuai lokasi dan ukuran dari masing-masing objek. Selanjutnya sistem membuka kamera dan pengguna melakukan pendeteksian *marker* dengan *augmented reality*. Jika *marker* yang dideteksi sesuai maka sistem menampilkan hasil desain 3D [instalasi hidroponik. Penjelasan urutan aksi aktor dan reaksi sistem pada skenario](http://repository.unej.ac.id/)  *use case* melihat hasil design 3D ditunjukkan pada Tabel 4.13.

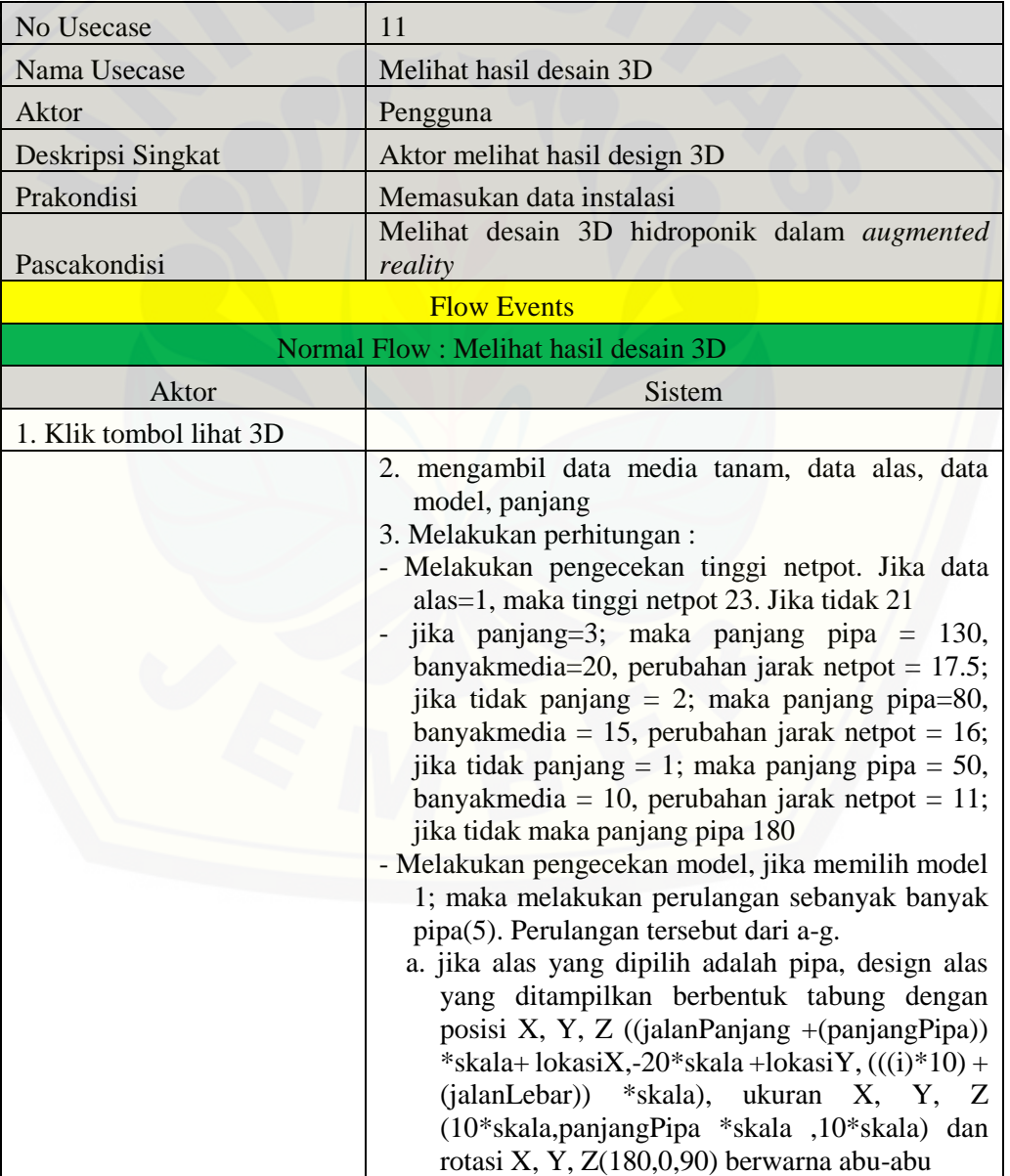

Tabel 4.13 *Use Case* Skenario Melihat Hasil Design 3D

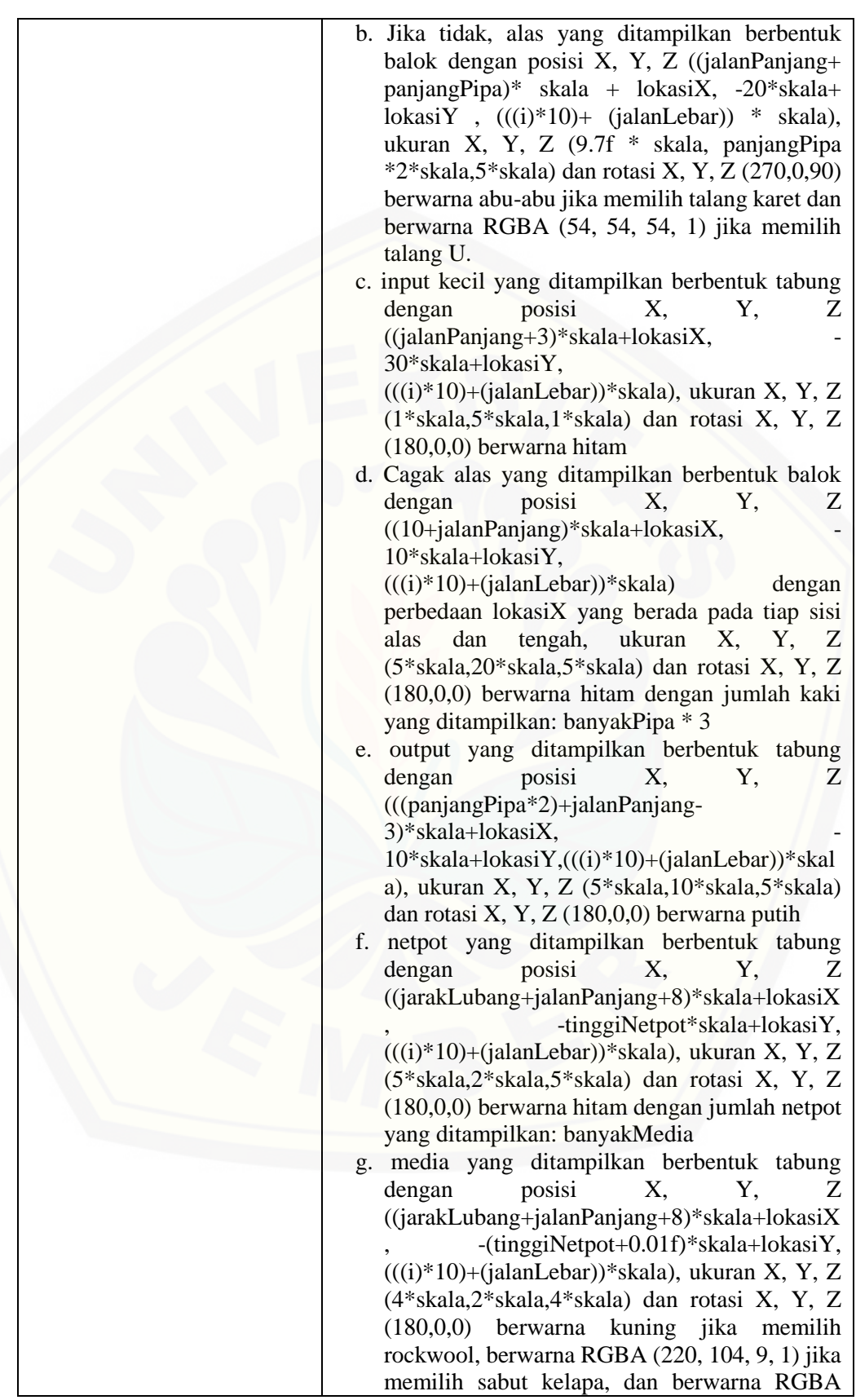

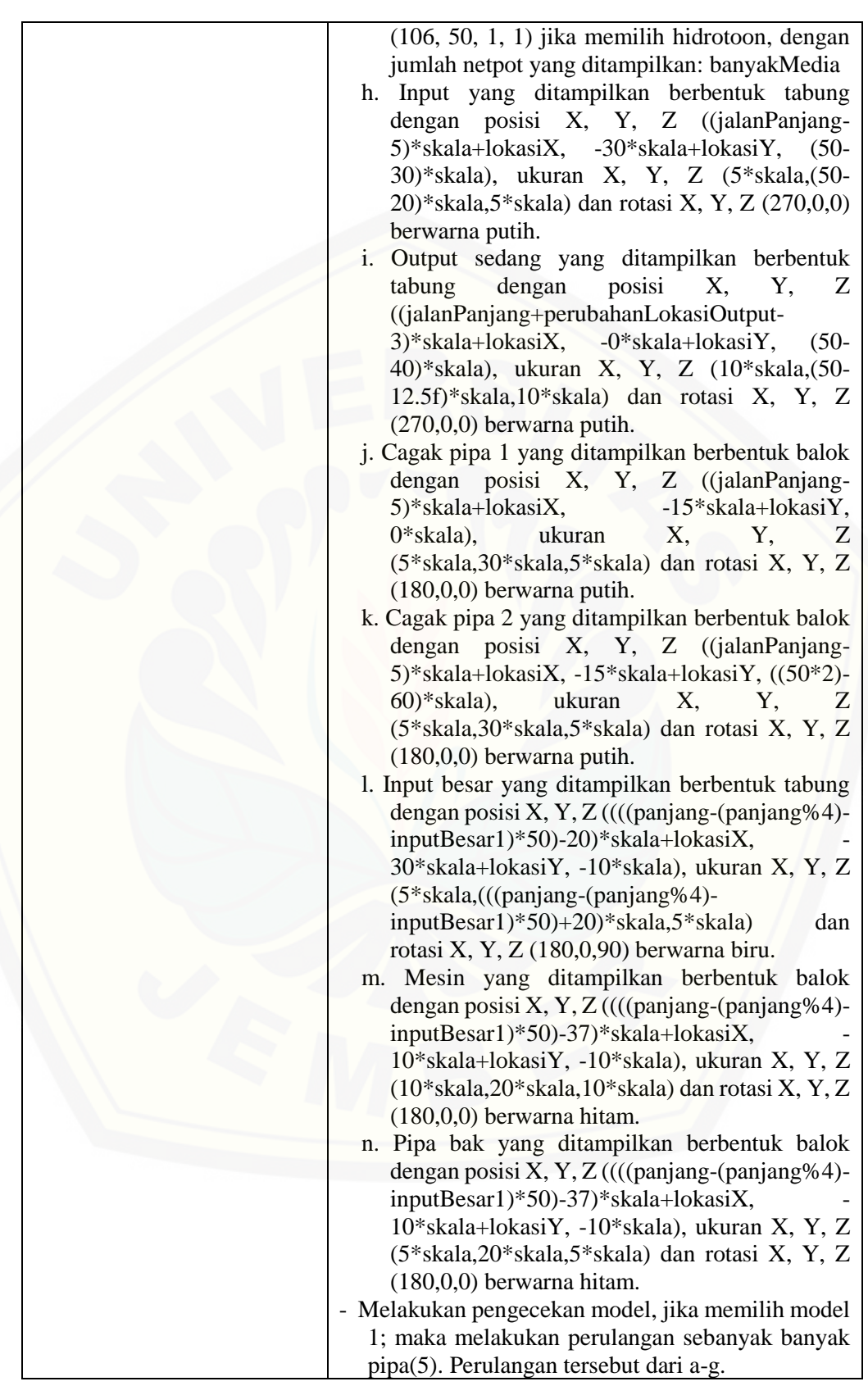

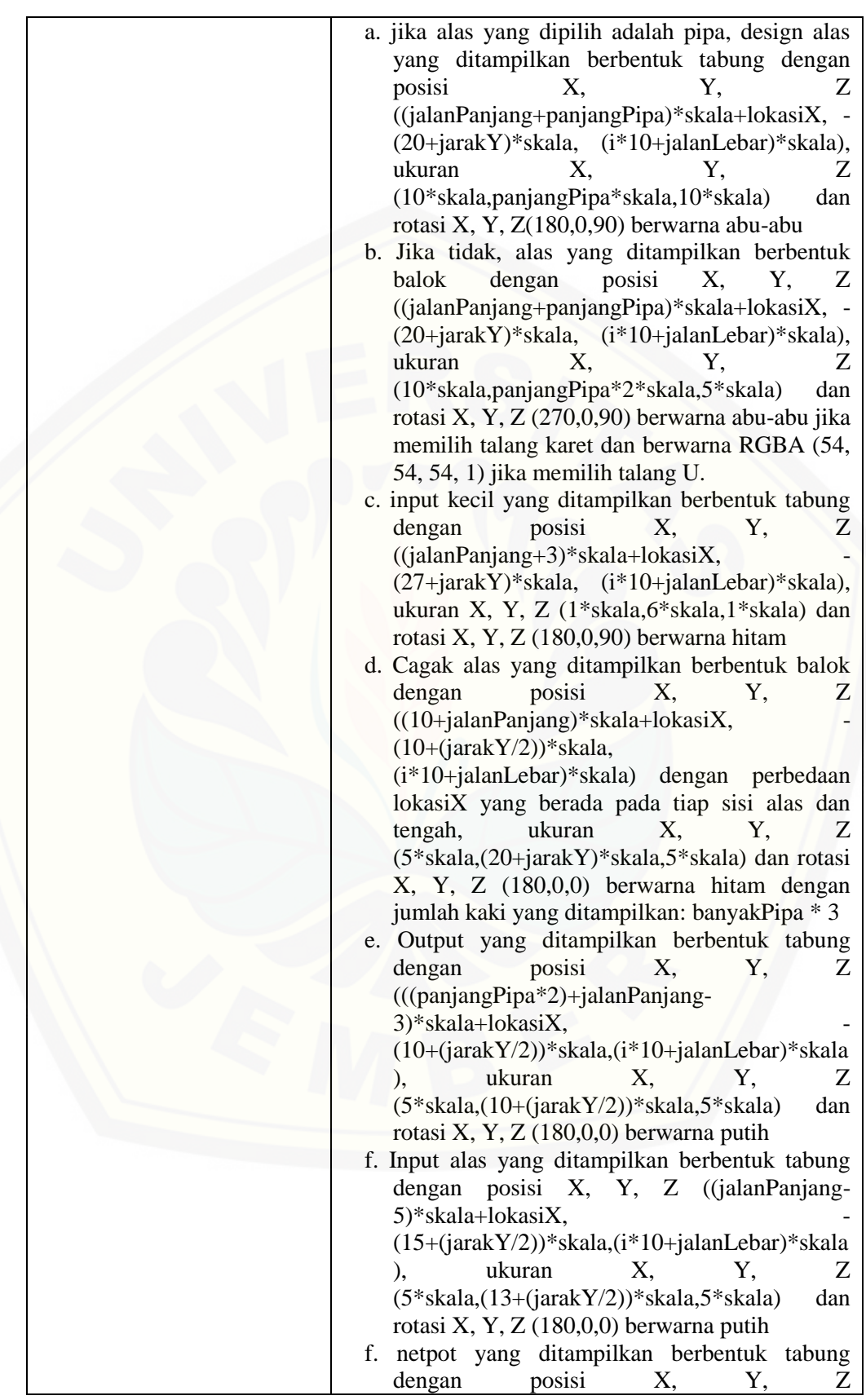

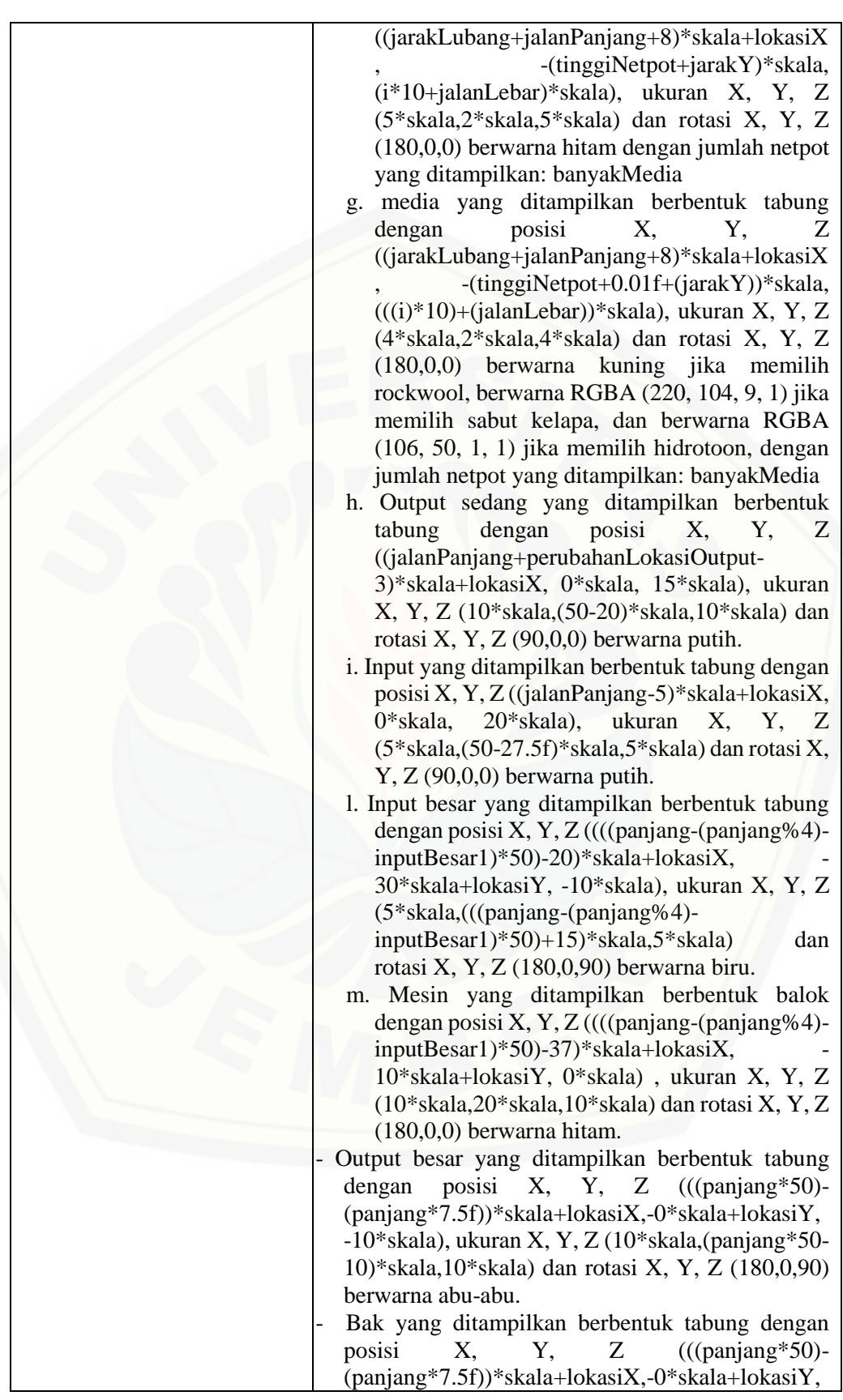

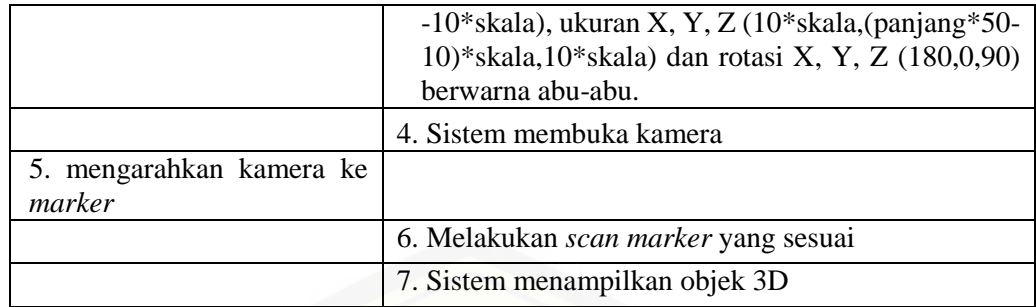

#### 12. Skenario *Use Case* Melihat Rincian Harga.

Skenario *use case* melihat rincian harga merupakan alur aksi aktor dan reaksi sistem jika aktor akan melihat rincian harga. Aktor yang memiliki hak akses untuk fitur ini adalah pengguna. Pengguna dapat melihat rincian harga dengan klik rincian pada halaman desain 3D lalu sistem akan menampilkan data rincian berdasarkan [data instalasi yang telah dimasukkan. Penjelasan urutan aksi aktor dan reaksi sistem](http://repository.unej.ac.id/)  pada skenario *use case* melihat rincian harga ditunjukkan pada Tabel 4.14.

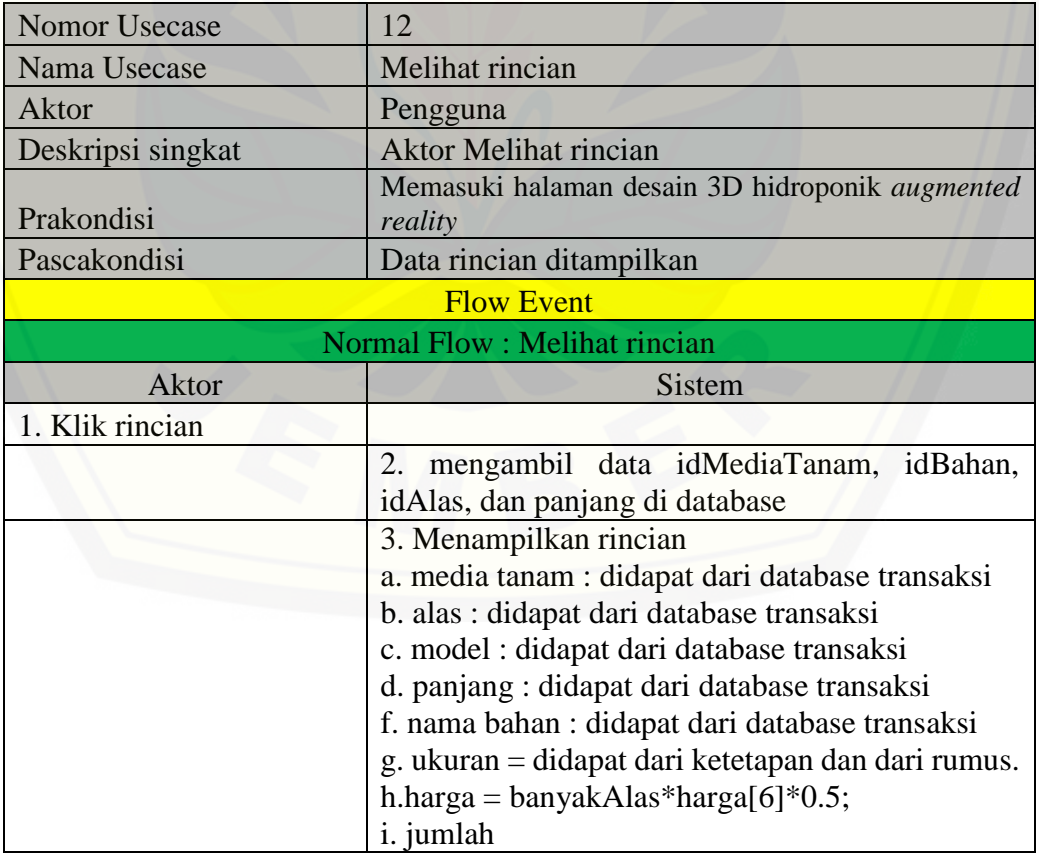

Tabel 4.14 *Use Case* Skenario Melihat Rincian Harga

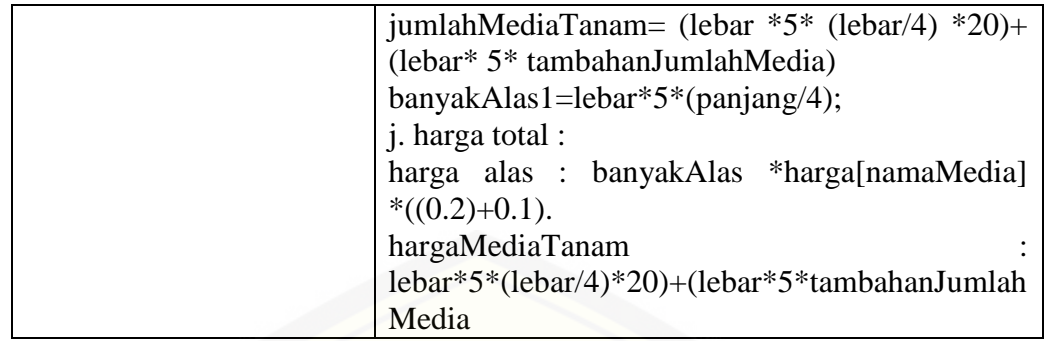

#### 13. Skenario *Use Case* Melihat Video *Augmented Reality*.

Skenario *use case* melihat video augmented reality merupakan alur aksi aktor dan reaksi sistem jika aktor akan melihat video *augmented reality*. Aktor yang [memiliki hak akses untuk fitur ini adalah pengguna. Pengguna dapat melihat video](http://repository.unej.ac.id/)  *augmented reality* dengan klik simulasi pada halaman beranda sistem lalu sistem akan menampilkan video *augmented reality* yang tersimpan di database. Penjelasan urutan aksi aktor dan reaksi sistem pada skenario *use case* melihat video *augmented reality* ditunjukkan pada Tabel 4.15.

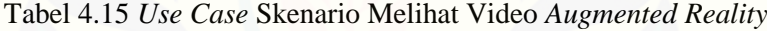

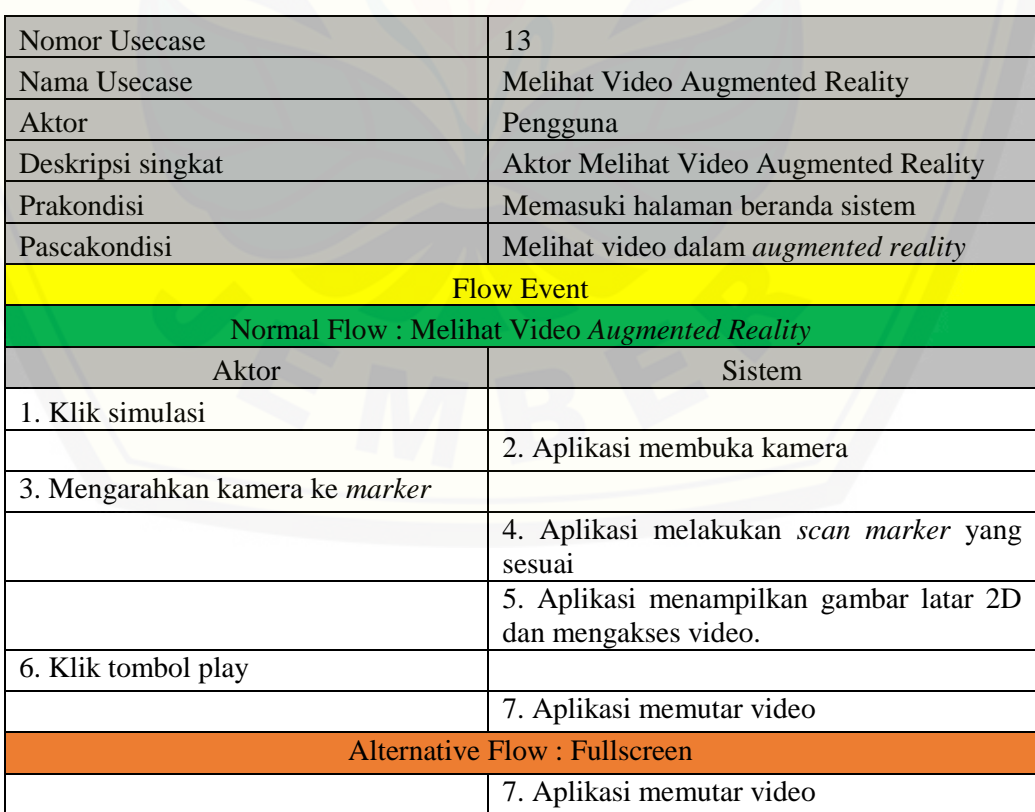

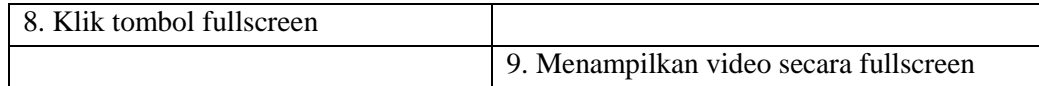

#### 14. Skenario *Use Case* Mengubah Data Video.

Skenario *use case* mengubah data video merupakan alur aksi aktor dan reaksi sistem jika aktor akan mengubah data video. Aktor yang memiliki hak akses untuk fitur ini adalah admin. Admin dapat mengubah data video dengan cara klik menu video pada halaman beranda admin sehingga sistem akan menampilkan data video yang tersimpan di database yang berisi link video. Kemudian admin mengubah link video lalu admin klik ubah sehingga sistem akan melakukan pengecekan data yang [dimasukkan, apabila data yang dimasukkan valid maka sistem akan menyimpan](http://repository.unej.ac.id/)  data ke database sedangkan apabila data tidak valid maka sistem akan menampilkan notifikasi kesalahan data yang dimasukkan. Penjelasan urutan aksi aktor dan reaksi sistem pada skenario *use case* mengubah data video ditunjukkan pada Tabel 4.16.

Tabel 4.16 *Use Case* Skenario Mengubah Data Video

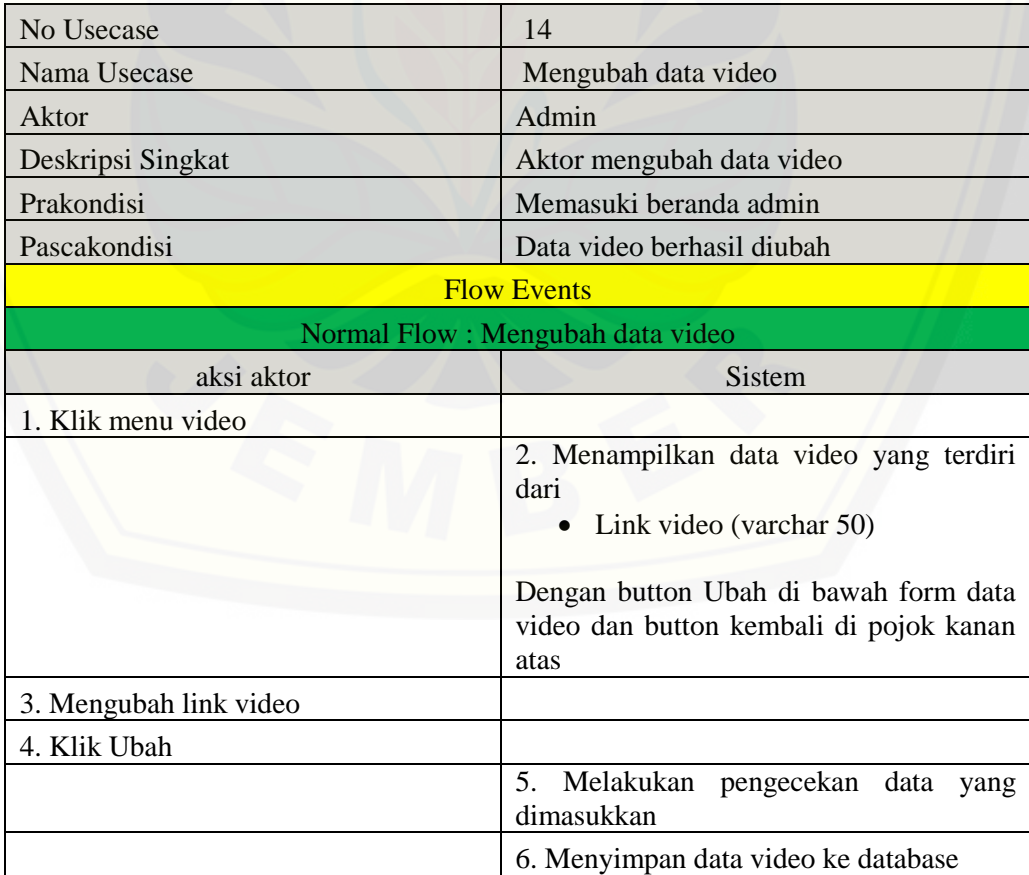

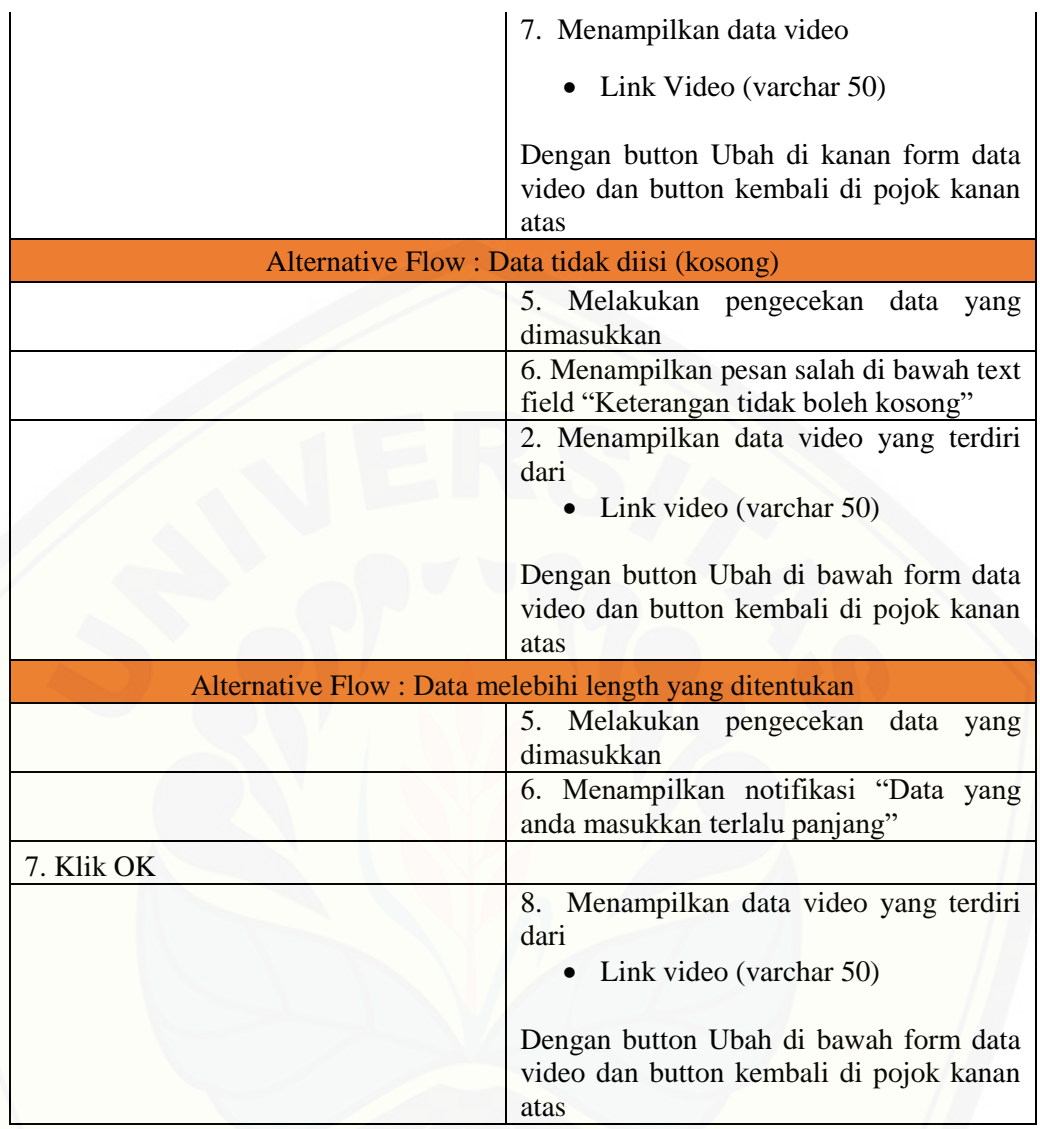

### 15. Skenario *Use Case* Keluar.

Skenario *use case* keluar merupakan alur aksi aktor dan reaksi sistem jika aktor [akan keluar. Aktor yang memiliki hak akses untuk fitur ini adalah admin. Admin](http://repository.unej.ac.id/)  dapat keluar dari sistem dengan cara klik button logout pada halaman beranda admin lalu sistem menampilkan halaman utama sistem. Penjelasan urutan aksi aktor dan reaksi sistem pada skenario *use case* keluar ditunjukkan pada Tabel 4.17.

Tabel 4.17 *Use Case* Skenario Keluar

| No Usecase   | IJ     |
|--------------|--------|
| Nama Usecase | Keluar |
| Aktor        | Admin  |

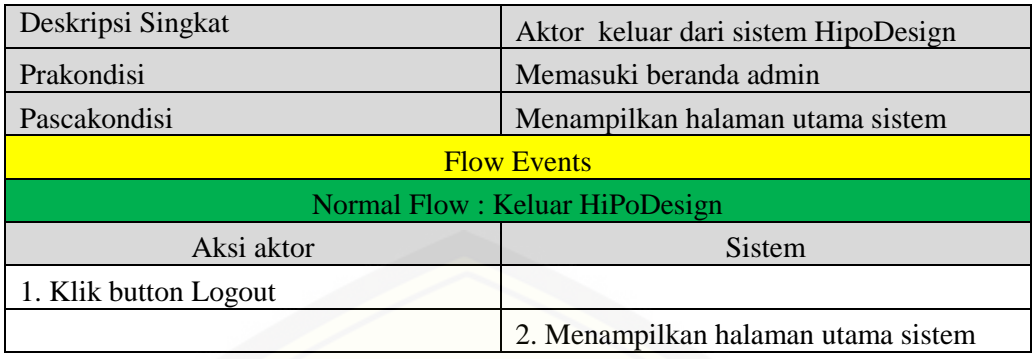

### 4.2.4 *Activity Diagram*

*Activity diagram* menggambarkan alur aktivitas pada aplikasi hidroponik untuk menampilkan instalasi hidroponik dan video simulasi dalam *augmented reality* dengan menggunakan *Scale Invariant Features Transform* (SIFT).

#### 1. *Activity Diagram Login*

*Activity diagram login* dilakukan oleh admin. *Activity diagram login* menjelaskan tentang bagaimana sistem dapat menjalankan fungsi melakukan autentifikasi hak akses semua aktor dalam menggunakan sistem, proses lengkapnya dapat dilihat pada Gambar 4.3 di bawah ini. Dimulai dari aktor memasuki halaman utama sistem dengan membuka aplikasi Hidroponik Desain lalu sistem menampilkan halaman utama yang terdiri dari menu simulasi, instalasi, dan login. Kemudian aktor klik button login sehingga sistem memberikan reaksi dengan menampilkan form masuk yang berisi username dan password, selanjutnya aktor memasukkan username dan password lalu klik login sehingga sistem akan melakukan pengecekan data aktor lalu terdapat *decision* apakah data valid, apabila [data sudah valid maka sistem akan menampilkan halaman beranda admin](http://repository.unej.ac.id/)  sedangkan apabila data tidak valid maka sistem akan menampilkan kembali form masuk.

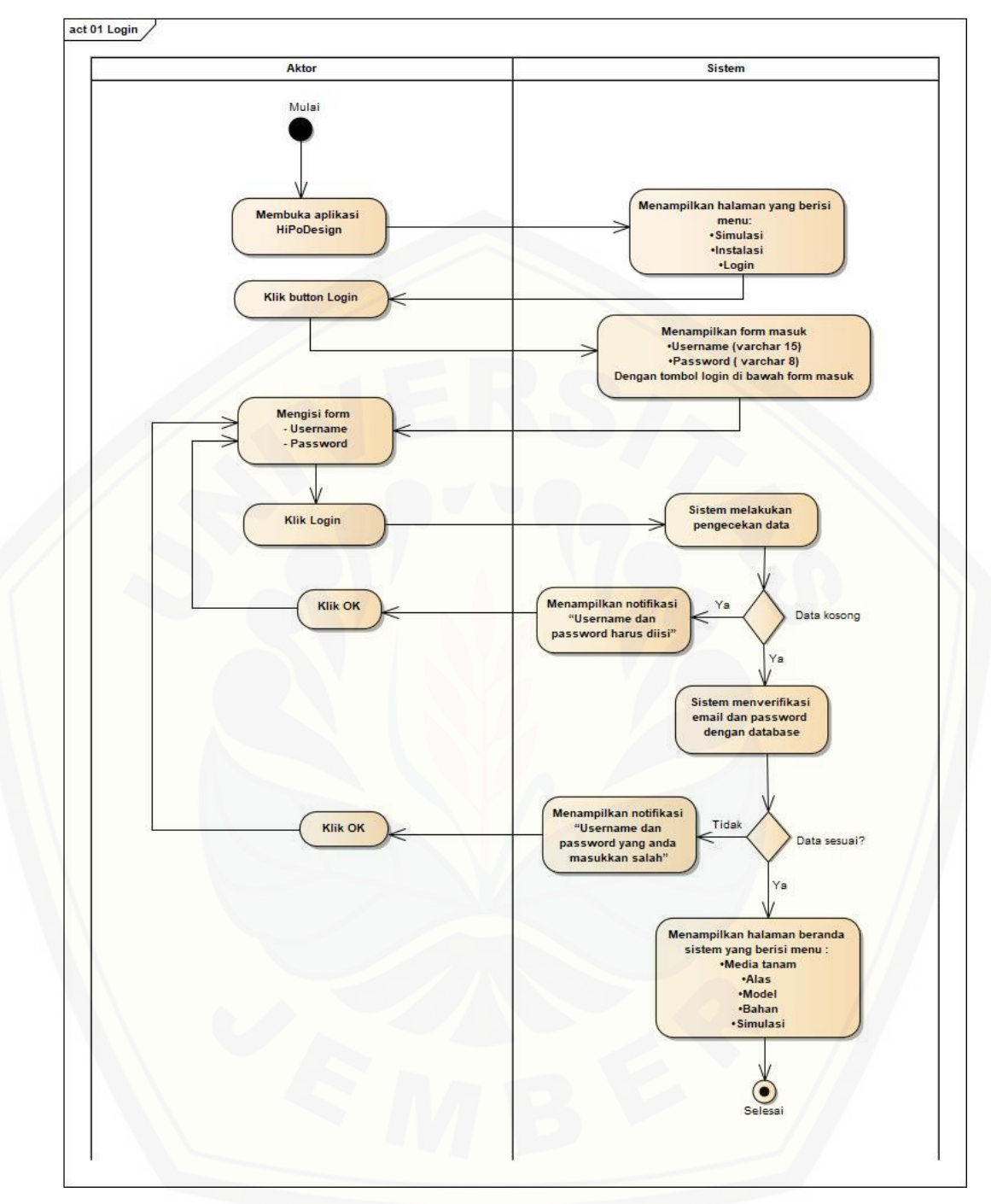

Gambar 4.3 *[Activity Diagram](http://repository.unej.ac.id/) Login*

## 2. *Activity Diagram* Mengubah Data Media Tanam

*Activity diagram* melihat data event dilakukan admin. *Activity diagram* mengubah data media tanam ini menjelaskan tentang bagaimana sistem dapat mengubah data media tanam yang dilakukan admin, proses lengkapnya dapat dilihat pada Gambar 4.4 di bawah ini. Dimulai dari aktor klik menu media tanam

pada halaman beranda admin sehingga sistem akan menampilkan data media tanam yang tersimpan di database yang terdiri dari nama media tanam, keterangan, dan gambar. Kemudian aktor mengubah isi data media tanam pada bagian keterangan lalu aktor klik ubah sehingga sistem akan melakukan pengecekan data yang dimasukkan lalu terdapat *decision* apakah data valid, apabila data yang dimasukkan [valid maka sistem akan menyimpan data ke database sedangkan apabila data tidak](http://repository.unej.ac.id/)  valid maka sistem akan menampilkan notifikasi kesalahan data yang dimasukkan.

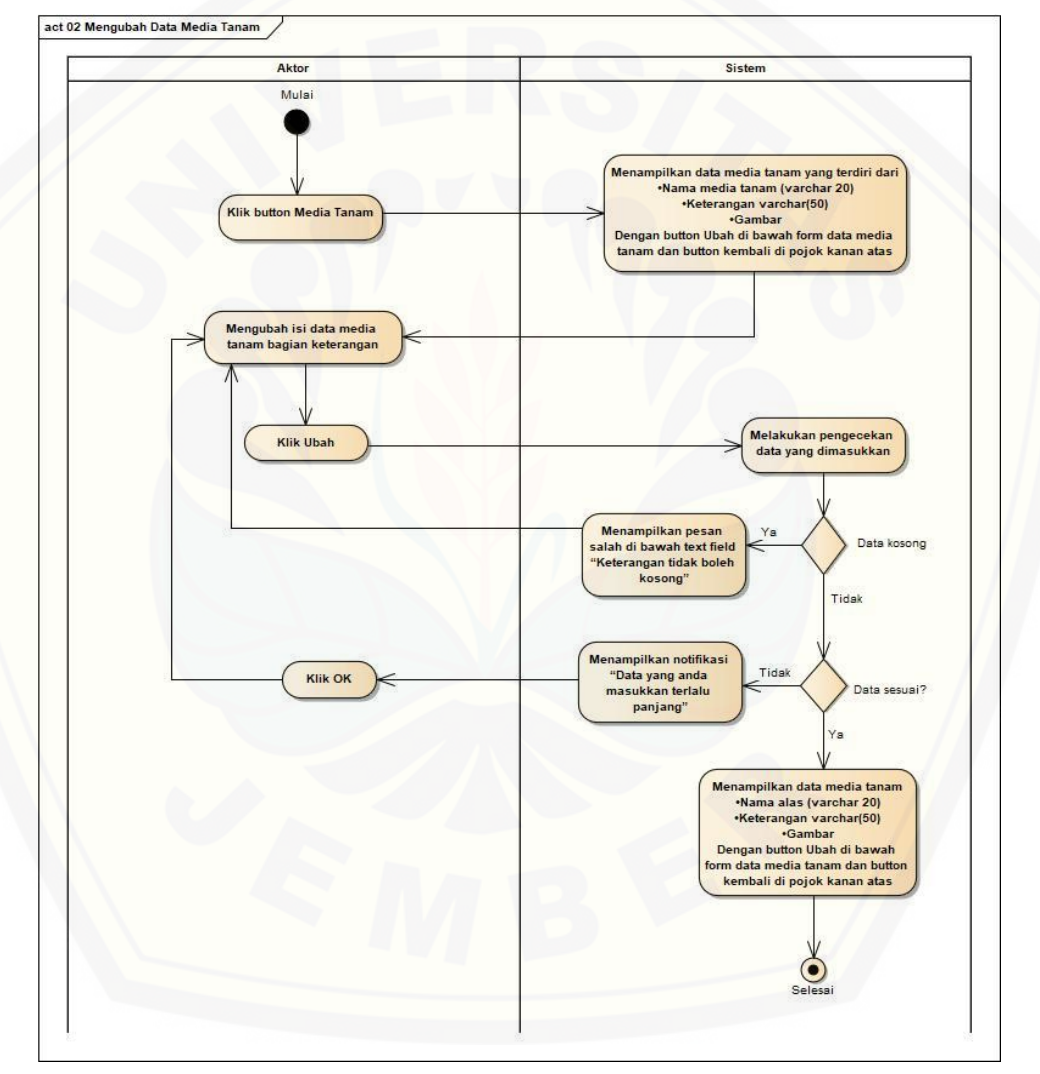

Gambar 4.4 *Activity Diagram* Mengubah Data Media Tanam

#### 3. *Activity Diagram* Melihat Data Media Tanam

*Activity diagram* melihat data media tanam dilakukan oleh admin. *Activity diagram* melihat data media tanam ini menjelaskan tentang bagaimana sistem dapat melihat data media tanam yang dilakukan admin, proses lengkapnya dapat dilihat pada Gambar 4.5 di bawah ini. Dimulai dari aktor klik media tanam pada halaman [beranda admin lalu sistem akan menampilkan data media tanam yang tersimpan di](http://repository.unej.ac.id/)  database.

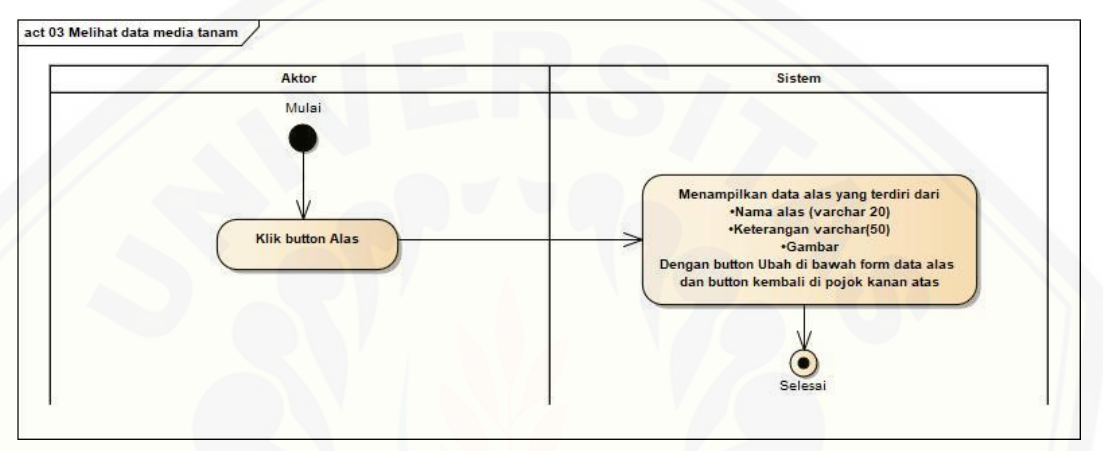

Gambar 4.5 *Activity Diagram* Melihat Data Media Tanam

#### 4. *Activity Diagram* Melihat Data Bahan

*Activity diagram* mengubah data bahan dilakukan oleh admin. *Activity diagram* mengubah data bahan ini menjelaskan tentang bagaimana sistem dapat mengubah data bahan yang dilakukan admin, proses lengkapnya dapat dilihat pada Gambar 4.6 di bawah ini. Dimulai dari aktor klik bahan pada halaman beranda admin lalu sistem akan menampilkan data bahan yang tersimpan di database.

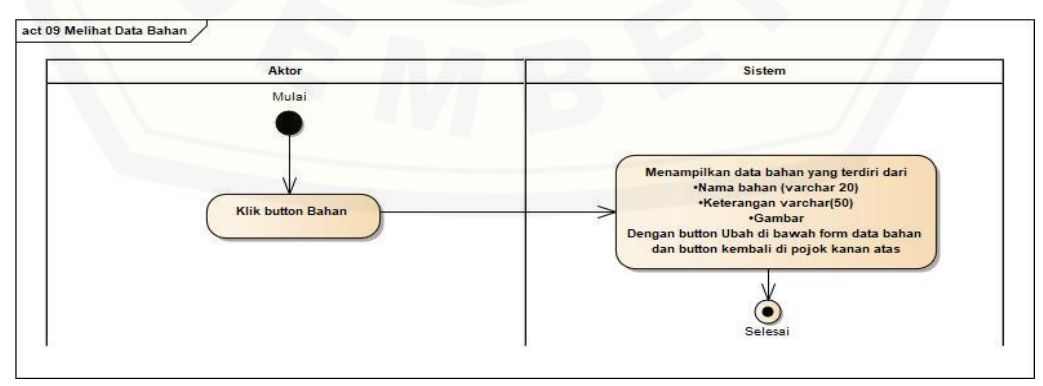

Gambar 4.6 *Activity Diagram* Melihat Data Bahan

### 5. *Activity Diagram* Mengubah Data Alas

*Activity diagram* mengubah data alas dilakukan oleh admin. *Activity diagram* mengubah data alas ini menjelaskan tentang bagaimana sistem dapat mengubah data alas yang dilakukan admin, proses lengkapnya dapat dilihat pada Gambar 4.7 di bawah ini. Dimulai dari aktor klik menu alas pada halaman beranda admin sehingga sistem akan menampilkan data alas yang tersimpan di database yang terdiri dari nama alas, keterangan, dan gambar. Kemudian aktor mengubah isi data [alas pada bagian keterangan lalu aktor klik ubah sehingga sistem akan melakukan](http://repository.unej.ac.id/)  pengecekan data yang dimasukkan lalu terdapat *decision* apakah data valid, apabila data yang dimasukkan valid maka sistem akan menyimpan data ke database sedangkan apabila data tidak valid maka sistem akan menampilkan notifikasi kesalahan data yang dimasukkan.

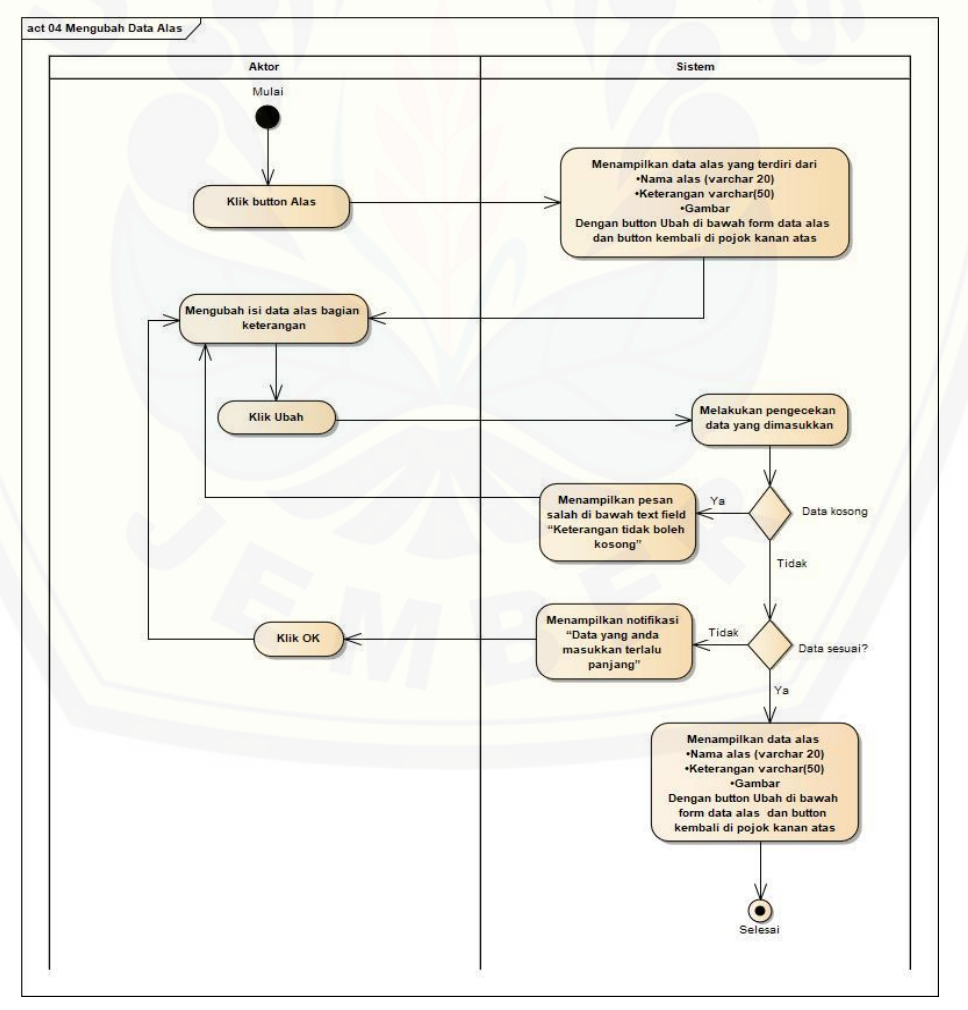

Gambar 4.7 *Activity Diagram* Mengubah Data Alas

#### 6. *Activity Diagram* Melihat Data Alas

*Activity diagram* melihat data alas dilakukan oleh admin. *Activity diagram* melihat data alas ini menjelaskan tentang bagaimana sistem dapat melihat data alas yang dilakukan admin, proses lengkapnya dapat dilihat pada Gambar 4.8 di bawah ini. [Dimulai dari aktor klik alas pada halaman beranda admin lalu sistem akan](http://repository.unej.ac.id/)  menampilkan data alas yang tersimpan di database.

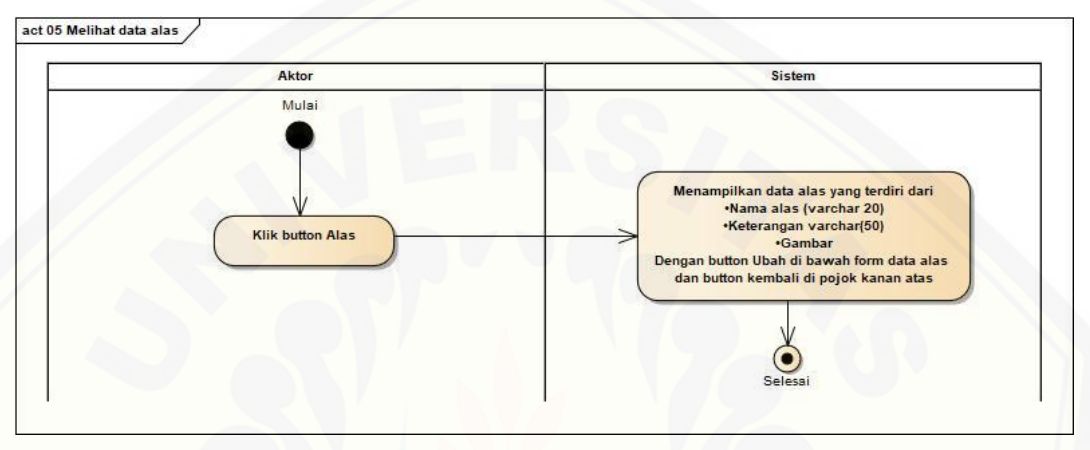

Gambar 4.8 *Activity Diagram* Melihat Data Alas

#### 7. *Activity Diagram* Melihat Data Model Instalasi

*Activity diagram* melihat data model instalasi dilakukan oleh admin. *Activity diagram* melihat data model instalasi ini menjelaskan tentang bagaimana sistem dapat melihat data model yang dilakukan admin, proses lengkapnya dapat dilihat pada Gambar 4.9 di bawah ini. Dimulai dari aktor klik model instalasi pada halaman beranda admin lalu sistem akan menampilkan data model instalasi yang tersimpan di database.
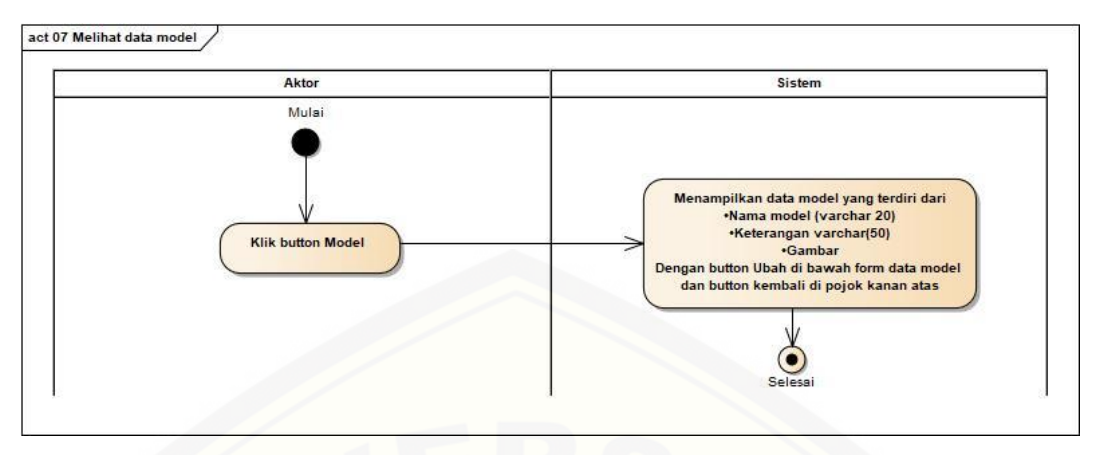

Gambar 4.9 *Activity Diagram* Melihat Data Model instalasi

#### 8. *Activity Diagram* Mengubah Data Model Instalasi

*Activity diagram* mengubah data model instalasi dilakukan oleh admin. *Activity diagram* mengubah data model instalasi ini menjelaskan tentang bagaimana sistem dapat mengubah data model instalasi yang dilakukan admin, proses lengkapnya dapat dilihat pada Gambar 4.10 di bawah ini. Dimulai dari aktor klik menu model instalasi pada halaman beranda aktor sehingga sistem akan menampilkan data model instalasi yang tersimpan di database yang terdiri dari nama model instalasi, keterangan, dan gambar. Kemudian aktor mengubah isi data model instalasi pada bagian keterangan lalu admin klik ubah sehingga sistem akan melakukan pengecekan data yang dimasukkan lalu terdapat *decision* apakah data valid, apabila data yang dimasukkan valid maka sistem akan menyimpan data ke [database sedangkan apabila data tidak valid maka sistem akan menampilkan](http://repository.unej.ac.id/)  notifikasi kesalahan data yang dimasukkan.

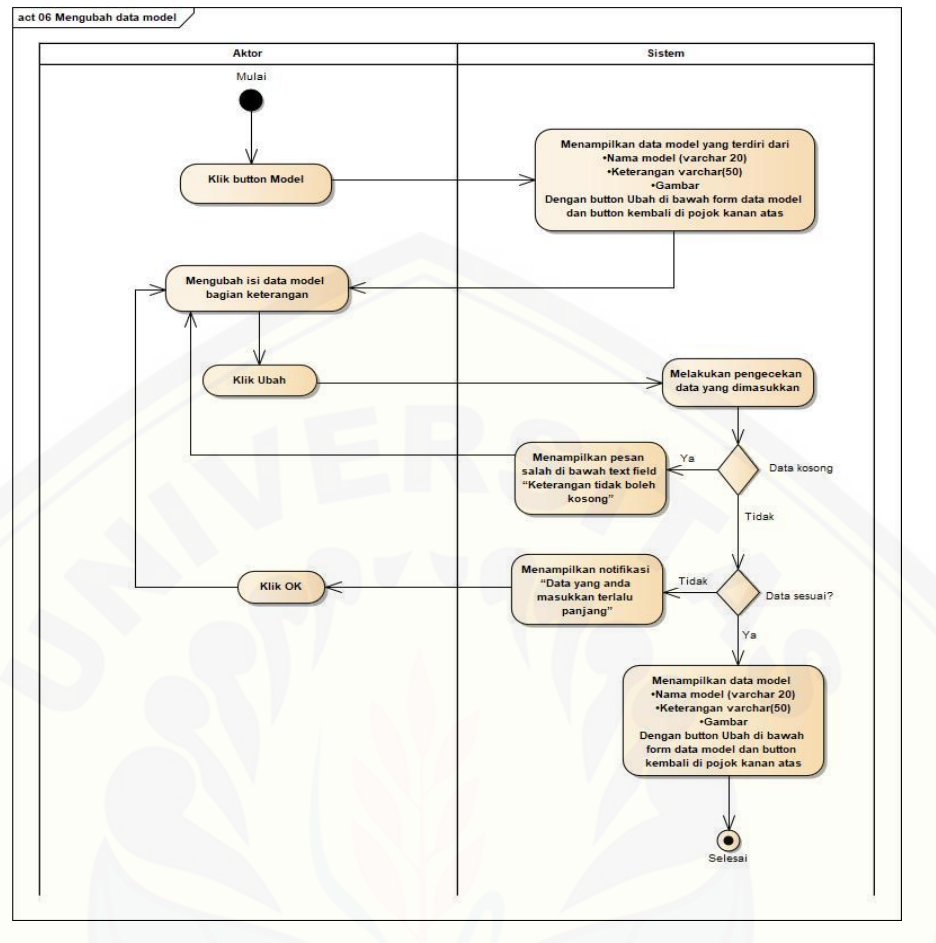

Gambar 4.10 Activity Diagram Mengubah Data Model Instalasi

#### 9. *Activity Diagram* Mengubah Data Bahan

*Activity diagram* mengubah data bahan dilakukan oleh admin. *Activity diagram* mengubah data bahan ini menjelaskan tentang bagaimana sistem dapat mengubah data bahan yang dilakukan admin, proses lengkapnya dapat dilihat pada Gambar 4.11 di bawah ini. Dimulai dari aktor klik menu bahan pada halaman [beranda aktor sehingga sistem akan menampilkan data bahan yang tersimpan di](http://repository.unej.ac.id/)  database yang terdiri dari nama bahan, keterangan, dan gambar. Kemudian aktor mengubah isi data bahan pada bagian keterangan lalu admin klik ubah sehingga sistem akan melakukan pengecekan data yang dimasukkan lalu terdapat *decision*  apakah data valid, apabila data yang dimasukkan valid maka sistem akan menyimpan data ke database sedangkan apabila data tidak valid maka sistem akan menampilkan notifikasi kesalahan data yang dimasukkan.

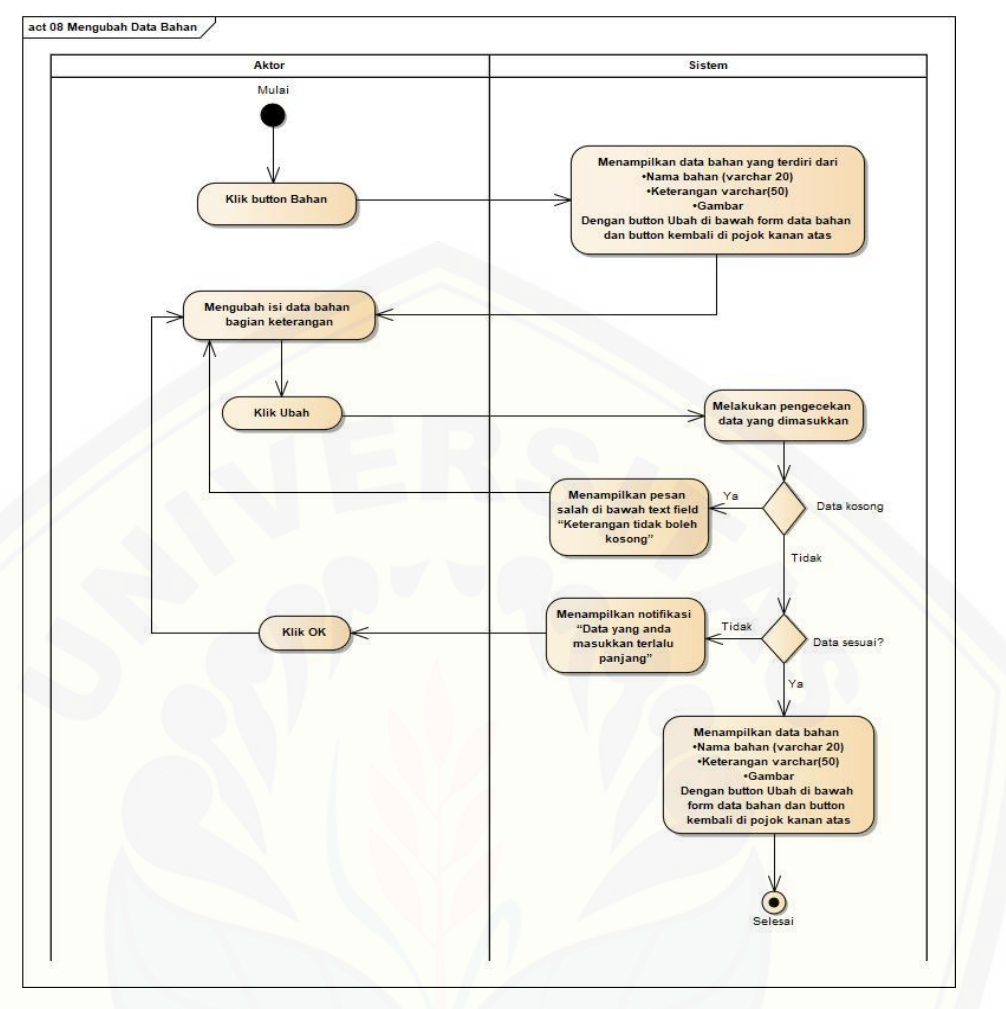

Gambar 4.11 Activity Diagram Mengubah Data Bahan

10. *Activity Diagram* Memasukkan Data Instalasi

*Activity diagram* memasukan data instalasi dilakukan oleh pengguna. *Activity diagram* memasukan data instalasi ini menjelaskan tentang bagaimana sistem dapat memasukan data instalasi yang dilakukan pengguna, proses lengkapnya dapat dilihat pada Gambar 4.12 di bawah ini. Dimulai dari aktor klik button instalasi pada [halaman beranda sistem sehingga sistem akan menampilkan data media tanam yang](http://repository.unej.ac.id/)  tersimpan di database yang terdiri dari nama media tanam, keterangan, dan gambar. Kemudian aktor memilih media yang akan digunakan lalu sistem menyimpan data media yang dipilih ke database dan menampilkan data alas, selanjutnya aktor memilih alas yang akan digunakan sehingga sistem menyimpan data alas yang dipilih ke database dan menampilkan data model. Langkah selanjutnya aktor memilih model instalasi yang akan digunakan lalu sistem akan menyimpan data

model instalasi yang dipilih ke database dan menampilkan form panjang lahan, setelah itu aktor memasukan panjang lahan dan klik OK sehingga sistem akan melakukan pengecekan data yang dimasukkan lalu terdapat *decision* apakah data valid, apabila data yang dimasukan valid maka sistem akan menyimpan data ke database sedangkan apabila data tidak valid maka sistem akan menampilkan notifikasi kesalahan data yang dimasukan.

11. *Activity Diagram* Melihat Hasil Desain 3D

*Activity diagram* melihat hasil desain 3D dilakukan oleh admin. *Activity diagram* melihat hasil desain 3D ini menjelaskan tentang bagaimana sistem dapat melihat hasil desain 3D yang dilakukan pengguna, proses lengkapnya dapat dilihat pada Gambar 4.13 di bawah ini. Dimulai dari aktor klik tombol lihat 3D pada [halaman akhir data instalasi lalu sistem akan mengambil data transaksi yang telah](http://repository.unej.ac.id/)  dimasukkan pengguna dan membuat objek 3D instalasi sesuai lokasi dan ukuran dari masing-masing objek. Selanjutnya sistem membuka kamera dan pengguna melakukan pendeteksian *marker* dengan *augmented reality*. Jika *marker* yang dideteksi sesuai maka sistem menampilkan hasil desain 3D instalasi hidroponik. Sistem akan menampilkan hasil desain 3D sesuai dengan data instalasi yang telah dimasukkan.

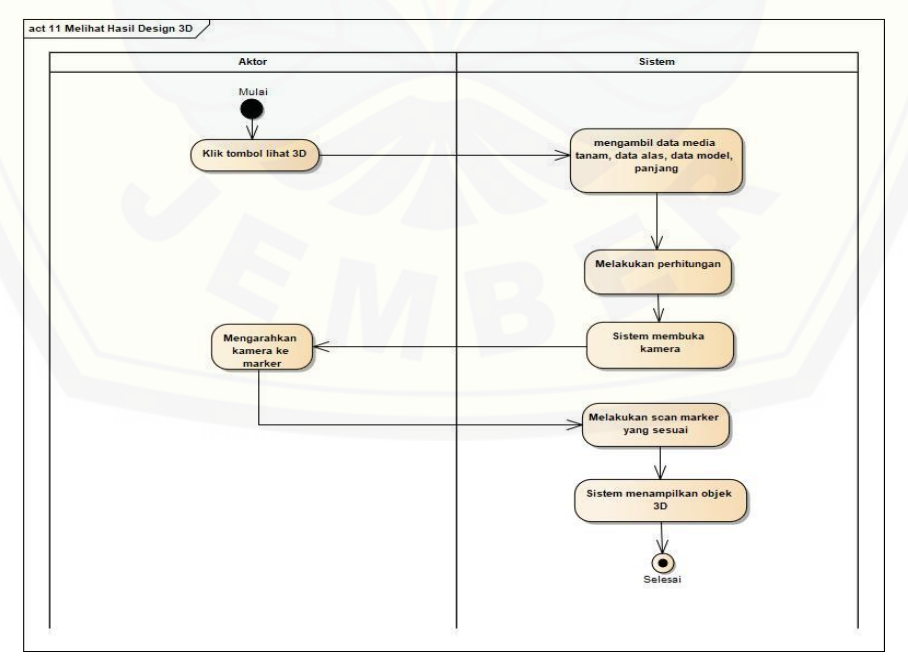

Gambar 4.12 Activity Diagram Melihat Hasil Desain 3D

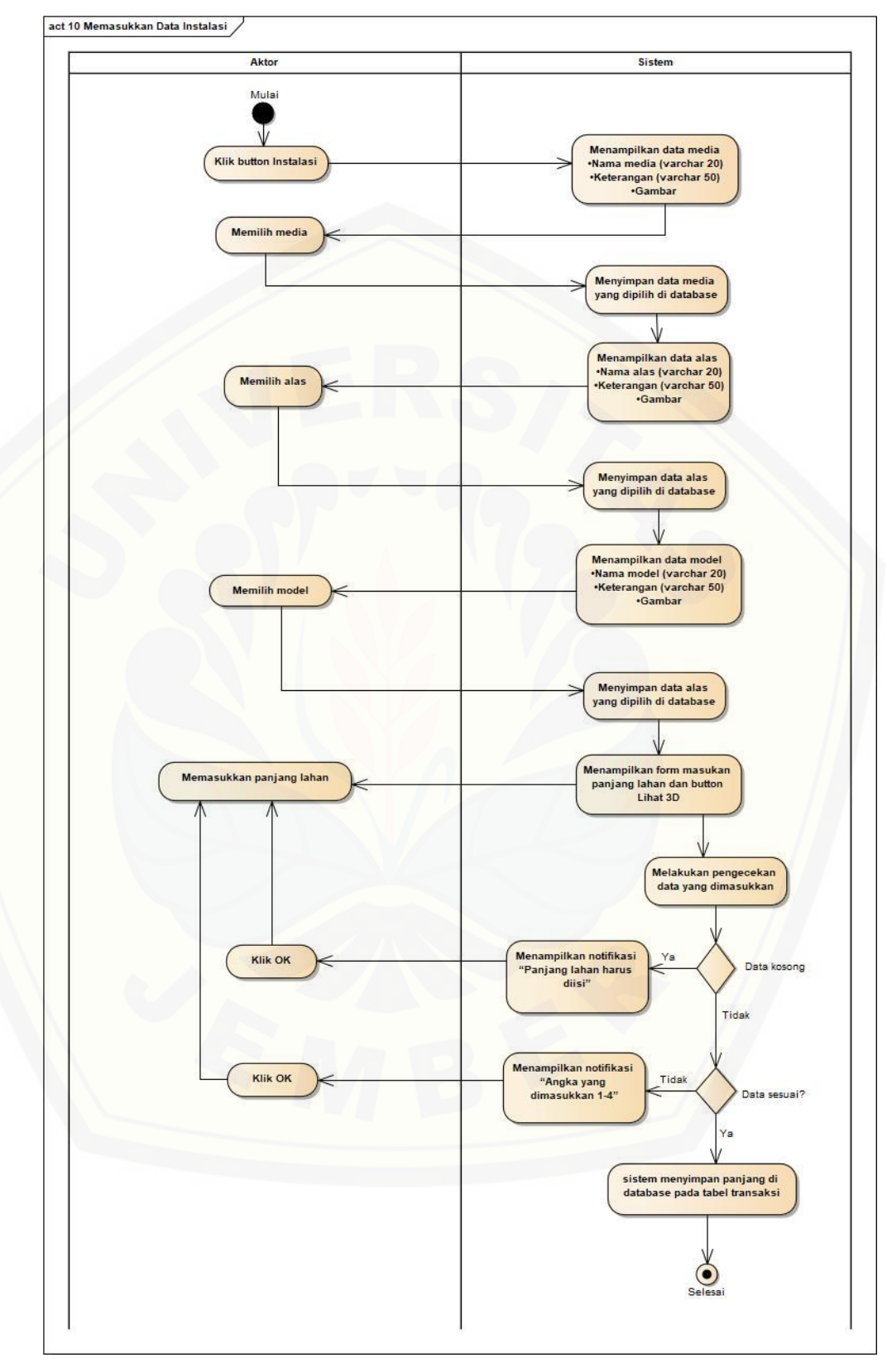

Gambar 4.13 Activity Diagram Memasukkan Data Instalasi

#### 12. *Activity Diagram* Melihat Rincian Harga

*Activity diagram* melihat rincian harga dilakukan oleh pengguna. *Activity diagram* melihat rincian harga ini menjelaskan tentang bagaimana sistem dapat melihat rincian harga yang dilakukan pengguna, proses lengkapnya dapat dilihat pada Gambar 4.14 di bawah ini. Dimulai dari aktor klik rincian pada halaman desain 3D lalu sistem akan menampilkan data rincian berdasarkan data instalasi yang telah dimasukkan.

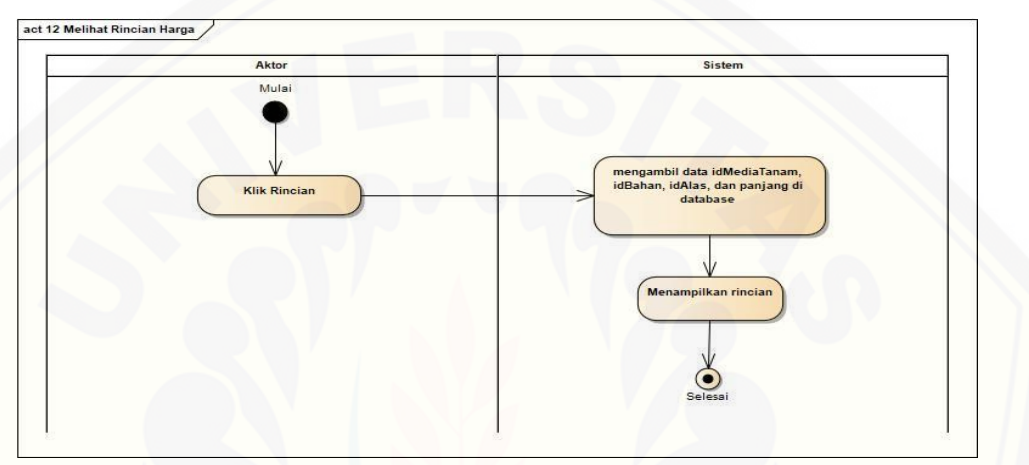

Gambar 4.14 Activity Diagram Melihat Rincian Harga

#### 13. *Activity Diagram* Melihat Video *Augmented Reality*

*Activity diagram* melihat video *augmented reality* dilakukan oleh pengguna. *Activity diagram* melihat video *augmented reality* ini menjelaskan tentang bagaimana sistem dapat melihat video *augmented reality* yang dilakukan pengguna, proses lengkapnya dapat dilihat pada Gambar 4.15 di bawah ini. Dimulai dari aktor [klik simulasi pada halaman beranda sistem lalu sistem akan membuka kamera dan](http://repository.unej.ac.id/)  pengguna melakukan pendeteksian *marker* dengan *augmented reality*. Jika *marker* yang dideteksi sesuai maka sistem menampilkan video *augmented reality*. Sistem akan menampilkan video *augmented reality* sesuai dengan data video yang tersimpan di database.

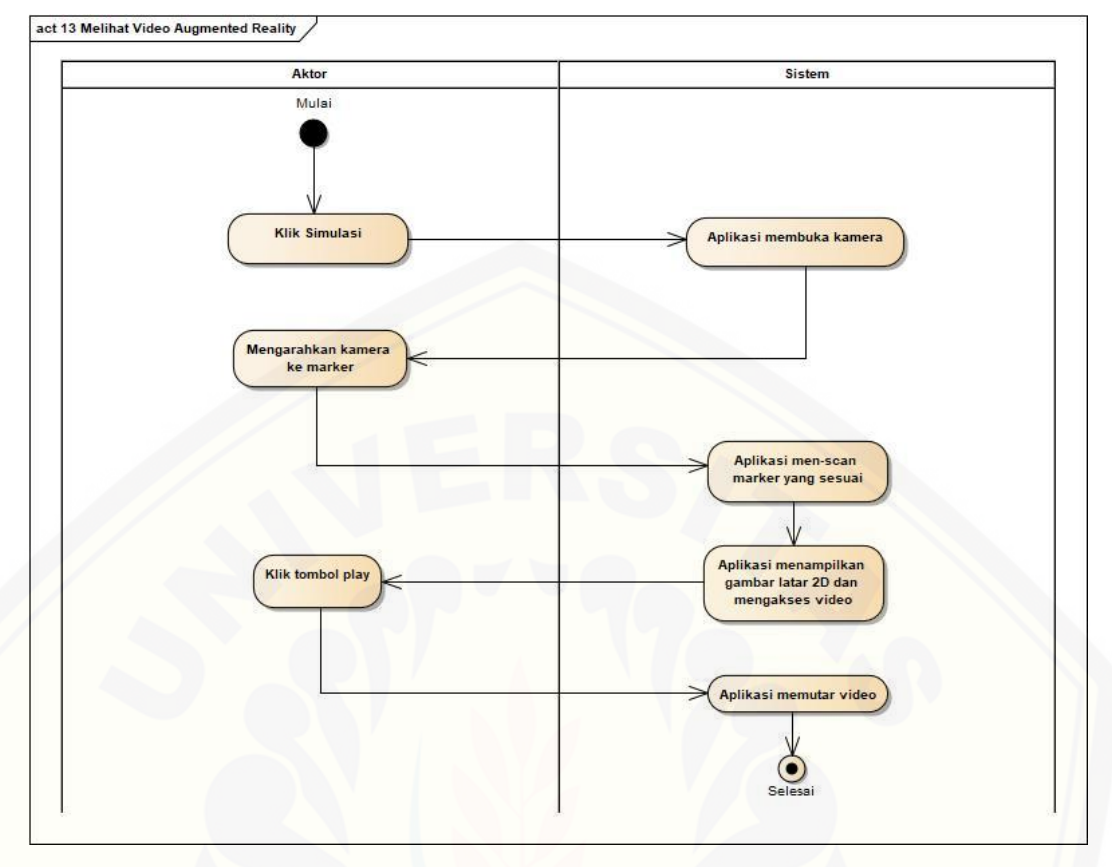

Gambar 4.15 Activity Diagram Melihat Video Augmented Reality

#### 14. *Activity Diagram* Mengubah Data Video

*Activity diagram* mengubah data video dilakukan oleh pengguna. *Activity diagram* mengubah data video ini menjelaskan tentang bagaimana sistem dapat mengubah data video yang dilakukan pengguna, proses lengkapnya dapat dilihat pada Gambar 4.16 di bawah ini. Dimulai dari aktor klik menu video pada halaman beranda aktor sehingga sistem akan menampilkan data video yang tersimpan di database yang berisi link video. Kemudian aktor mengubah link video lalu aktor [klik ubah sehingga sistem akan melakukan pengecekan data yang dimasukkan lalu](http://repository.unej.ac.id/)  terdapat *decision* apakah data valid, apabila data yang dimasukkan valid maka sistem akan menyimpan data ke database sedangkan apabila data tidak valid maka sistem akan menampilkan notifikasi kesalahan data yang dimasukkan.

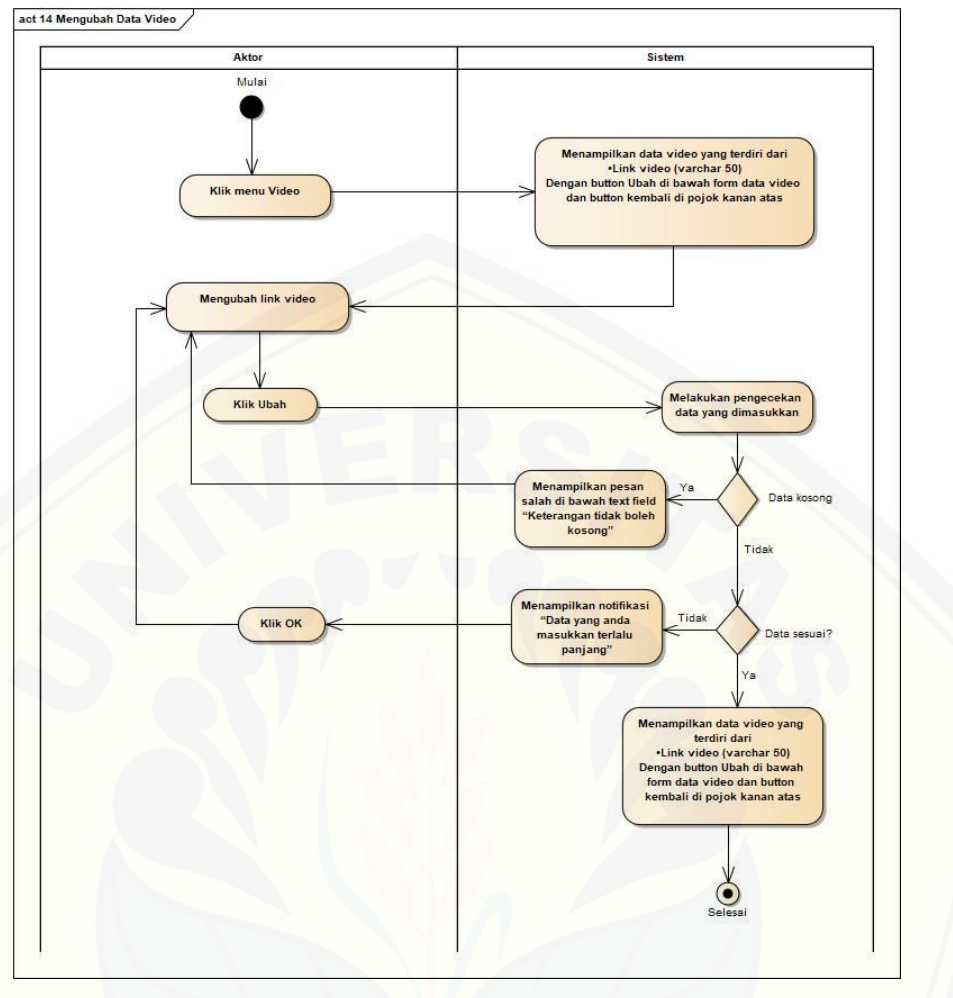

Gambar 4.16 Activity Diagram Mengubah Data Video

#### 15. *Activity Diagram* Keluar

*Activity diagram* keluar (dari sistem) dilakukan oleh admin. *Activity diagram* keluar ini menjelaskan tentang bagaimana sistem dapat keluar yang dilakukan admin, proses lengkapnya dapat dilihat pada Gambar 4.17 di bawah ini. Dimulai [dari aktor klik button logout pada halaman beranda admin lalu sistem menampilkan](http://repository.unej.ac.id/)  halaman utama sistem.

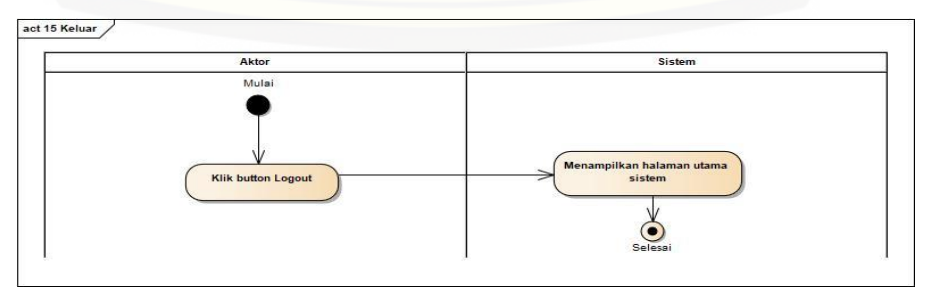

Gambar 4.17 Activity Diagram Keluar

#### 4.2.5 *Squence Diagram*

*Sequence diagram* adalah diagram yang digunakan untuk menggambarkan interaksi yang terjadi antar objek di dalam sistem yang disususn pada sebuah urutan dan rangkaian waktu pada aplikasi hidroponik untuk menampilkan instalasi hidroponik dan video simulasi dalam *augmented reality* dengan menggunakan *Scale Invariant Features Transform* (SIFT).

1. *Sequence Diagram Login*

S*equence diagram login* digunakan untuk menjelaskan fungsi dan method [yang digunakan dalam sistem. Dimulai dari aktor menekan tombol login pada](http://repository.unej.ac.id/)  halaman awal sistem kemudian sistem akan menjalankan method *ChangeScene* pada kelas *ChangeScene.* Lalu sistem menampilkan halaman login. Selanjutnya aktor mengisi data *username* dan *password* lalu menekan tombol login pada halaman login. Sistem akan melakukan pengecekan data kosong dan *username/password* salah. Jika pengecekan tidak ada yang salah selanjutnya sistem akan menjalankan method *ChangeScene* pada kelas *ChangeScene* untuk menampilkan halaman admin. *Sequence diagram* login selengkapnya ditunjukkan pada Gambar 4.18.

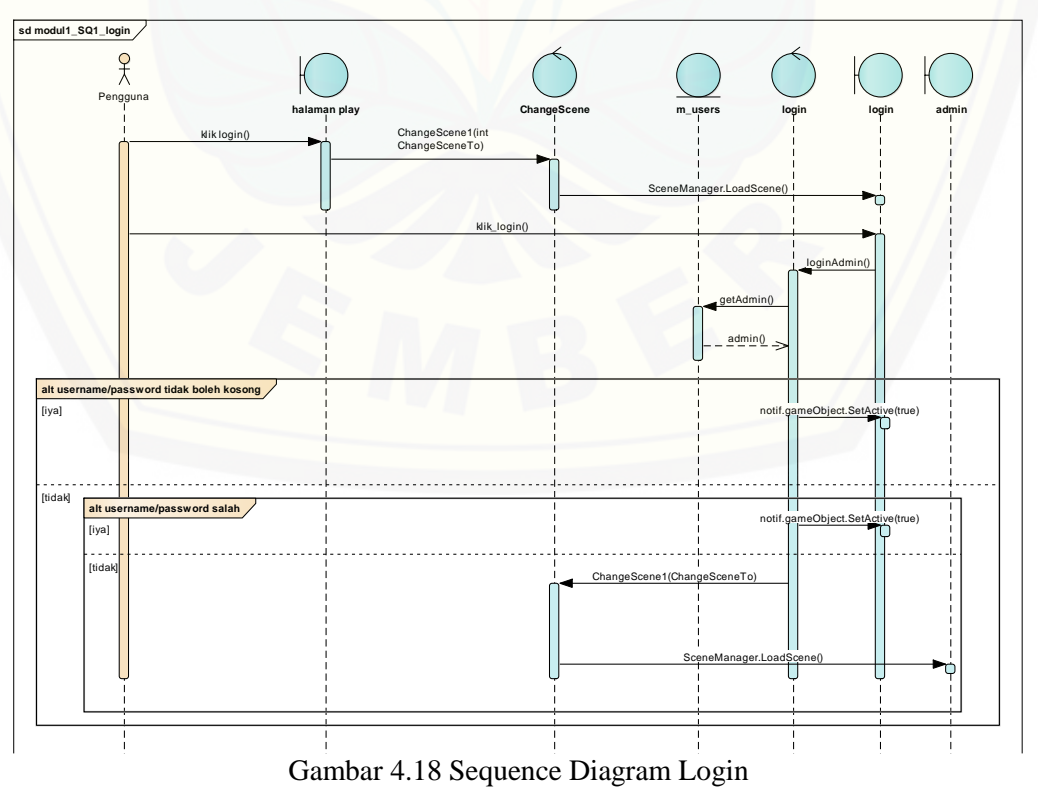

#### 2. *Sequence Diagram* Mengubah Data Media Tanam

S*equence diagram* mengubah data media tanam digunakan untuk menjelaskan fungsi dan method yang digunakan dalam sistem. Dimulai dari aktor menekan tombol ubah media tanam pada halaman admin sistem, kemudian sistem akan menjalankan method *ChangeScene* pada kelas *ChangeScene.* Lalu sistem mengambil data media tanam dan menampilkan halaman ubah media tanam. Selanjutnya aktor mengisi data media tanam lalu menekan tombol ubah pada [halaman ubah media tanam. Sistem akan melakukan pengecekan data kosong dan](http://repository.unej.ac.id/)  data terlalu panjang. Jika pengecekan tidak ada yang salah selanjutnya sistem akan memanggil method WWW dengan variabel createDesignURL sebagai alamat php dan form sebagai data yang akan diubah. Selanjutnya menjalankan method berhasilUbah yang berisi notifikasi data berhasil diubah. Aktor klik oke pada tombol oke dan sistem menjalankan method suksesUbah untuk menghilangkan notifikasi. *Sequence diagram* mengubah data media tanam selengkapnya ditunjukkan pada Gambar 4.19.

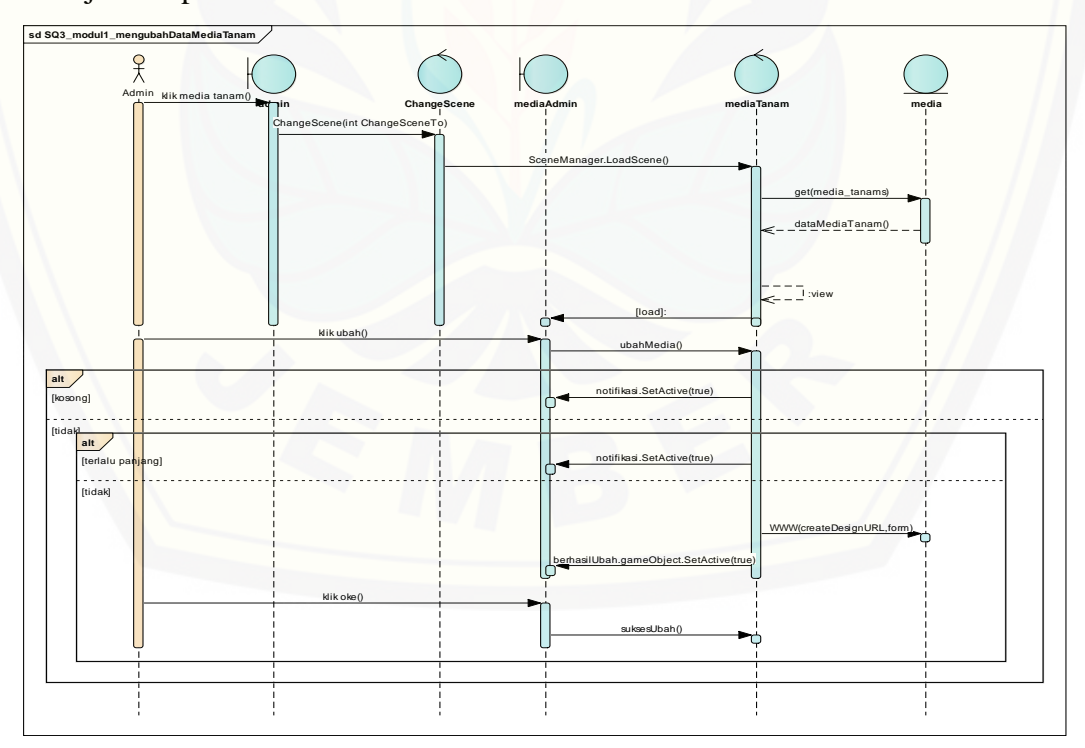

Gambar 4.19 Sequence Diagram Mengubah Data Media Tanam

3. *Sequence Diagram* Melihat Data Media Tanam

S*equence diagram* melihat data media tanam digunakan untuk menjelaskan fungsi dan method yang digunakan dalam sistem. Dimulai dari aktor menekan tombol ubah media tanam pada halaman admin sistem, kemudian sistem akan menjalankan method *ChangeScene* pada kelas *ChangeScene.* Lalu sistem mengambil data media tanam dan menampilkan halaman ubah media tanam. *Sequence diagram* melihat data media tanam selengkapnya ditunjukkan pada Gambar 4.20.

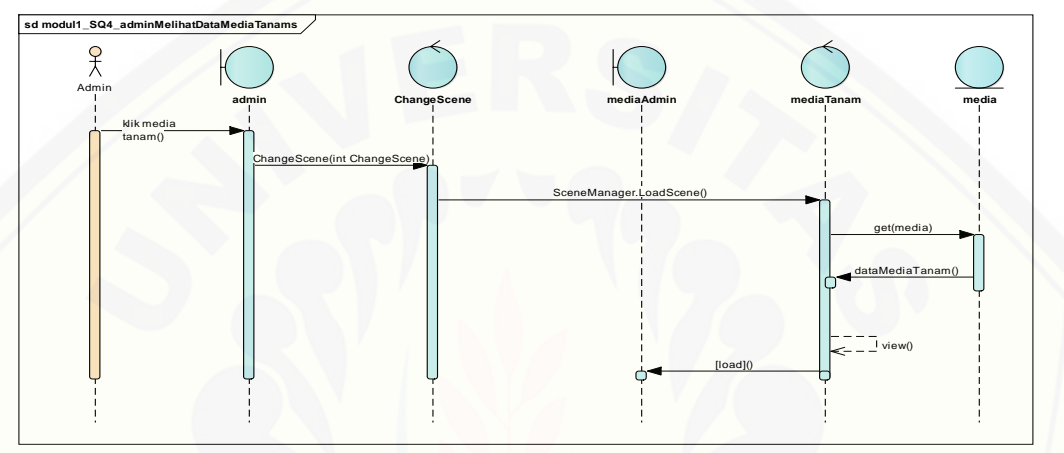

Gambar 4.20 Sequence Diagram Melihat Data Media Tanam

#### 4. *Sequence Diagram* Mengubah Data Alas

S*equence diagram* mengubah data alas digunakan untuk menjelaskan fungsi [dan method yang digunakan dalam sistem. Dimulai dari aktor menekan tombol](http://repository.unej.ac.id/)  ubah alas pada halaman admin sistem, kemudian sistem akan menjalankan method *ChangeScene* pada kelas *ChangeScene.* Lalu sistem mengambil data alas dan menampilkan halaman ubah alas. Selanjutnya aktor mengisi data alas lalu menekan tombol ubah pada halaman ubah alas. Sistem akan melakukan pengecekan data kosong dan data terlalu panjang. Jika pengecekan tidak ada yang salah selanjutnya sistem akan memanggil method WWW dengan variabel createDesignURL sebagai alamat php dan form sebagai data yang akan diubah. Selanjutnya menjalankan method berhasilUbah yang berisi notifikasi data berhasil diubah. Aktor klik oke pada tombol oke dan sistem menjalankan method suksesUbah untuk menghilangkan notifikasi. *Sequence diagram* mengubah data alas selengkapnya ditunjukkan pada Gambar 4.21.

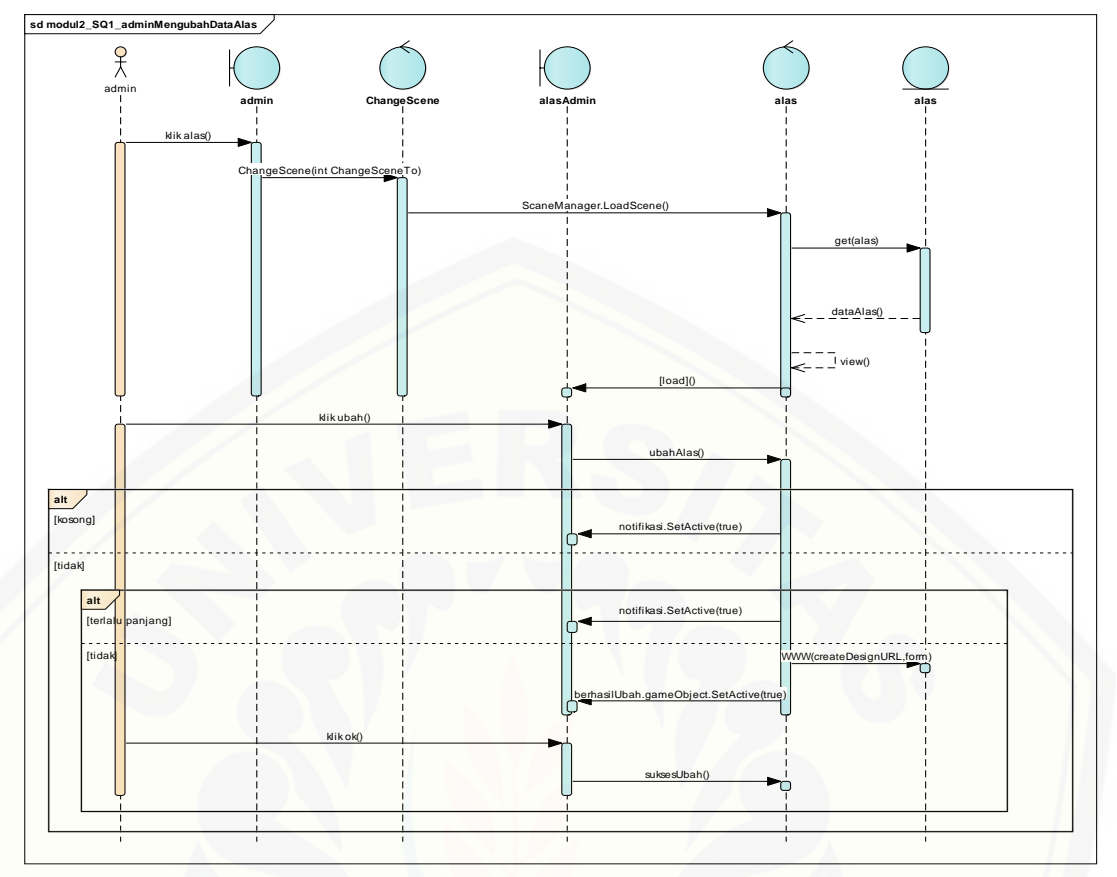

Gambar 4.21 Sequence Diagram Mengubah Data Alas

#### 5. *Sequence Diagram* Melihat Data Alas

S*equence diagram* melihat data alas digunakan untuk menjelaskan fungsi dan [method yang digunakan dalam sistem. Dimulai dari aktor menekan tombol ubah](http://repository.unej.ac.id/)  media tanam pada halaman admin sistem, kemudian sistem akan menjalankan method *ChangeScene* pada kelas *ChangeScene.* Lalu sistem mengambil data alas dan menampilkan halaman ubah alas. *Sequence diagram* melihat data alas selengkapnya ditunjukkan pada Gambar 4.22.

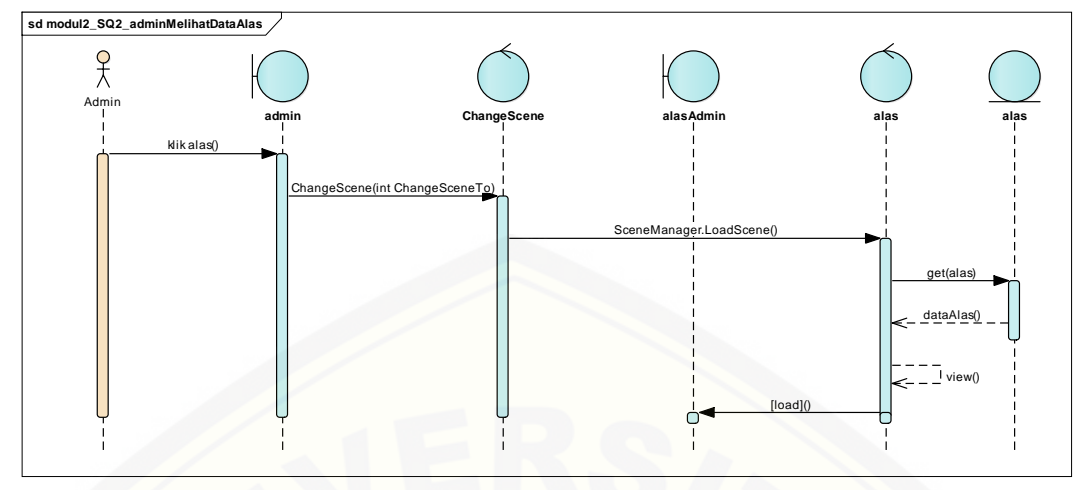

Gambar 4.22 Sequence Diagram Melihat Data Alas

#### 6. *Sequence Diagram* Mengubah Data Model Instalasi

S*equence diagram* mengubah data model instalasi digunakan untuk [menjelaskan fungsi dan method yang digunakan dalam sistem. Dimulai dari aktor](http://repository.unej.ac.id/)  menekan tombol ubah model instalasi pada halaman admin sistem, kemudian sistem akan menjalankan method *ChangeScene* pada kelas *ChangeScene.* Lalu sistem mengambil data model instalasi dan menampilkan halaman ubah model instalasi. Selanjutnya aktor mengisi data alas lalu menekan tombol ubah pada halaman ubah model instalasi. Sistem akan melakukan pengecekan data kosong dan data terlalu panjang. Jika pengecekan tidak ada yang salah selanjutnya sistem akan memanggil method WWW dengan variabel createDesignURL sebagai alamat php dan form sebagai data yang akan diubah. Selanjutnya menjalankan method berhasilUbah yang berisi notifikasi data berhasil diubah. Aktor klik oke pada tombol oke dan sistem menjalankan method suksesUbah untuk menghilangkan notifikasi. *Sequence diagram* mengubah data model instalasi selengkapnya ditunjukkan pada Gambar 4.23.

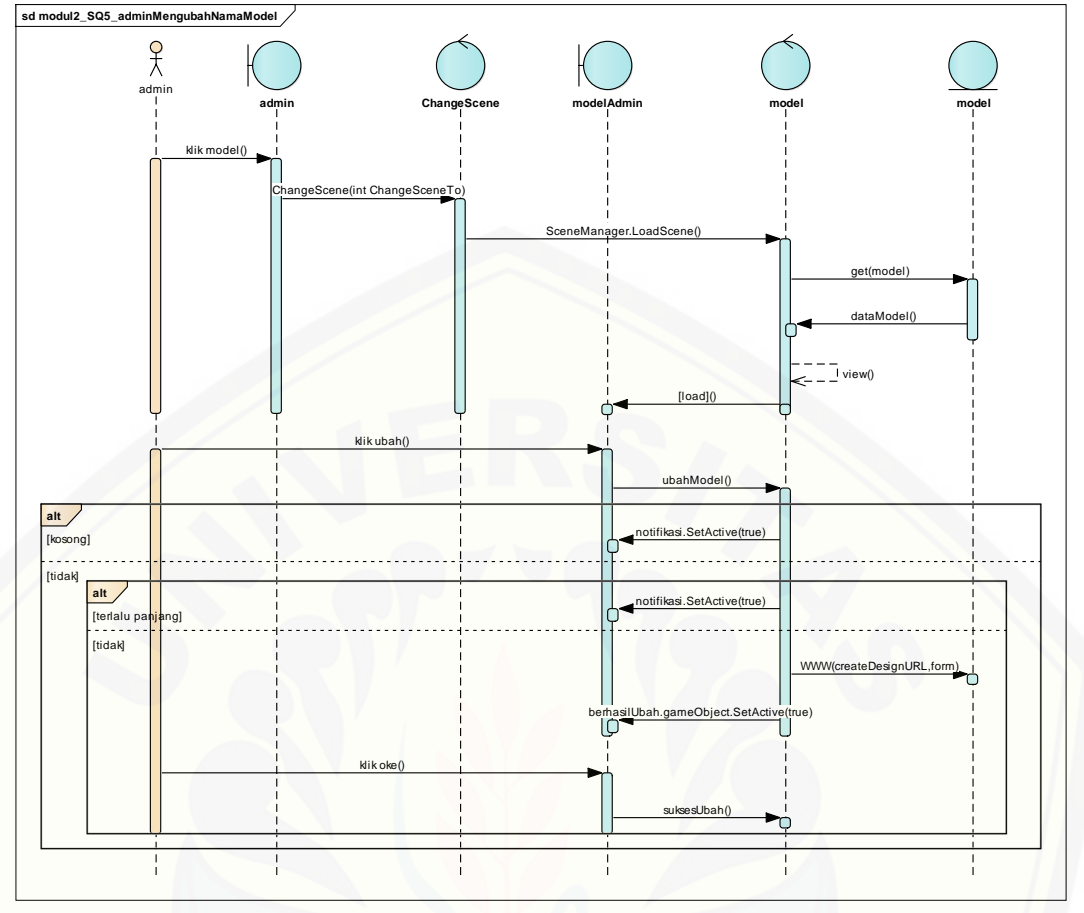

Gambar 4.23 Sequence Diagram Mengubah Data Model Instalasi

#### 7. *Sequence Diagram* Melihat Data Model Instalasi

S*equence diagram* melihat data model instalasi digunakan untuk menjelaskan [fungsi dan method yang digunakan dalam sistem. Dimulai dari aktor menekan](http://repository.unej.ac.id/)  tombol ubah model instalasi pada halaman admin sistem, kemudian sistem akan menjalankan method *ChangeScene* pada kelas *ChangeScene.* Lalu sistem mengambil data model instalasi dan menampilkan halaman ubah model instalasi. *Sequence diagram* melihat data model instalasi selengkapnya ditunjukkan pada Gambar 4.24.

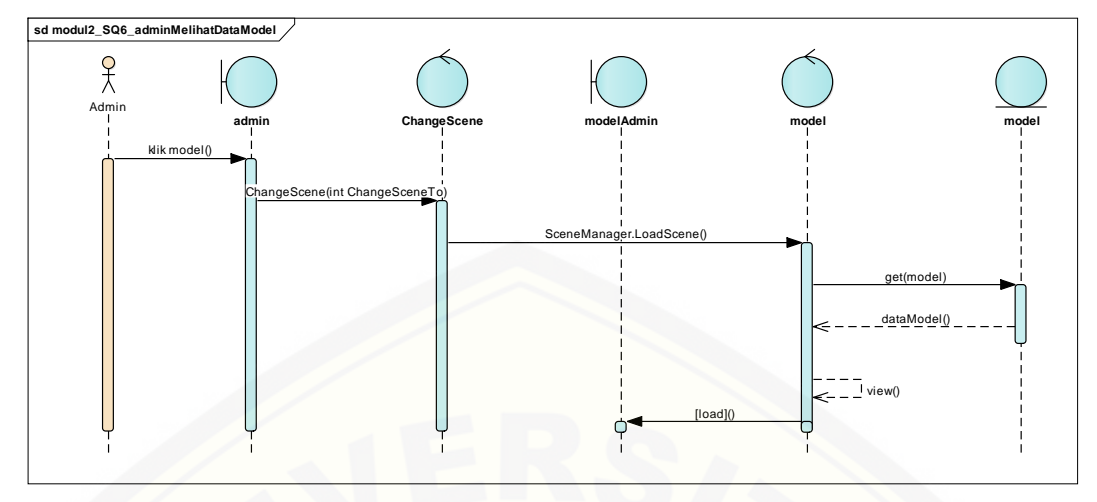

Gambar 4.24 Sequence Diagram Melihat Data Model instalasi

#### 8. *Sequence Diagram* Mengubah Data Bahan

S*equence diagram* mengubah data bahan digunakan untuk menjelaskan [fungsi dan method yang digunakan dalam sistem. Dimulai dari aktor menekan](http://repository.unej.ac.id/)  tombol ubah bahan pada halaman admin sistem, kemudian sistem akan menjalankan method *ChangeScene* pada kelas *ChangeScene.* Lalu sistem mengambil data bahan dan menampilkan halaman ubah bahan. Selanjutnya aktor mengisi data bahan lalu menekan tombol ubah pada halaman ubah bahan. Sistem akan melakukan pengecekan data kosong dan data terlalu panjang. Jika pengecekan tidak ada yang salah selanjutnya sistem akan memanggil method WWW dengan variabel createDesignURL sebagai alamat php dan form sebagai data yang akan diubah. Selanjutnya menjalankan method berhasilUbah yang berisi notifikasi data berhasil diubah. Aktor klik oke pada tombol oke dan sistem menjalankan method suksesUbah untuk menghilangkan notifikasi. *Sequence diagram* mengubah data bahan selengkapnya ditunjukkan pada Gambar 4.25.

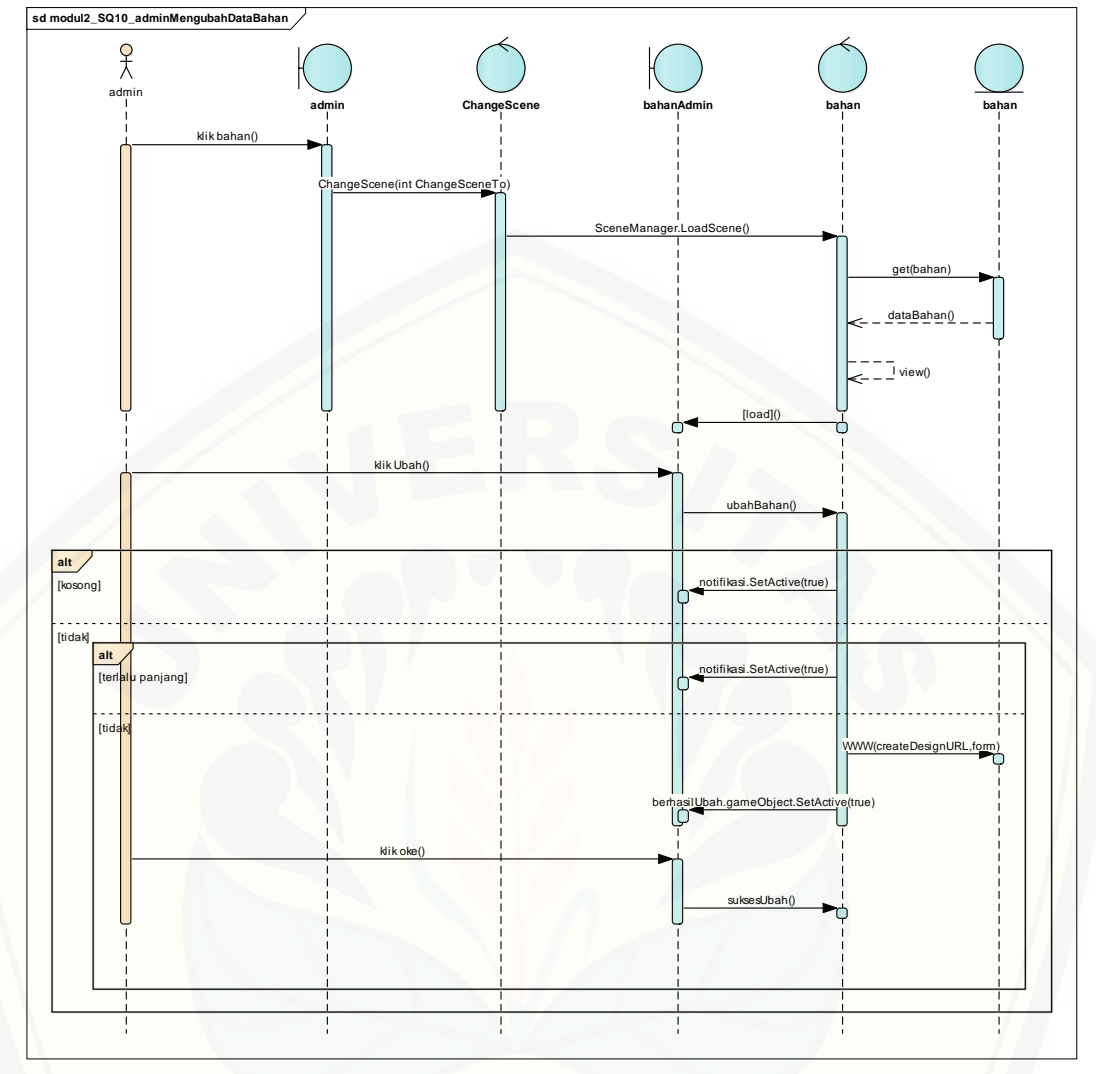

Gambar 4.25 Sequence Diagram Mengubah Data Bahan

#### 9. *Sequence Diagram* Melihat Data Bahan

S*equence diagram* melihat data bahan digunakan untuk menjelaskan fungsi [dan method yang digunakan dalam sistem. Dimulai dari aktor menekan tombol](http://repository.unej.ac.id/)  ubah bahan pada halaman admin sistem, kemudian sistem akan menjalankan method *ChangeScene* pada kelas *ChangeScene.* Lalu sistem mengambil data bahan dan menampilkan halaman ubah bahan. *Sequence diagram* melihat data bahan selengkapnya ditunjukkan pada Gambar 4.26.

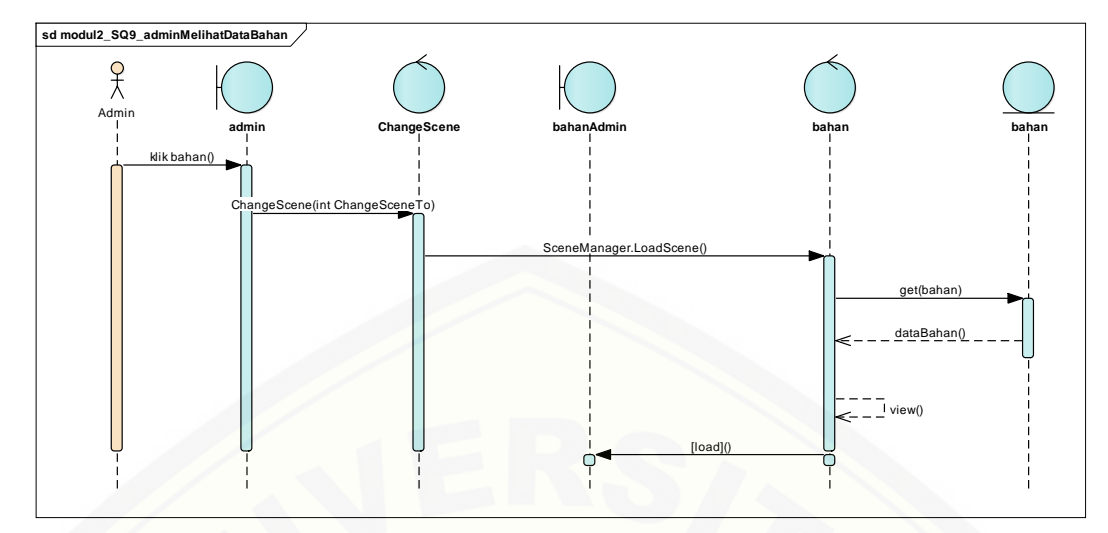

Gambar 4.26 Sequence Diagram Melihat Data Bahan

#### 10. *Sequence Diagram* Memasukkan Data Instalasi

S*equence diagram* memasukan data instalasi digunakan untuk menjelaskan fungsi dan method yang digunakan dalam sistem. Dimulai dari aktor menekan tombol instalasi pada halaman awal sistem, kemudian sistem akan menjalankan method *ChangeScene* pada kelas *ChangeScene.* Lalu sistem mengambil data media tanam dan menampilkan halaman memilih media tanam. Selanjutnya pengguna klik pilihan media tanam. Kemudian sistem akan menyimpan data instalasi dalam database lalu menjalankan method *ChangeScene* pada kelas *ChangeScene.* Lalu sistem mengambil data alas dan menampilkan halaman memilih alas. Selanjutnya pengguna klik pilihan alas. Kemudian sistem akan menyimpan data instalasi dalam database lalu menjalankan method *ChangeScene* pada kelas *ChangeScene.* Lalu sistem mengambil data model instalasi dan menampilkan halaman memilih model [instalasi. Selanjutnya pengguna klik pilihan model instalasi. Kemudian sistem akan](http://repository.unej.ac.id/)  menyimpan data instalasi dalam database lalu menjalankan method *ChangeScene* pada kelas *ChangeScene.* Lalu sistem menampilkan halaman memasukan panjang. Selanjutnya pengguna mengisi dan klik desain 3D. Kemudian sistem akan menyimpan data instalasi dalam database lalu menjalankan method *ChangeScene* pada kelas *ChangeScene. Sequence diagram* memasukan data instalasi selengkapnya ditunjukkan pada Gambar 4.27.

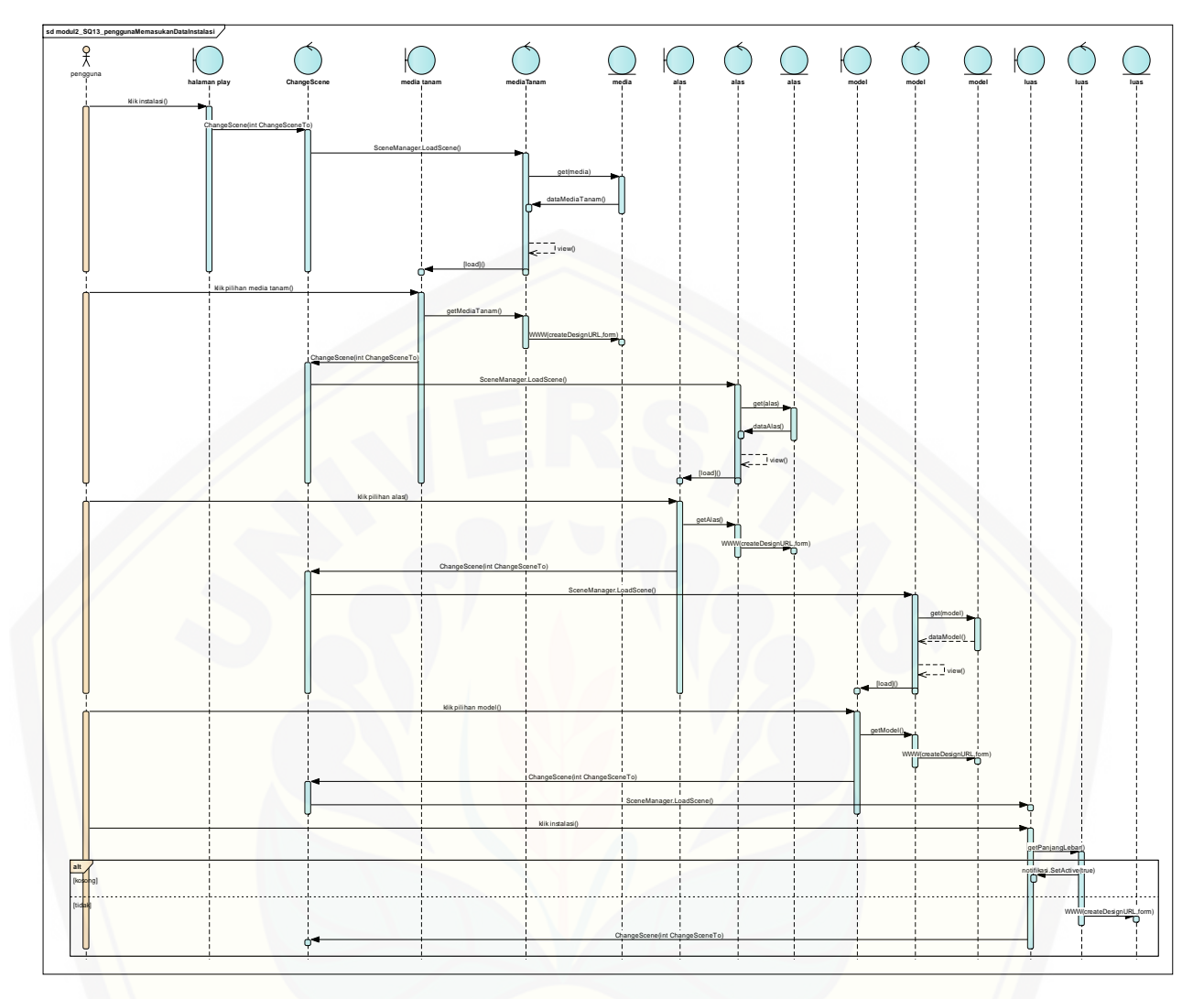

Gambar 4.27 Sequence Diagram Memasukkan Data Instalasi

11. *Sequence Diagram* Melihat Hasil Desain 3D

S*equence diagram* melihat hasil desain 3D digunakan untuk menjelaskan [fungsi dan method yang digunakan dalam sistem. Dimulai dari aktor menekan](http://repository.unej.ac.id/)  tombol desain 3D pada halaman luas, kemudian sistem akan menjalankan method *ChangeScene* pada kelas *ChangeScene.* Lalu sistem menjalankan pendeteksian *marker*. Jika *marker* tidak terdeteksi maka sistem menjalankan method OnTrackingLost. Sedangkan jika *marker* terdeteksi maka sistem menjalankan method OnTrackingFound akan berjalan dan mengambil data transaksi dan menampilkan objek instalasi 3D dengan method GameObject. *Sequence diagram*  melihat hasil desain 3D selengkapnya ditunjukkan pada Gambar 4.28.

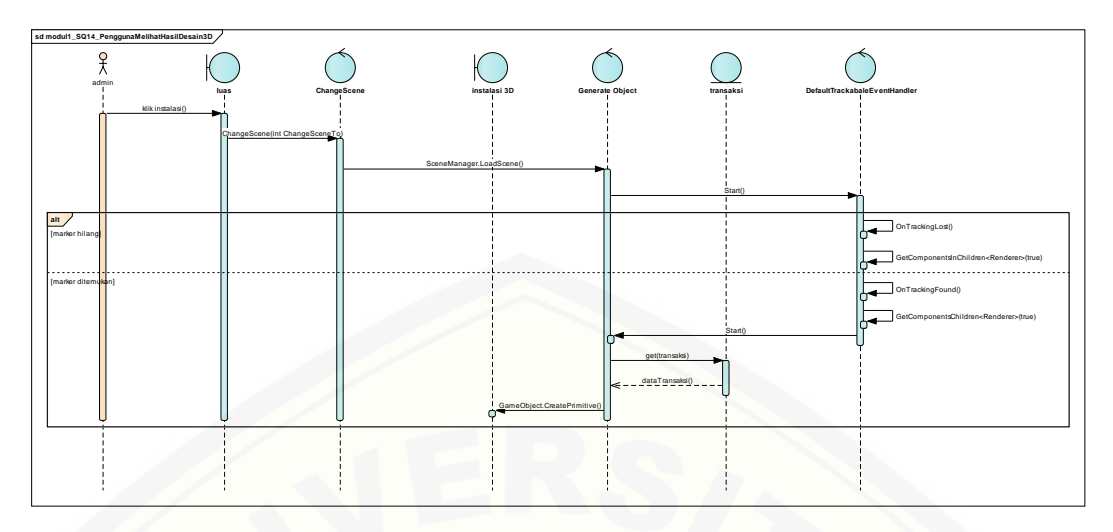

Gambar 4.28 Sequence Diagram Melihat Hasil Desain 3D

#### 12. *Sequence Diagram* Melihat Rincian Harga

S*equence diagram* melihat rincian harga digunakan untuk menjelaskan fungsi [dan method yang digunakan dalam sistem. Dimulai dari aktor menekan tombol](http://repository.unej.ac.id/)  rincian harga pada halaman instalasi 3D, kemudian sistem akan menjalankan method *ChangeScene* pada kelas *ChangeScene.* Lalu sistem mengambil data transaksi dan menampilkan halaman rincian harga. *Sequence diagram* melihat rincian harga selengkapnya ditunjukkan pada Gambar 4.29.

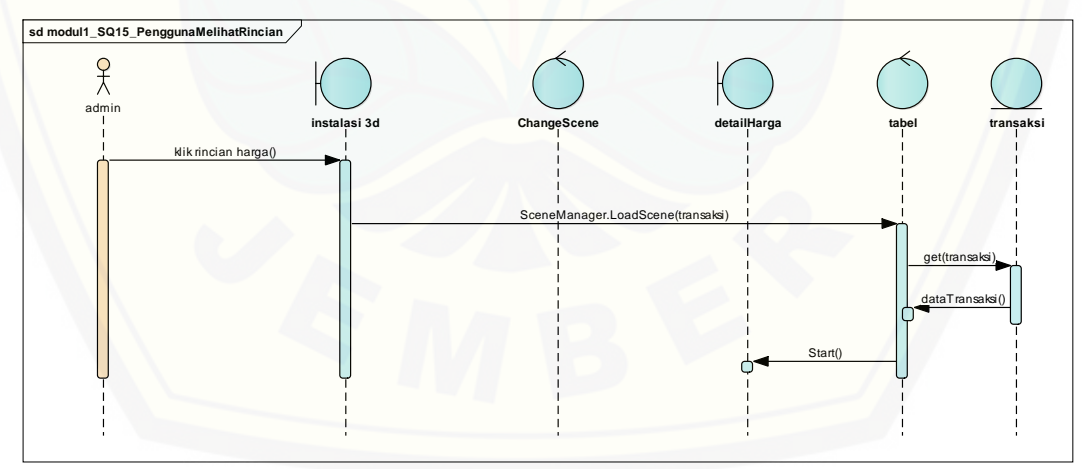

Gambar 4.29 Sequence Diagram Melihat Rincian Harga

#### 13. *Sequence Diagram* Melihat Video *Augmented Reality*

S*equence diagram* melihat video *augmented reality* digunakan untuk menjelaskan fungsi dan method yang digunakan dalam sistem. Dimulai dari aktor menekan tombol simulasi pada halaman awal, kemudian sistem akan menjalankan

method *ChangeScene* pada kelas *ChangeScene.* Lalu sistem menjalankan pendeteksian *marker*. Jika *marker* tidak terdeteksi maka sistem menjalankan method OnTrackingLost. Sedangkan jika *marker* terdeteksi maka sistem menjalankan method OnTrackingFound akan berjalan dan mengambil data video dan menampilkan objek video dengan method GameObject dan method ShowPlayButton untuk menampilkan tombol play. Pengguna klik tombol play lalu sistem menjalankan method play. *Sequence diagram* melihat hasil desain 3D selengkapnya ditunjukkan pada Gambar 4.30.

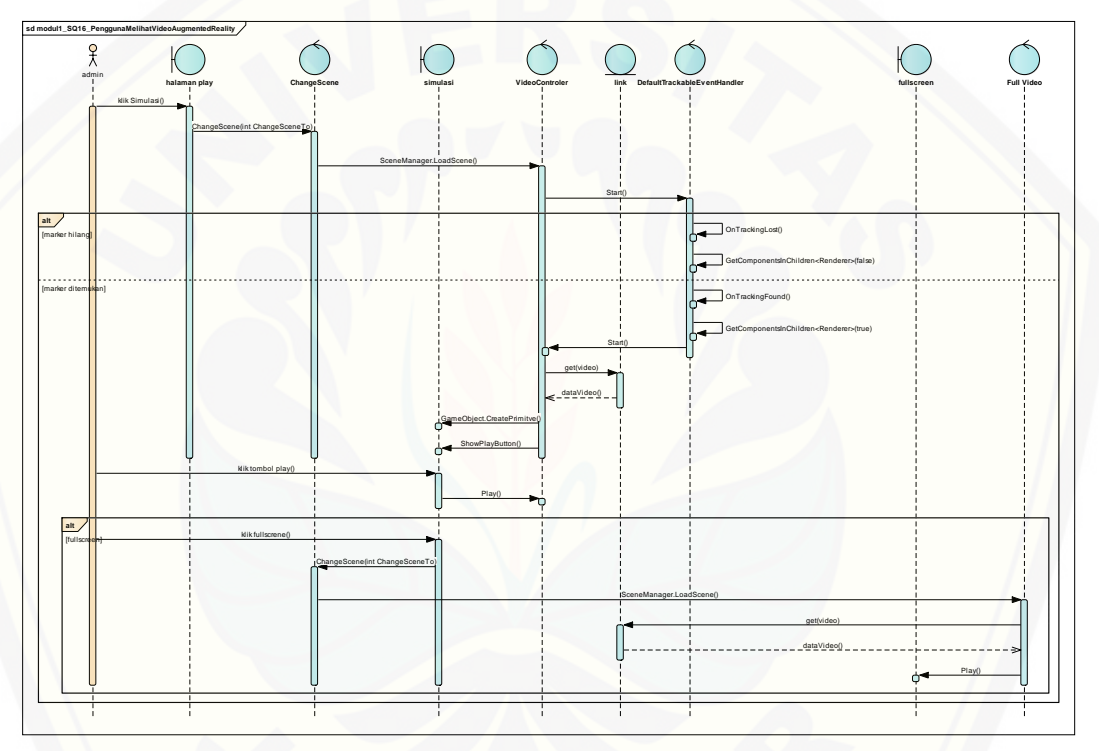

Gambar 4.30 Sequence Diagram Melihat Video Augmented Reality

#### 14. *Sequence Diagram* Mengubah Data Video

S*equence diagram* mengubah data video digunakan untuk menjelaskan [fungsi dan method yang digunakan dalam sistem. Dimulai dari aktor menekan](http://repository.unej.ac.id/)  tombol ubah video pada halaman admin sistem kemudian sistem akan menjalankan method *ChangeScene* pada kelas *ChangeScene.* Lalu sistem mengambil data video dan menampilkan halaman ubah video. Selanjutnya aktor mengisi data video lalu menekan tombol ubah pada halaman ubah video. Sistem akan melakukan pengecekan data kosong dan data terlalu panjang. Jika pengecekan tidak ada yang

salah selanjutnya sistem akan memanggil method WWW dengan variabel createDesignURL sebagai alamat php dan form sebagai data yang akan diubah. Selanjutnya menjalankan method berhasilUbah yang berisi notifikasi data berhasil diubah. Aktor klik oke pada tombol oke dan sistem menjalankan method suksesUbah untuk menghilangkan notifikasi. *Sequence diagram* mengubah data video selengkapnya ditunjukkan pada Gambar 4.31.

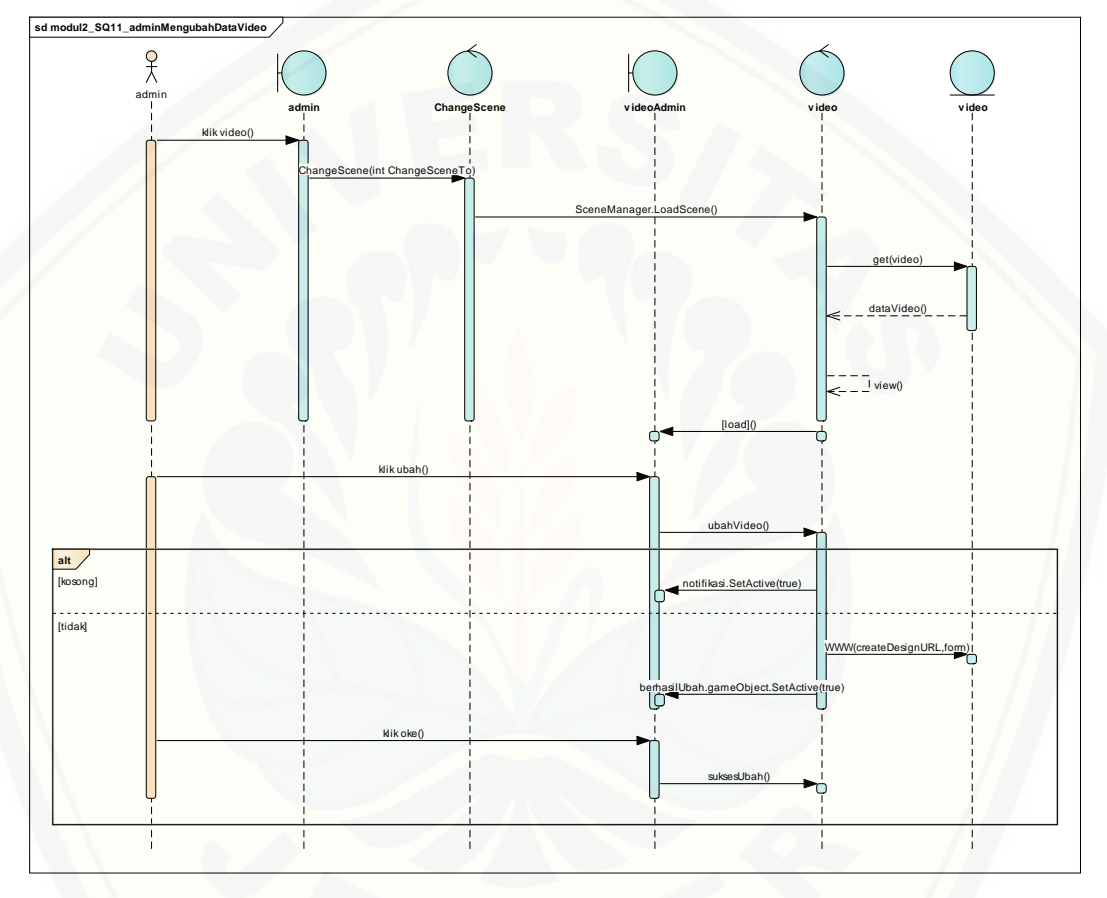

Gambar 4.31 Sequence Diagram Mengubah Data Video

#### 15. *Sequence Diagram* Keluar

S*equence diagram* keluar digunakan untuk menjelaskan fungsi dan method [yang digunakan dalam sistem. Dimulai dari aktor menekan tombol keluar pada](http://repository.unej.ac.id/)  halaman admin sistem kemudian sistem akan menjalankan method *ChangeScene* pada kelas *ChangeScene.* Lalu sistem menampilkan halaman awal. *Sequence diagram* mengubah data video selengkapnya ditunjukkan pada Gambar 4.32.

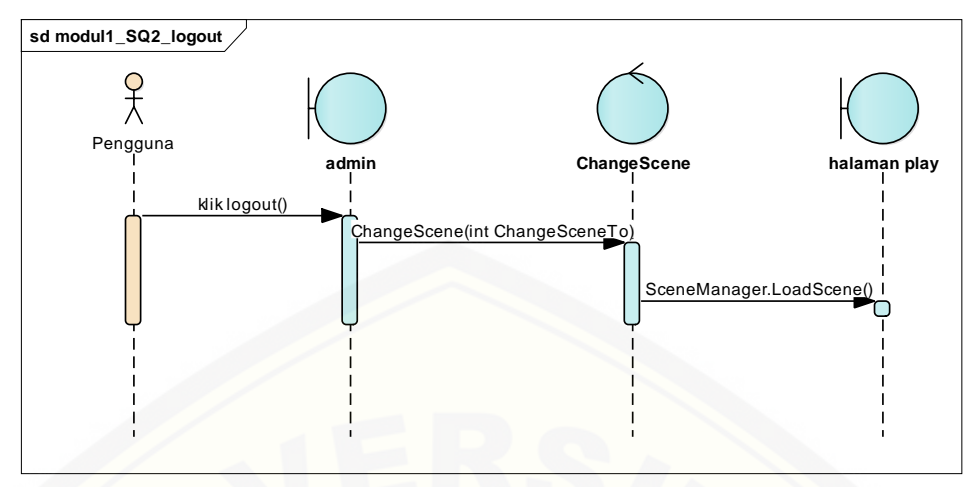

Gambar 4.32 Sequence Diagram Keluar

#### 4.2.6 *Class Diagram*

*Class diagram* menggambarkan hubungan antar kelas yang digunakan untuk membangun suatu sistem. *Class diagram* menunjukan relasi setiap class pada setiap *view, controller*, dan *model instalasi* pada aplikasi Grafis Hidroponik. Class *view* memiliki relasi ketergantungan(*dependency*) dengan *class Controller ChangeScene.* Class *Controller ChangeScene* memiliki relasi generalisasi dengan *class Controller* lainnya*.* Class *Controller* memiliki relasi agregasi dengan *class model instalasi. Class diagram* untuk menampilkan instalasi hidroponik dan video simulasi dalam *augmented reality* dengan menggunakan *Scale Invariant Features Transform* (SIFT) dapat dilihat pada Gambar 4.33.

#### 4.2.7 *Entity Relationship Diagram* (ERD)

*Entity Relationship Diagram* (ERD) merupakan gambaran komponen dan struktur *database* yang digunakan dalam pembangunan sistem. ERD pada aplikasi hidroponik [untuk menampilkan instalasi hidroponik dan video simulasi dalam](http://repository.unej.ac.id/)  *augmented reality* dengan menggunakan *Scale Invariant Features Transform* (SIFT) dapat dilihat pada Gambar 4.34.

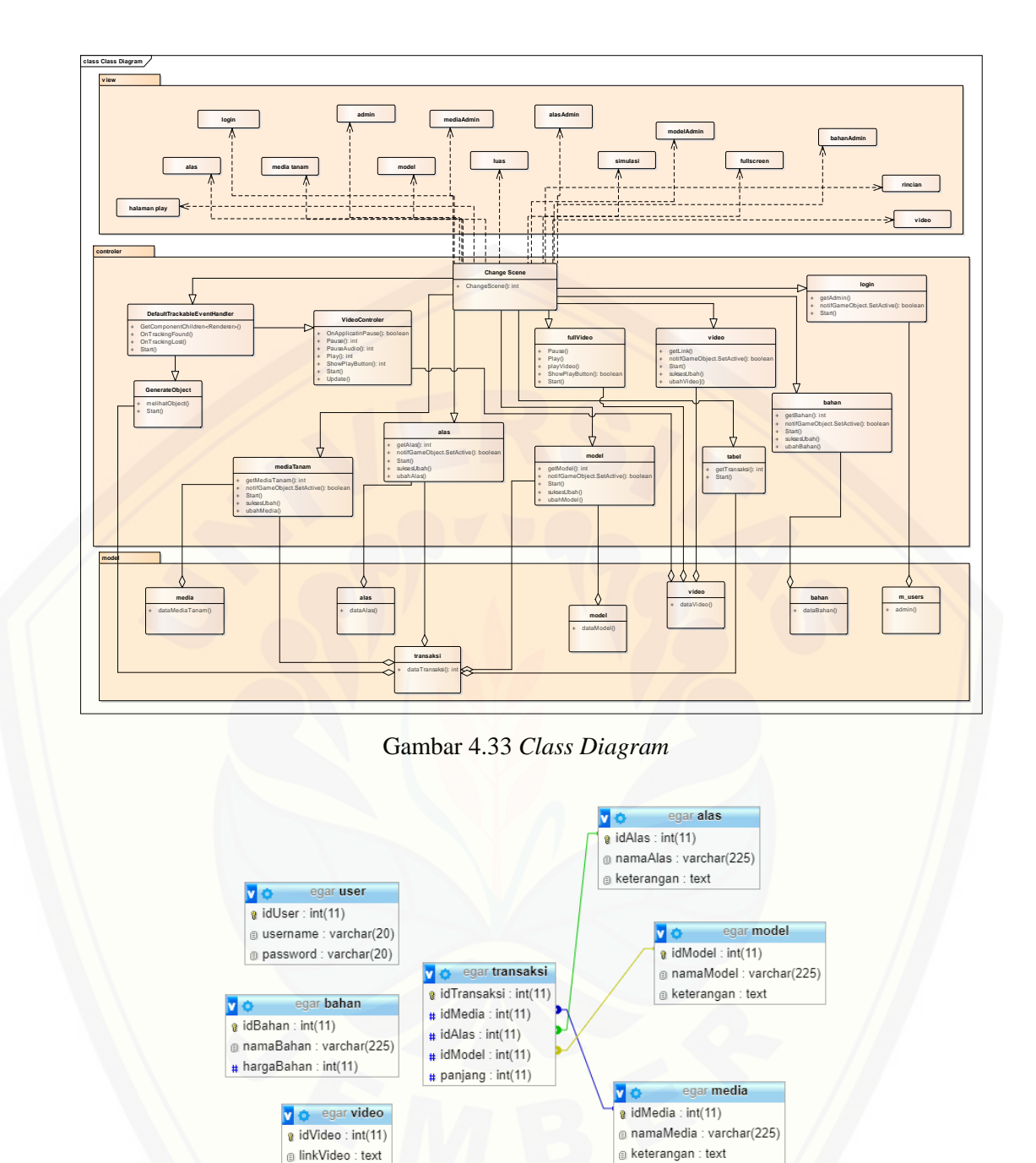

Gambar 4.34 *[Entity Relationship Diagram](http://repository.unej.ac.id/)* (ERD)

#### **4.3 Implementasi**

Tahap implementasi yaitu tahapan untuk merancang aplikasi Grafis Hidroponik menggunakan metode *Scale Invariant Feature Transform* (SIFT). Tahapan ini ada beberapa yang perlu disiapkan seperti *marker* yang akan digunakan. *Marker* yang digunakan dalam aplikasi Grafis Hidroponik yaitu berupa gambar dan file *scan* objek yaitu netpot. Gambar tersebut selanjutnya diproses pada MATLAB menggunakan metode SIFT untuk dijadikan *marker*. *Marker* tersebut selanjutnya diunggah ke dalam aplikasi Grafis Hidroponik. Tahap implementasi menggunakan beberapa aplikasi diantaranya aplikasi XAMPP (untuk menghubungkan *text editor* dengan PHP), Sublime Text 3 (merupakan *text editor*), dan Unity (untuk menjalankan sistem). Ada beberapa *library* yang digunakan dalam pembuatan sistem yaitu Open CV, Vuforia SDK dan Android SDK. Open CV digunakan untuk membaca *marker* pada kamera *smartphone android* serta [membantu untuk memberikan perlakuan pada aplikasi AR. Sedangkan Android](http://repository.unej.ac.id/)  SDK digunakan untuk membantu proses *building* aplikasi Grafis Hidroponik. Vuforia SDK digunakan pada pendeteksian objek netpot.

#### **4.4 Pengujian (***Testing***)**

Tahap pengujian sistem dilakukan dengan menggunakan pengujian dengan menggunakan *black box*. *Black Box Testing* adalah pengujian sistem yang digunakan untuk mengevaluasi hanya dari tampilan luarnya atau *interface*-nya saja. Jika dilihat dari segi fungsionalitas, maka *black box testing* tidak akan mengetahui apa yang sesungguhnya terjadi pada sistem dalam proses detailnya atau cara gampangnya adalah hanya mengetahui input dan outputnya saja.

1. *Black Box Testing* Masuk

Alur dari penjelasan *use case* skenario setelah dievaluasi apakah sesuai dengan tampilan luar atau *interface*-nya. Detail dari *black box testing* masuk dapat dilihat pada Tabel 4.18.

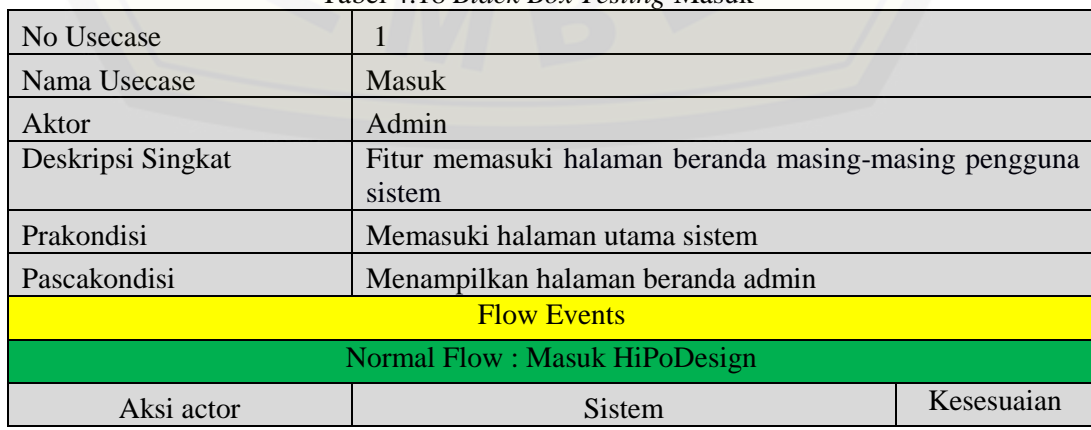

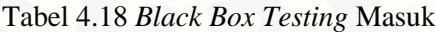

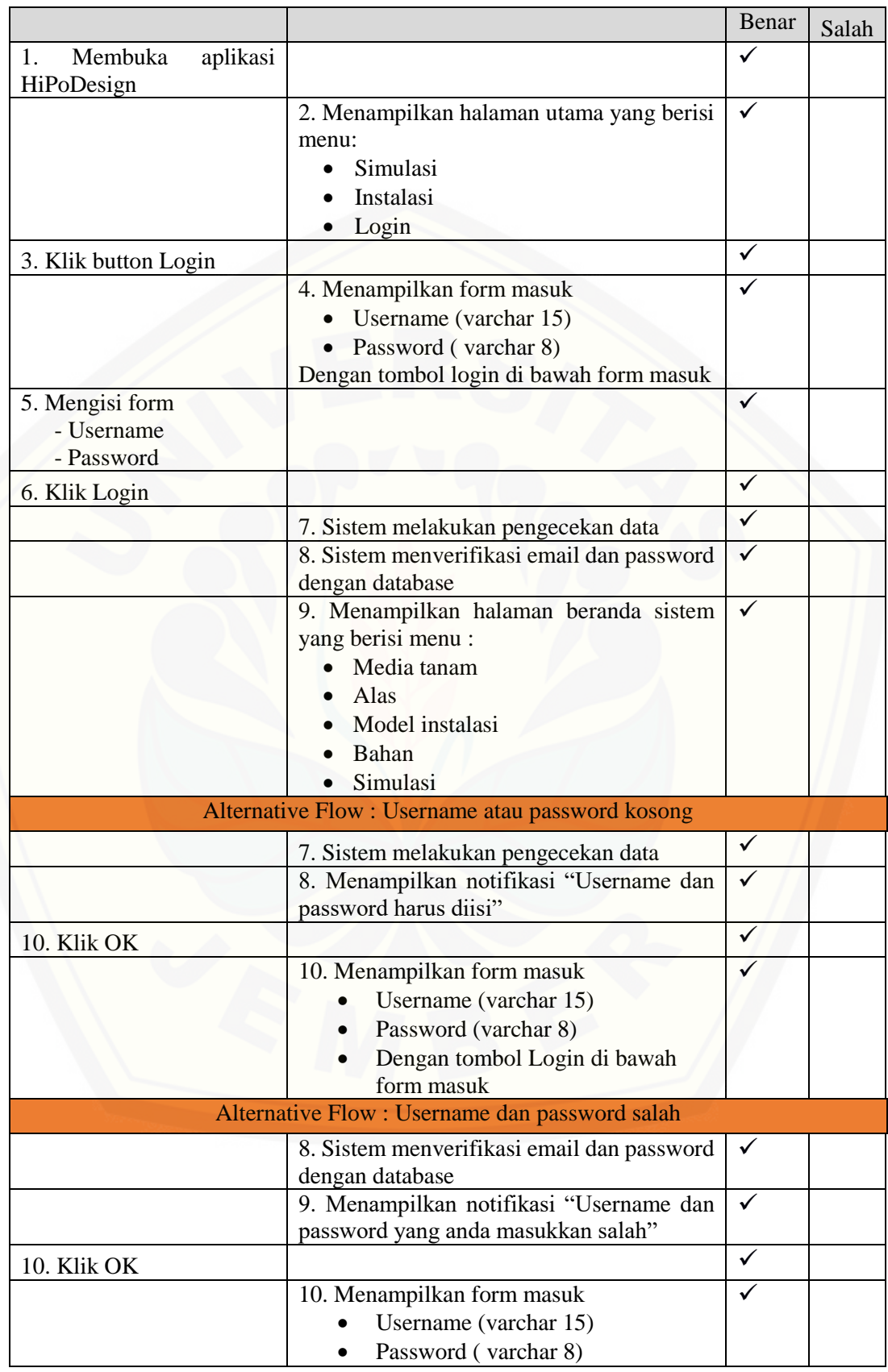

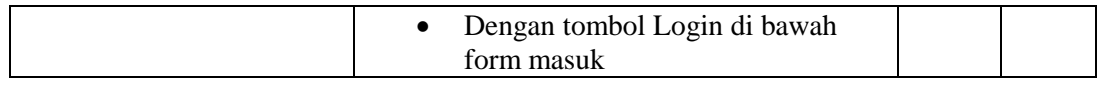

2. *Black Box Testing* Mengubah Data Media Tanam.

Alur dari penjelasan *use case* skenario setelah dievaluasi apakah sesuai dengan tampilan luar atau *interface*-nya. Detail dari *black box testing* mengubah data media tanam dapat dilihat pada Tabel 4.19.

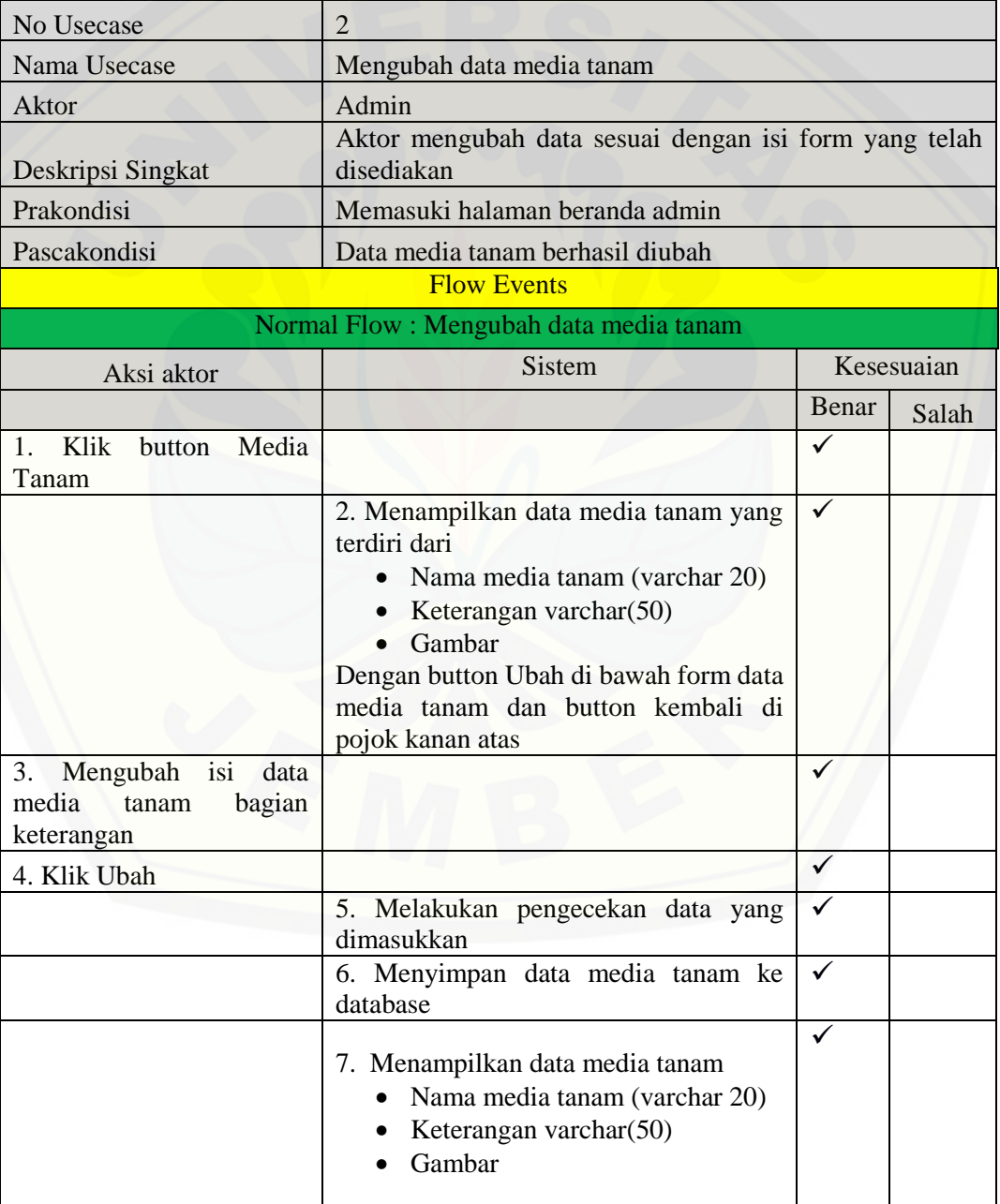

Tabel 4.19 *Black Box Testing* Mengubah Data Media Tanam

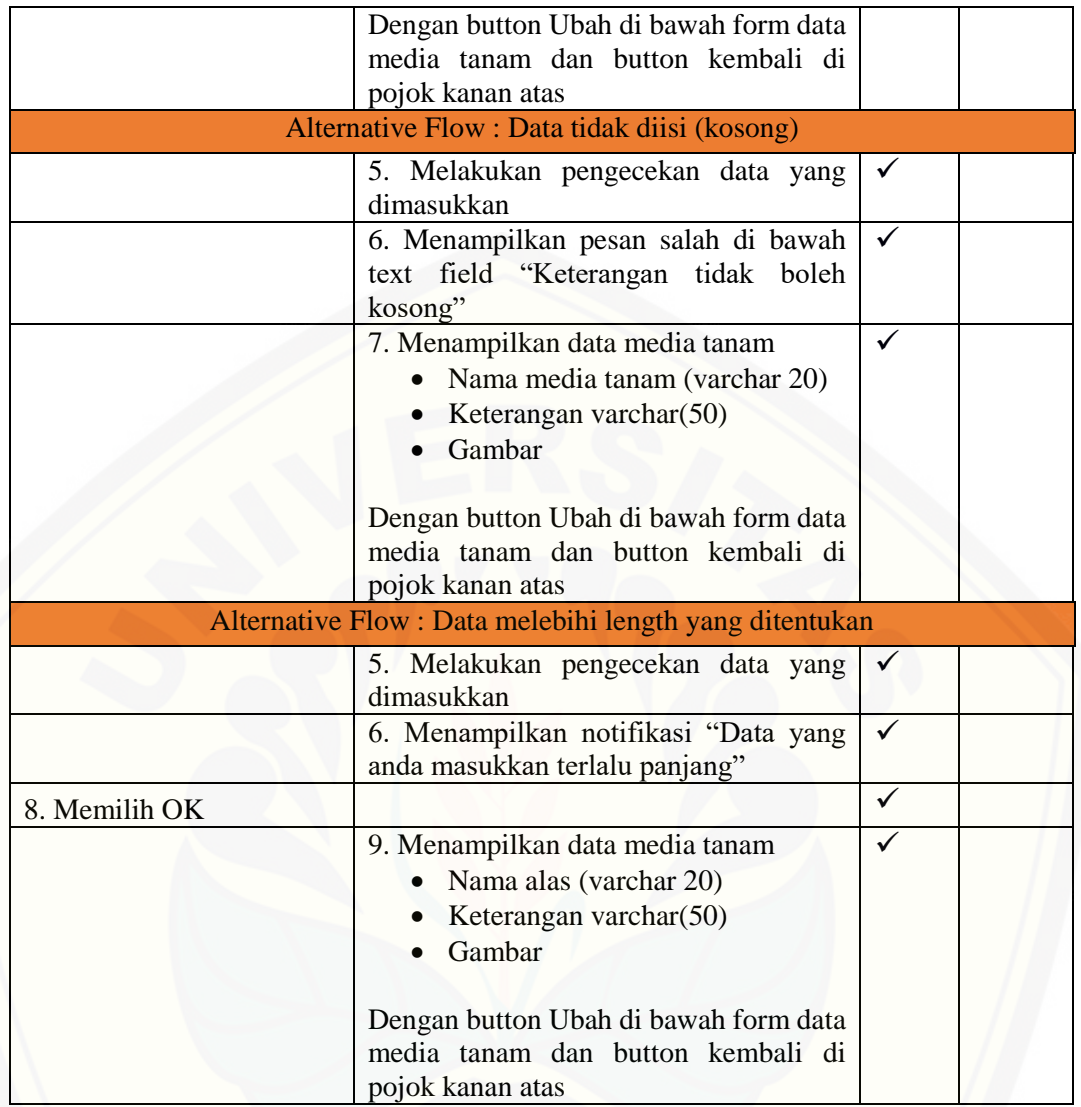

#### 3. *Black Box Testing* Melihat Data Media Tanam.

Alur dari penjelasan *use case* [skenario setelah dievaluasi apakah sesuai dengan](http://repository.unej.ac.id/)  tampilan luar atau *interface*-nya. Detail dari *black box testing* melihat data media tanam dapat dilihat pada Tabel 4.20.

| No Usecase        |                                |
|-------------------|--------------------------------|
| Nama Usecase      | Melihat data media tanam       |
| Aktor             | Admin                          |
| Deskripsi Singkat | Aktor melihat data media tanam |
| Prakondisi        | Memasuki halaman beranda admin |
| Pascakondisi      | Data media tanam ditampilkan   |

Tabel 4.20 Black Box Testing Melihat Data Media Tanam

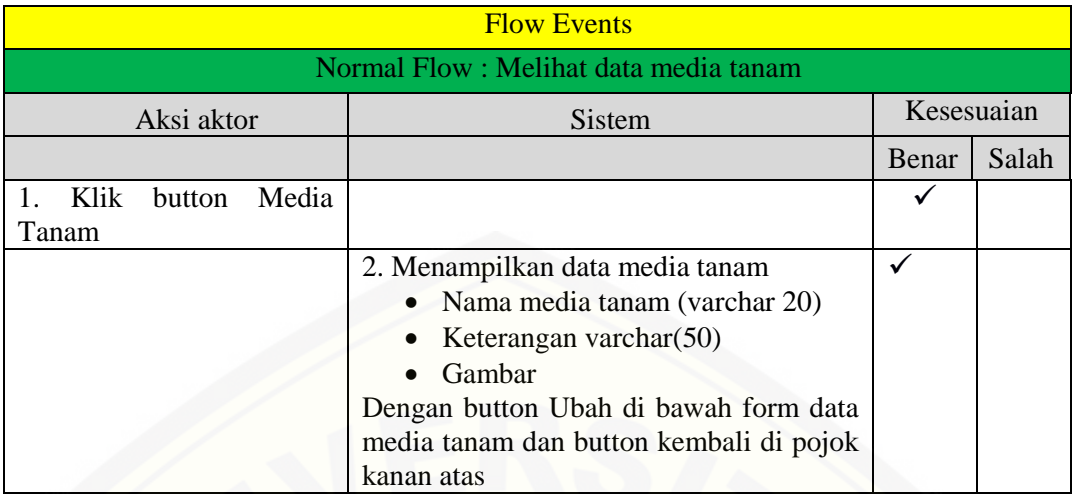

#### 4. *Black Box Testing* Mengubah Data Alas.

Alur dari penjelasan *use case* [skenario setelah dievaluasi apakah sesuai dengan](http://repository.unej.ac.id/)  tampilan luar atau *interface*-nya. Detail dari *black box testing* mengubah data alas dapat dilihat pada Tabel 4.21.

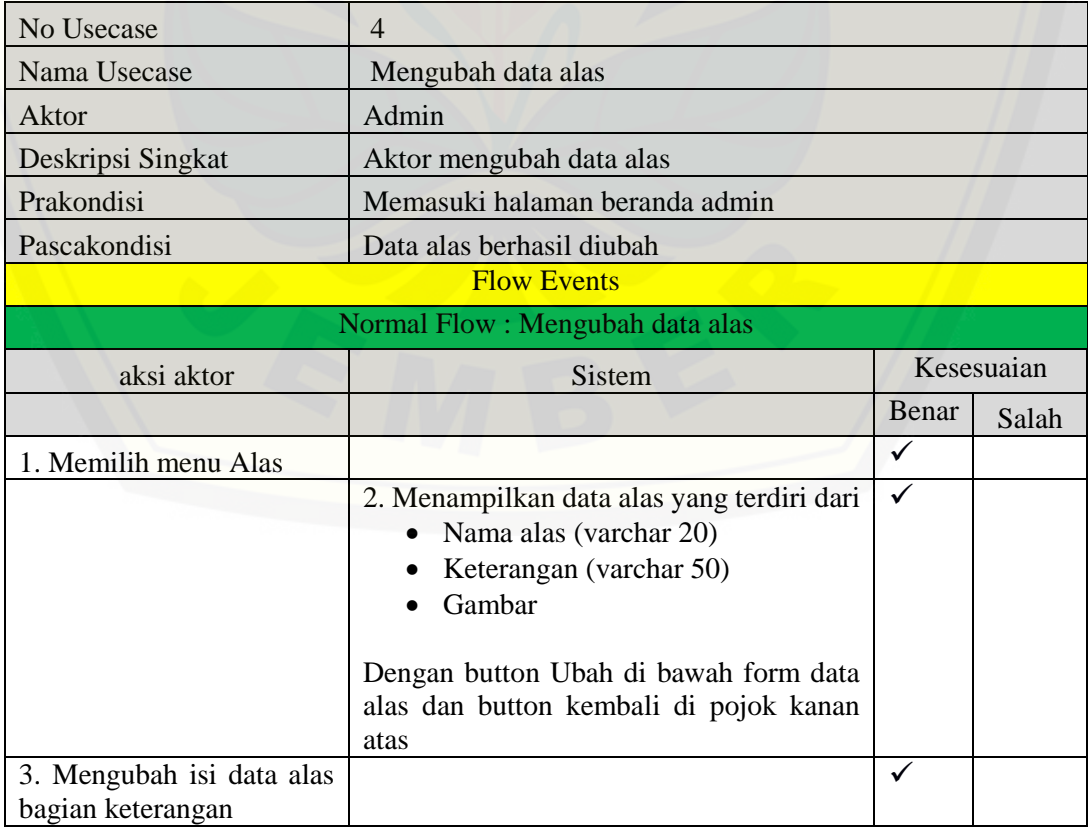

#### Tabel 4.21 *Black Box Testing* Mengubah Data Alas

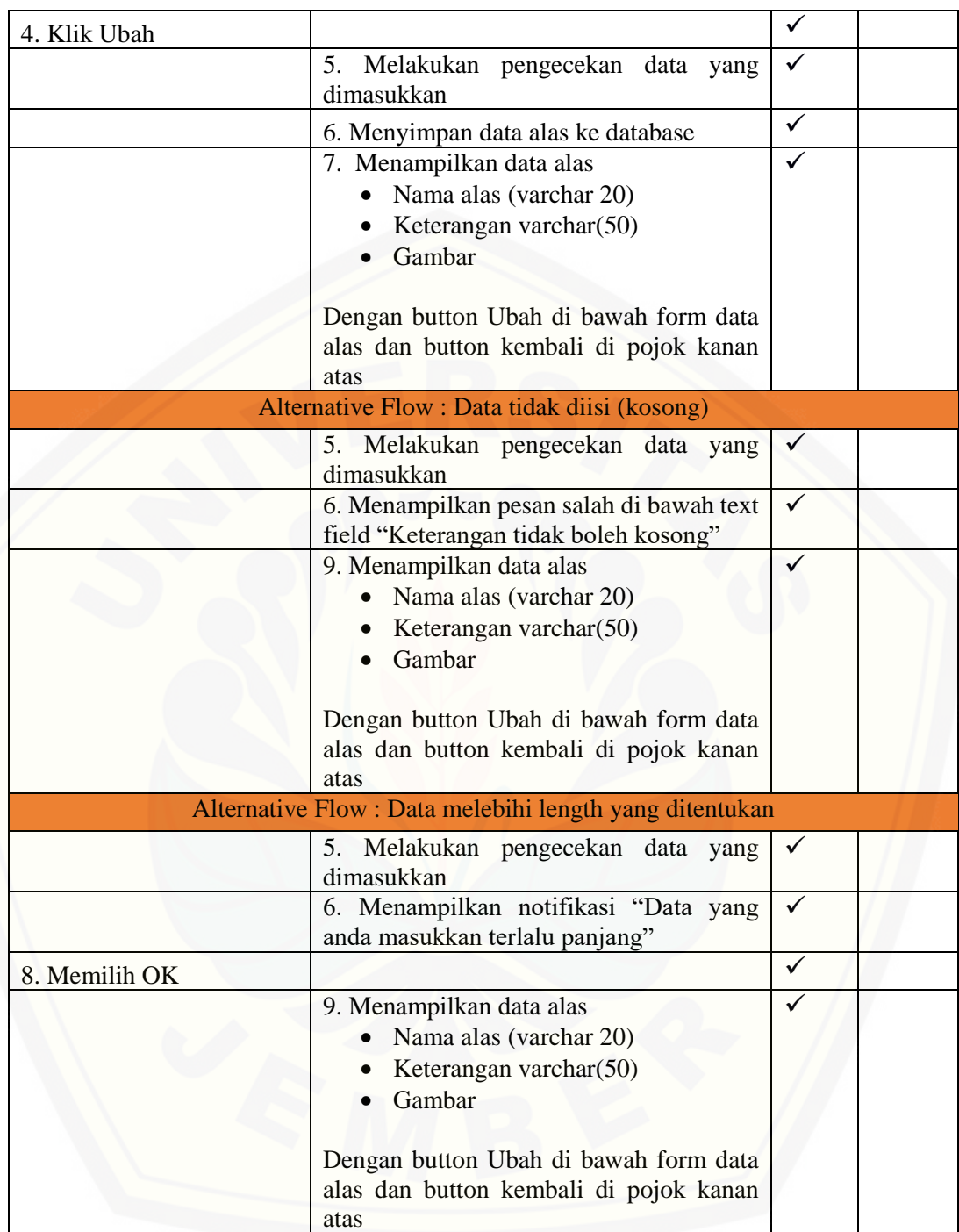

#### 5. *Black Box Testing* Melihat Data Alas.

Alur dari penjelasan *use case* skenario setelah dievaluasi apakah sesuai dengan tampilan luar atau *interface*-nya. Detail dari *black box testing* melihat data alas dapat dilihat pada Tabel 4.22.

| No Usecase                           | $\overline{5}$                                                                                                    |            |       |
|--------------------------------------|----------------------------------------------------------------------------------------------------|------------|-------|
| Nama Usecase                         | Melihat data alas                                                                                                    |            |       |
| Aktor                                | Admin                                                                                                    |            |       |
| Deskripsi Singkat                    | Aktor melihat data alas                                                                                                    |            |       |
| Prakondisi                           | Memasuki halaman beranda admin                                                                                                    |            |       |
| Pascakondisi                         | Data alas ditampilkan                                                                                                    |            |       |
|                                      | <b>Flow Events</b>                                                                                                    |            |       |
| Normal Flow: Admin Melihat data alas |                                                                                                    |            |       |
| Aksi aktor                           | <b>Sistem</b>                                                                                                    | Kesesuaian |       |
|                                      |                                                                                                    | Benar      | Salah |
| 1. Klik button alas                  |                                                                                                    |            |       |
|                                      | 2. Menampilkan data alas<br>Nama alas (varchar 20)<br>Keterangan varchar(50)<br>Gambar<br>Dengan button Ubah di bawah form data<br>alas dan button kembali di pojok kanan<br>atas |            |       |

Tabel 4.22 *Black Box Testing* Melihat Data Alas

6. *Black Box Testing* Mengubah Data Model Instalasi.

Alur dari penjelasan *use case* [skenario setelah dievaluasi apakah sesuai dengan](http://repository.unej.ac.id/)  tampilan luar atau *interface*-nya. Detail dari *black box testing* mengubah data model instalasi instalasi dapat dilihat pada Tabel 4.23.

Tabel 4.23 *Black Box Testing* Mengubah Data Model Instalasi

| 6                                              |              |                         |
|------------------------------------------------|--------------|-------------------------|
| Mengubah data model instalasi                  |              |                         |
| Admin                                          |              |                         |
| Aktor mengubah data model instalasi            |              |                         |
| Memasuki halaman beranda admin                 |              |                         |
| Data model instalasi berhasil diubah           |              |                         |
| <b>Flow Events</b>                             |              |                         |
| Normal Flow: Mengubah data model instalasi     |              |                         |
| Sistem                                         |              | Kesesuaian              |
|                                                | Benar        | Salah                   |
|                                                |              |                         |
| 2. Menampilkan data model yang terdiri<br>dari | $\checkmark$ |                         |
|                                                |              | Nama model (varchar 20) |

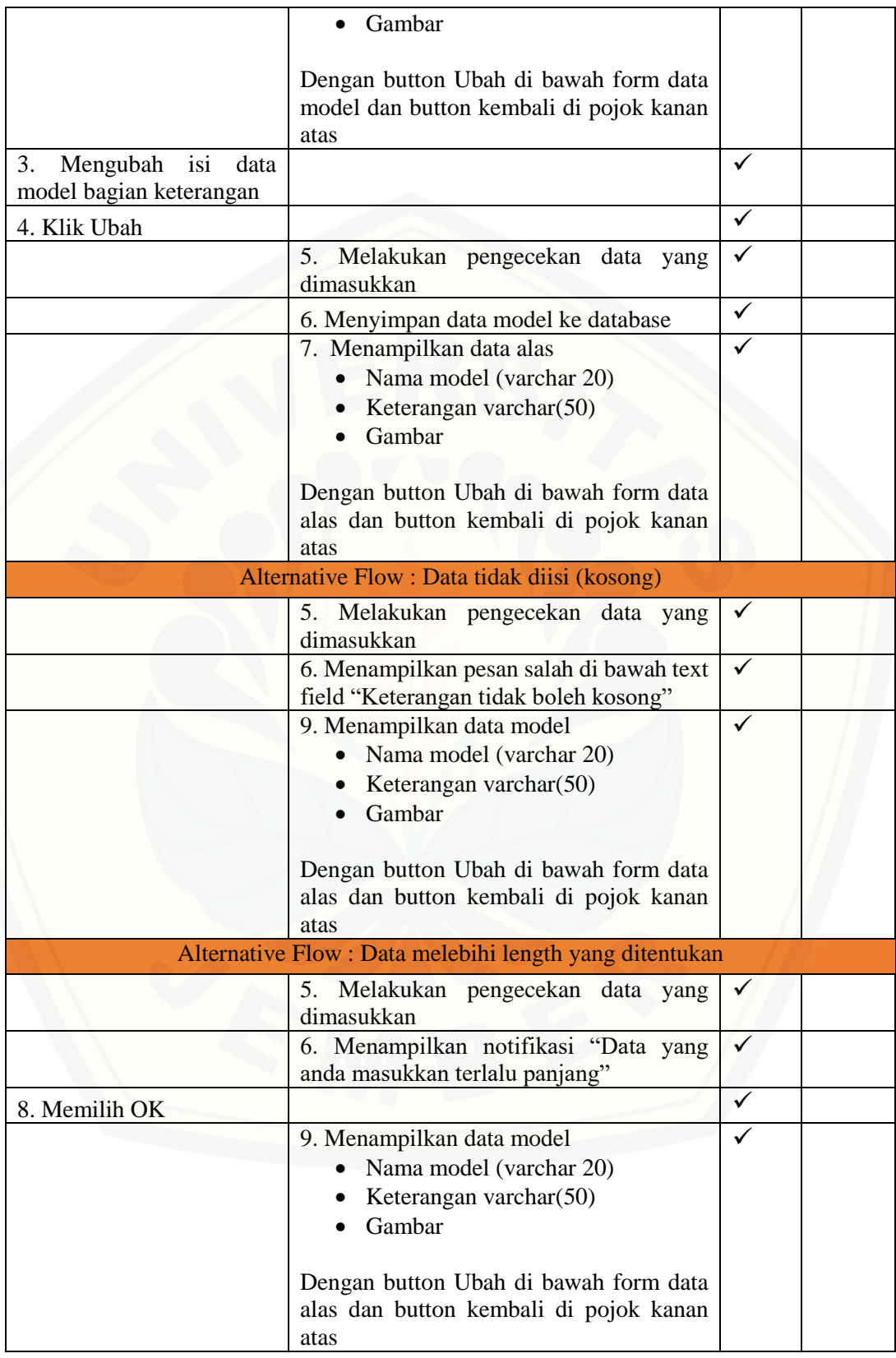

7. *Black Box Testing* Melihat Data Model Instalasi.

Alur dari penjelasan use case skenario setelah dievaluasi apakah sesuai dengan tampilan luar atau *interface*-nya. Detail dari *black box testing* melihat data model instalasi dapat dilihat pada Tabel 4.24.

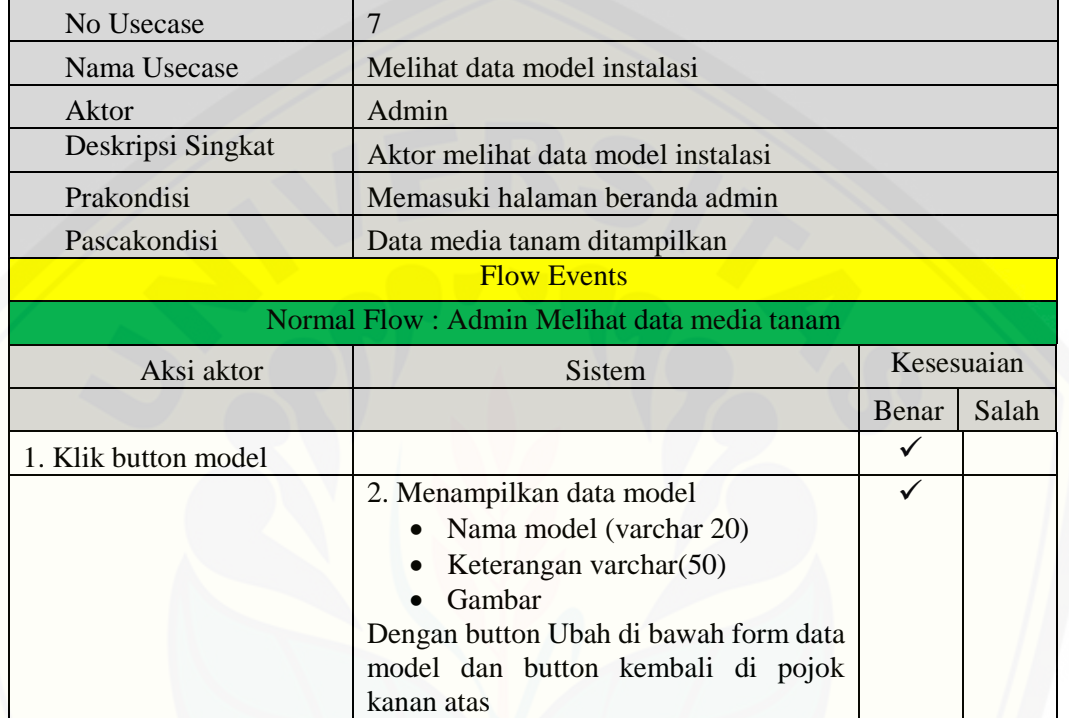

Tabel 4.24 *Black Box Testing* Melihat Data Model Instalasi

8. *Skenario Use Case* Mengubah Data Bahan.

[Alur dari penjelasan use case skenario setelah dievaluasi apakah sesuai dengan](http://repository.unej.ac.id/)  tampilan luar atau *interface*-nya. Detail dari *black box testing* mengubah data bahan dapat dilihat pada Tabel 4.25.

| No Usecase                       | 8                                |            |
|----------------------------------|----------------------------------|------------|
| Nama Usecase                     | Mengubah data bahan              |            |
| Aktor                            | Admin                            |            |
| Deskripsi Singkat                | Aktor mengubah data bahan        |            |
| Prakondisi                       | Memasuki halaman beranda admin   |            |
| Pascakondisi                     | Data media tanam berhasil diubah |            |
| <b>Flow Events</b>               |                                  |            |
| Normal Flow: Mengubah data bahan |                                  |            |
| aksi aktor                       | Sistem                           | Kesesuaian |

Tabel 4.25 *Black Box Testing* Mengubah Data Bahan

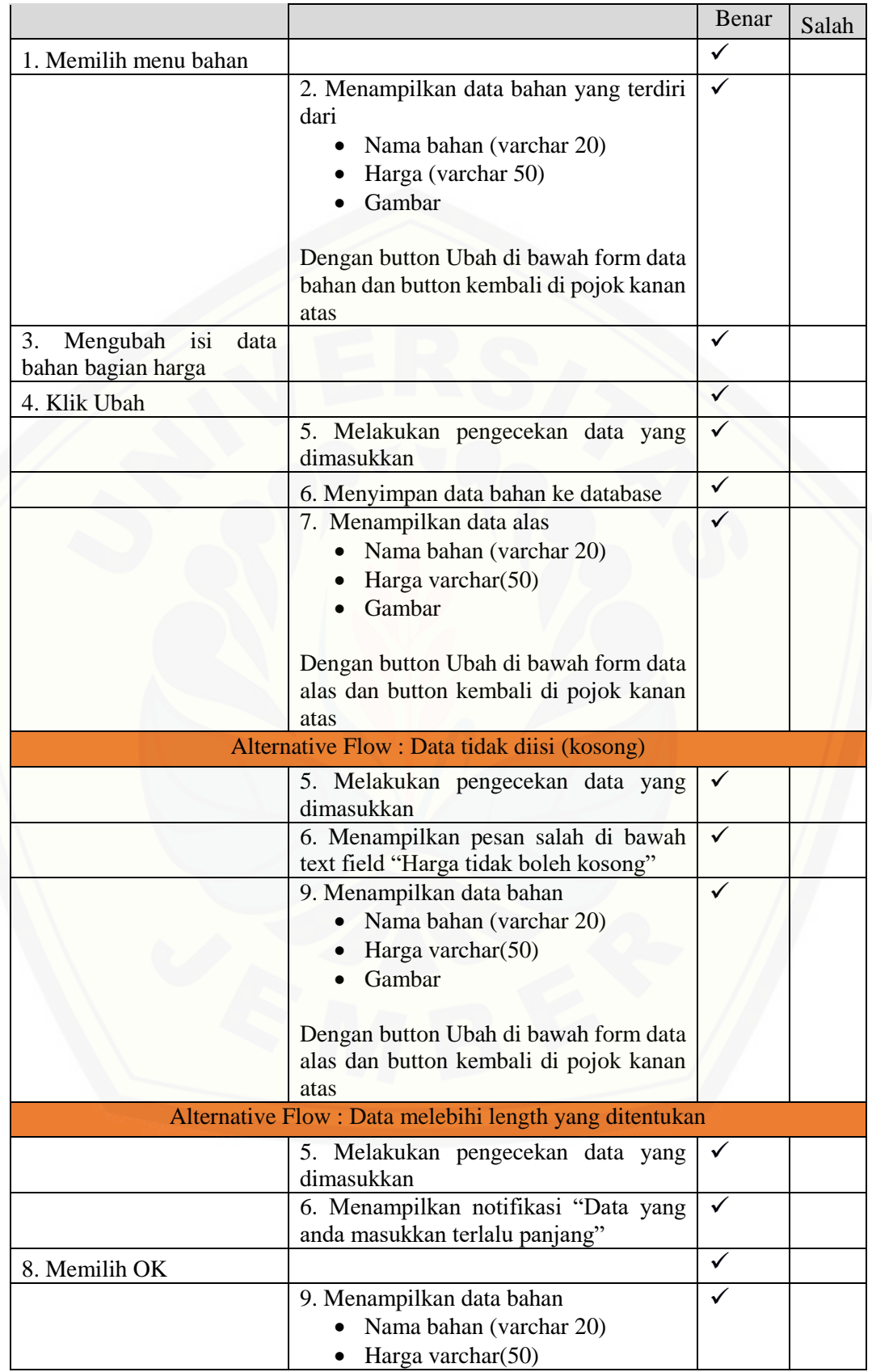

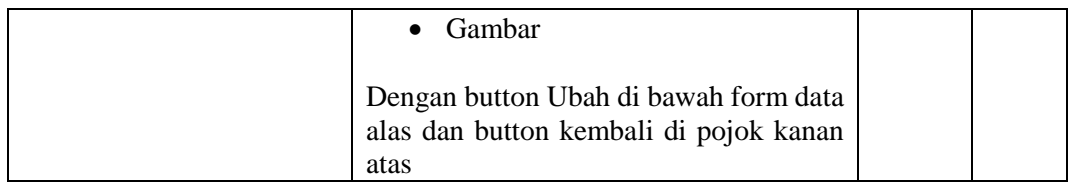

#### 9. *Black Box Testing* Melihat Data Bahan.

[Alur dari penjelasan use case skenario setelah dievaluasi apakah sesuai dengan](http://repository.unej.ac.id/)  tampilan luar atau *interface*-nya. Detail dari *black box testing* melihat data bahan dapat dilihat pada Tabel 4.26.

| No Usecase                            | 9                                                                                                    |              |       |
|---------------------------------------|----------------------------------------------------------------------------------------------------|--------------|-------|
| Nama Usecase                          | Melihat data bahan                                                                                                    |              |       |
| Aktor                                 | Admin                                                                                                    |              |       |
| Deskripsi Singkat                     | Aktor melihat data bahan                                                                                                    |              |       |
| Prakondisi                            | Memasuki halaman beranda admin                                                                                                    |              |       |
| Pascakondisi                          | Data bahan ditampilkan                                                                                                    |              |       |
|                                       | <b>Flow Events</b>                                                                                                    |              |       |
| Normal Flow: Admin Melihat data bahan |                                                                                                    |              |       |
| Aksi aktor                            | <b>Sistem</b>                                                                                                    | Kesesuaian   |       |
|                                       |                                                                                                    | Benar        | Salah |
| 1. Klik button bahan                  |                                                                                                    |              |       |
|                                       | 2. Menampilkan data bahan<br>Nama bahan (varchar 20)<br>Harga varchar $(50)$<br>Gambar<br>Dengan button Ubah di bawah form data<br>bahan dan button kembali di pojok kanan<br>atas | $\checkmark$ |       |

Tabel 4.26 *Black Box Testing* Melihat Data Bahan

10. *Black Box Testing* Memasukkan Data Instalasi.

Alur dari penjelasan use case skenario setelah dievaluasi apakah sesuai dengan tampilan luar atau *interface*-nya. Detail dari *black box testing* memasukkan data instalasi dapat dilihat pada Tabel 4.27.

Tabel 4.27 *Black Box Testing* Memasukkan Data Instalasi

| Nomor Usecase |                           |
|---------------|---------------------------|
| Nama Usecase  | Memasukkan data instalasi |
| Aktor         | Pengguna                  |

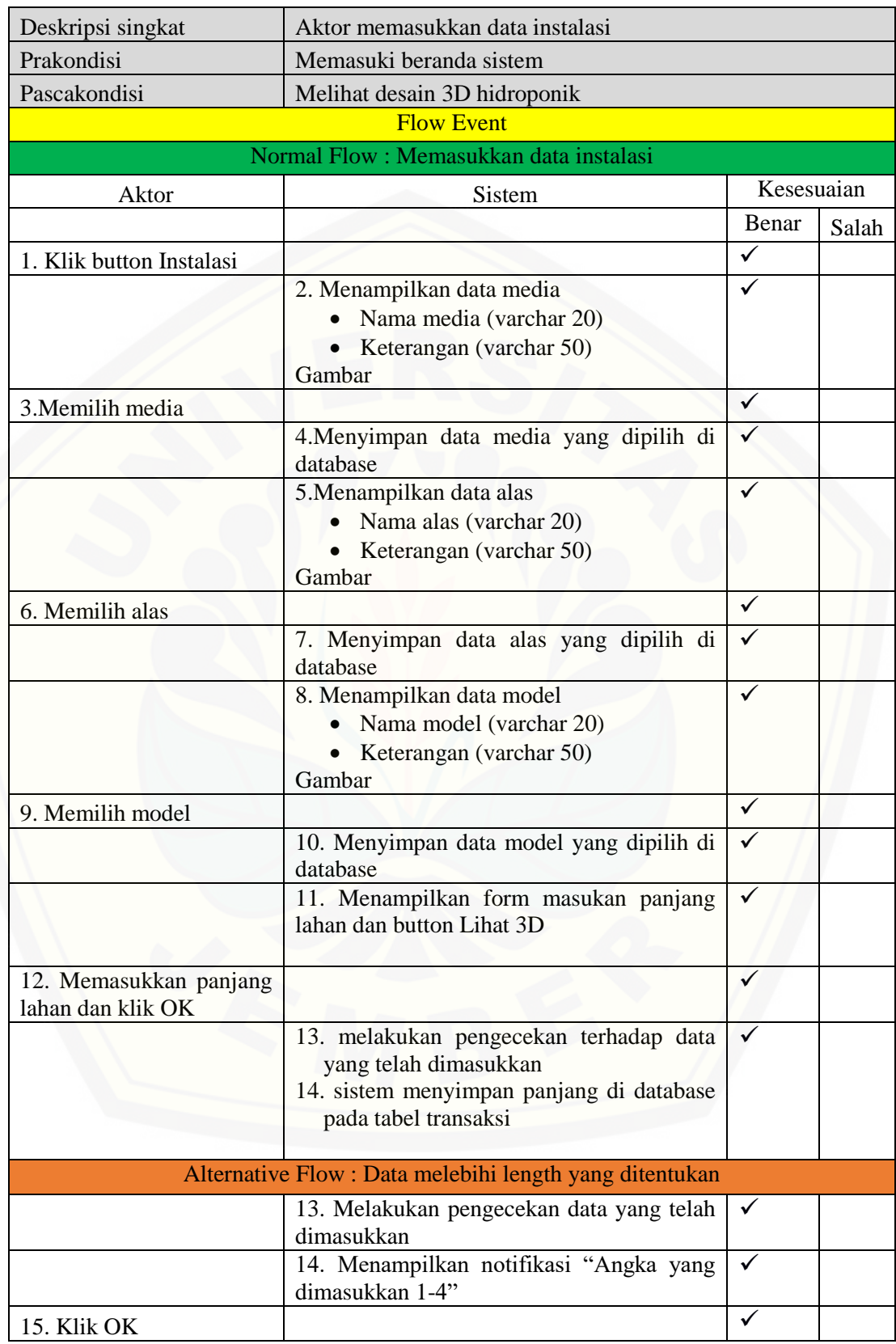

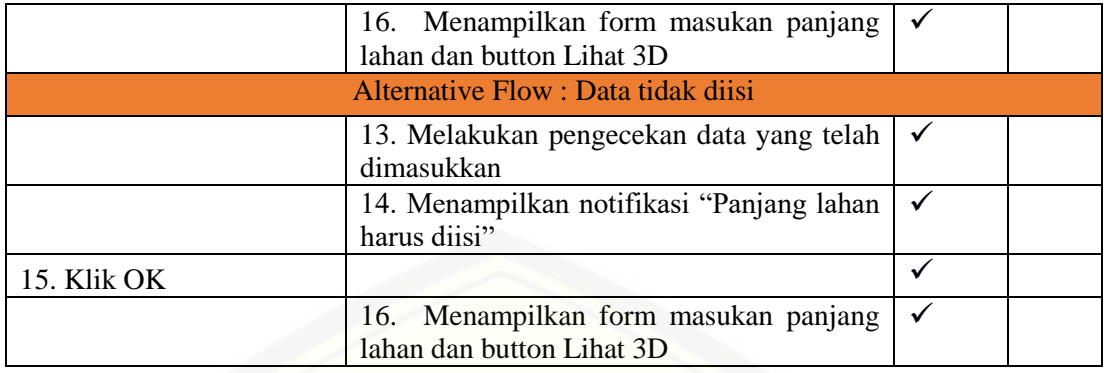

#### 11. *Black Box Testing Use Case* Melihat Hasil Design 3D.

[Alur dari penjelasan use case skenario setelah dievaluasi apakah sesuai dengan](http://repository.unej.ac.id/)  tampilan luar atau *interface*-nya. Detail dari *black box testing* melihat hasil design 3D dapat dilihat pada Tabel 4.28.

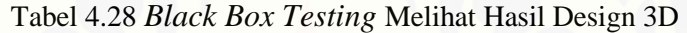

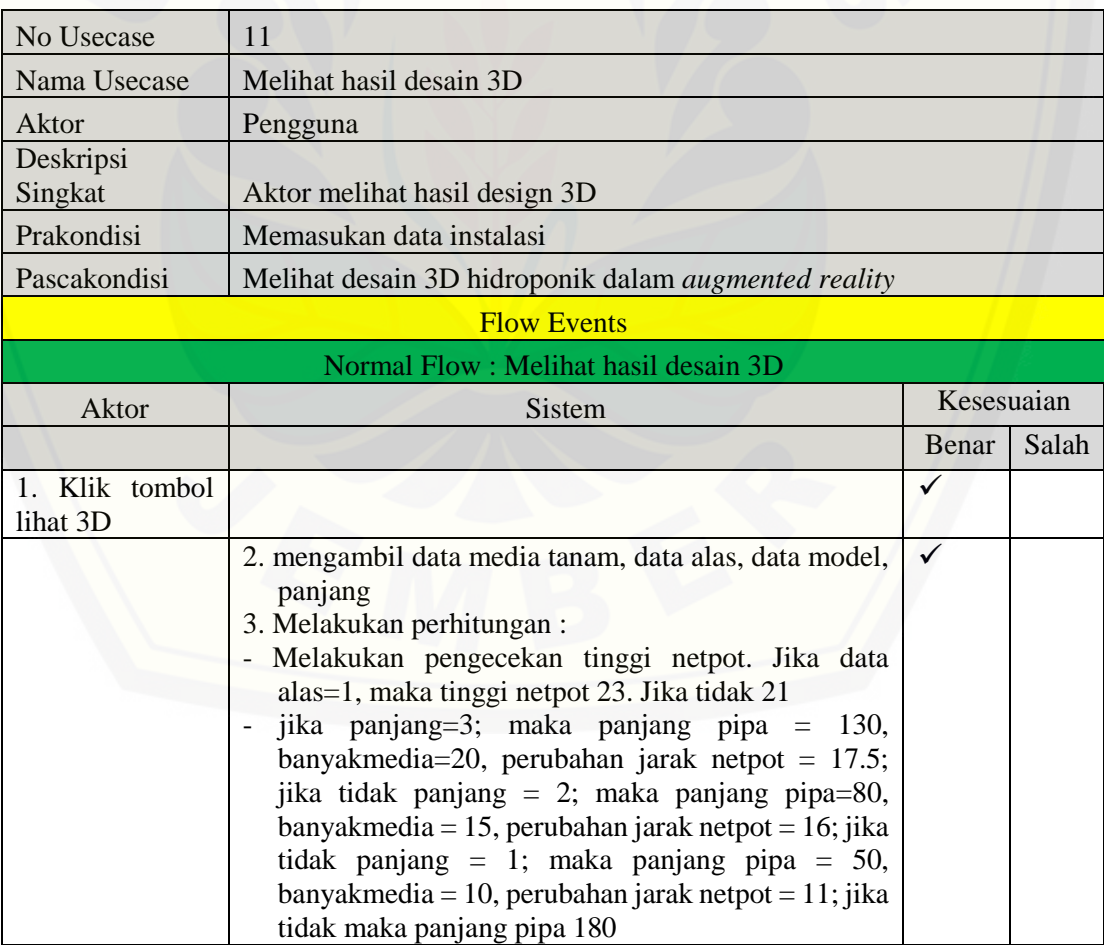
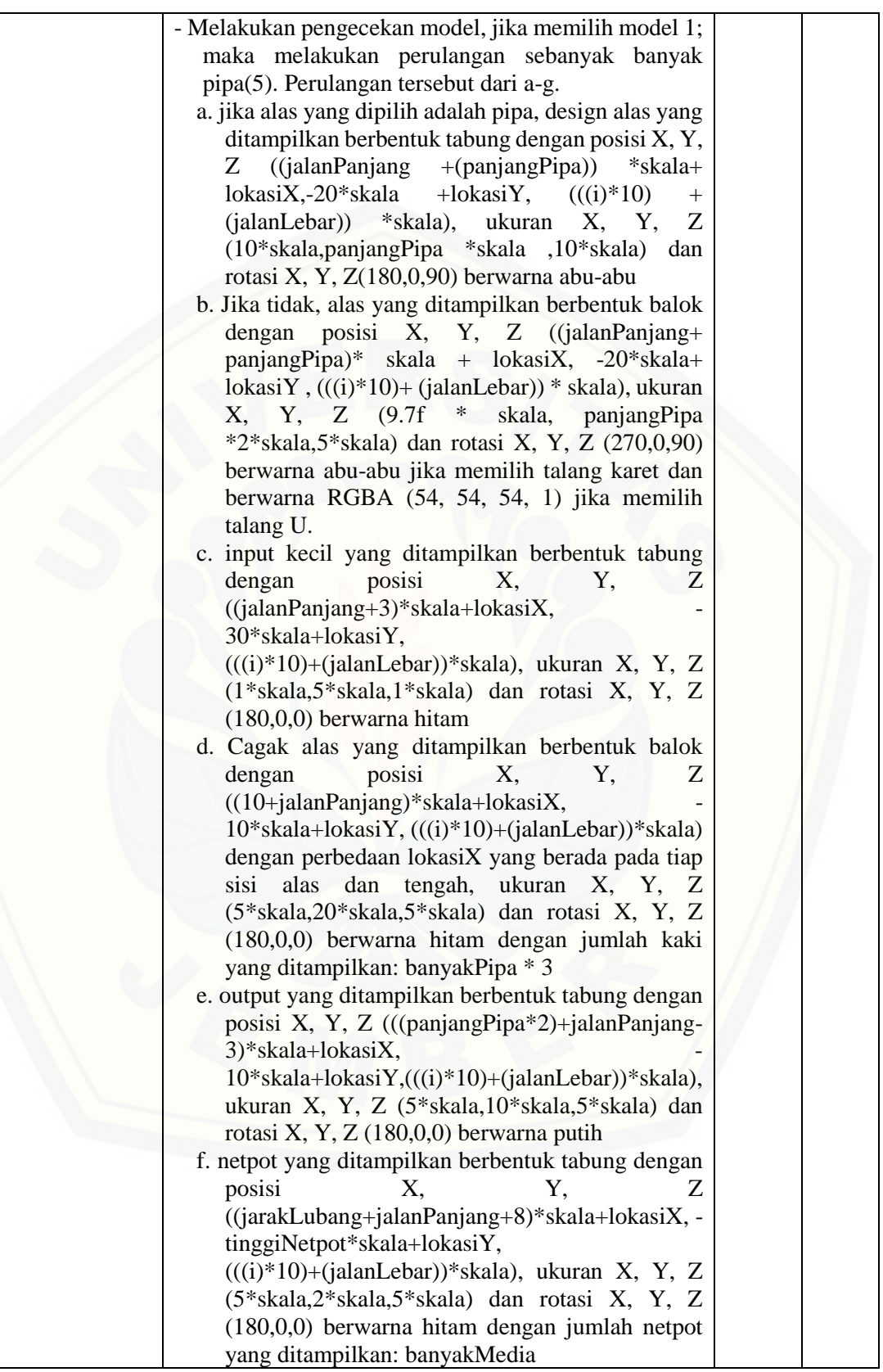

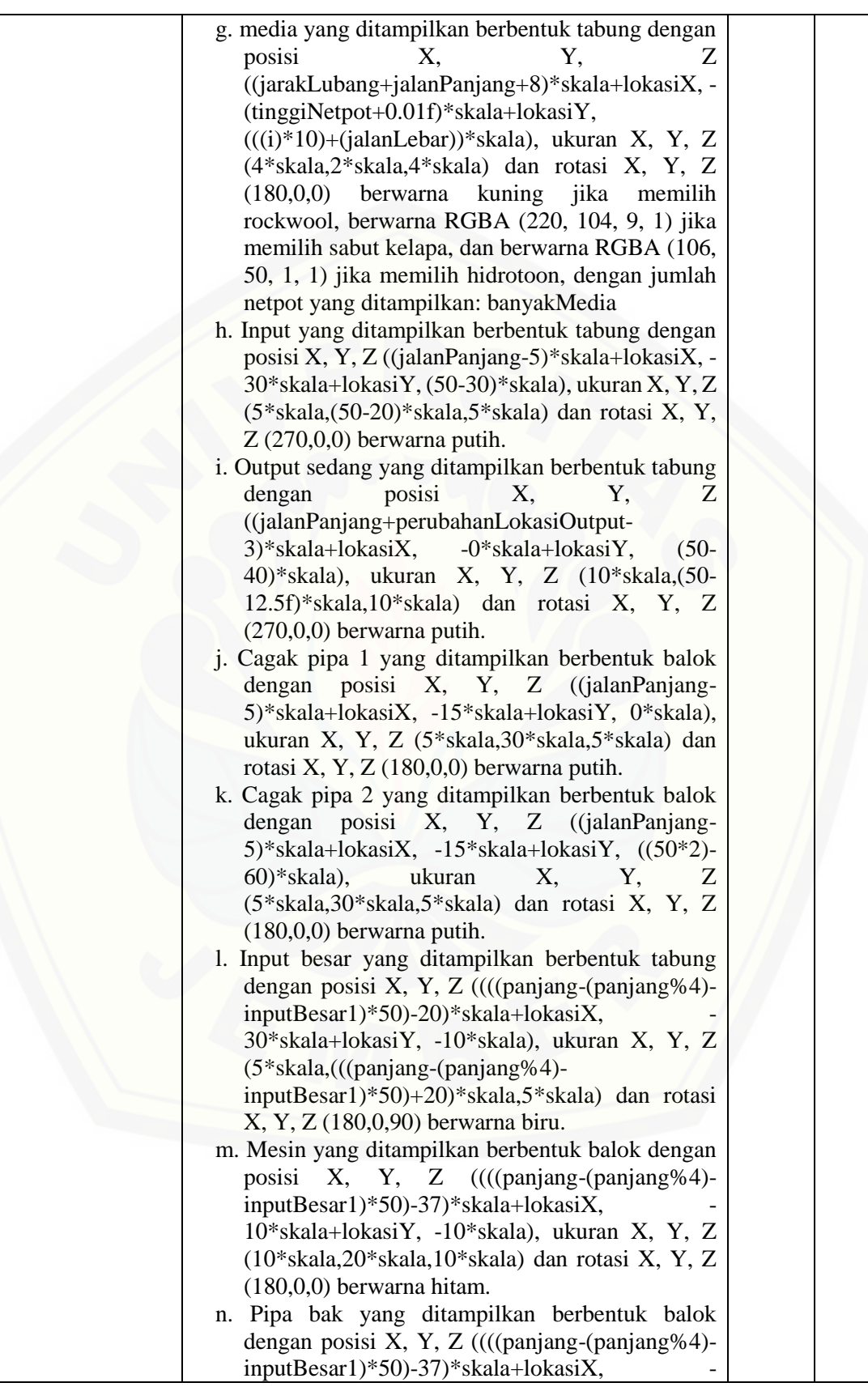

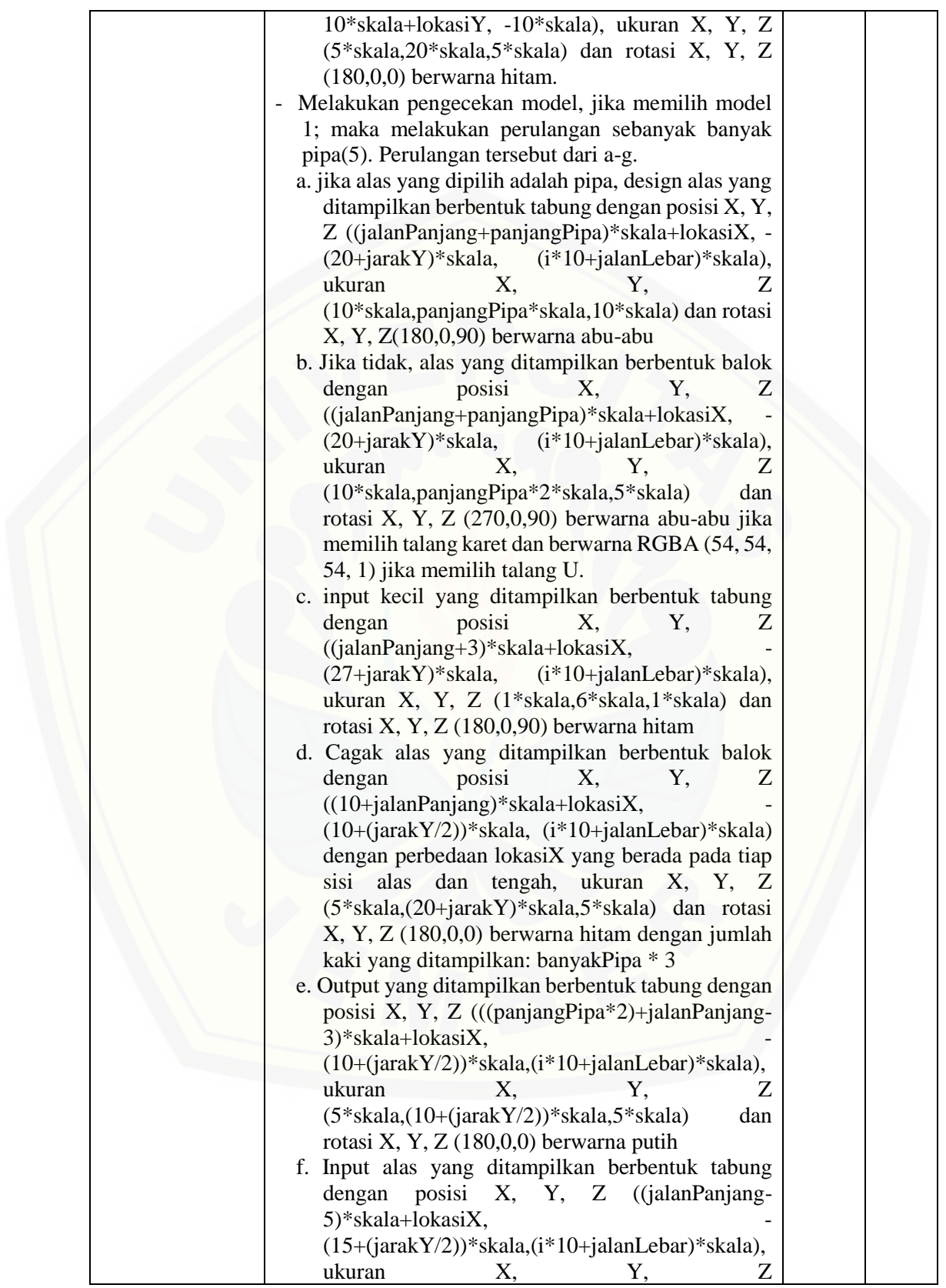

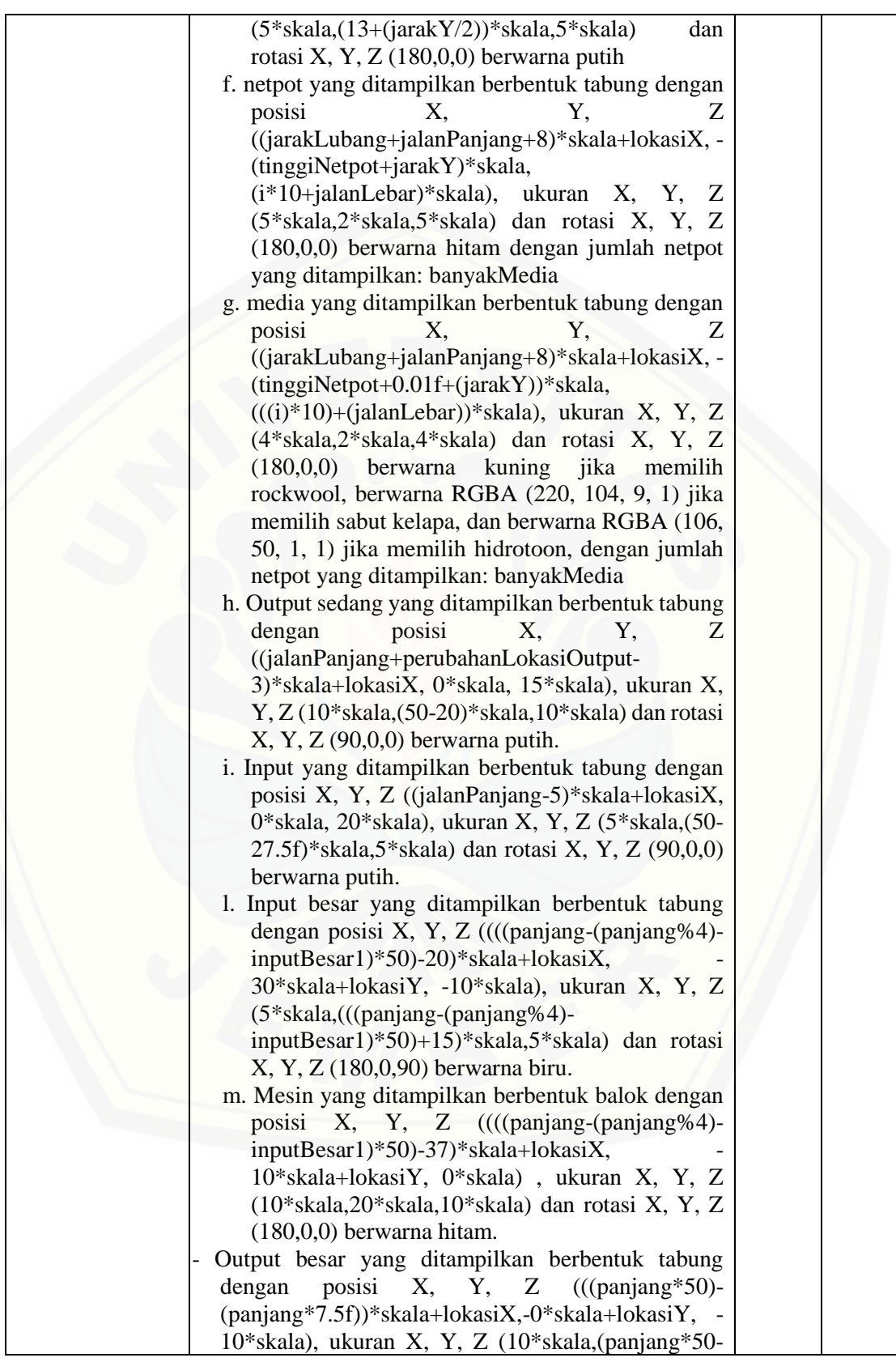

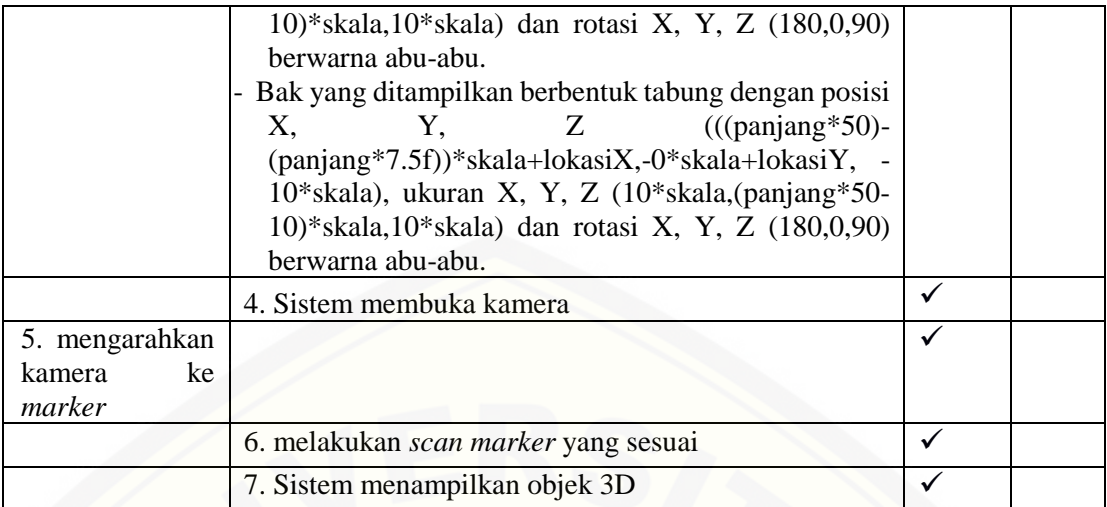

### 12. *Black Box Testing* Melihat Rincian Harga.

[Alur dari penjelasan use case skenario setelah dievaluasi apakah sesuai dengan](http://repository.unej.ac.id/)  tampilan luar atau *interface*-nya. Detail dari *black box testing* melihat rincian harga dapat dilihat pada Tabel 4.29.

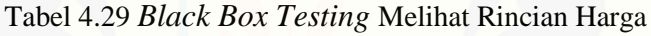

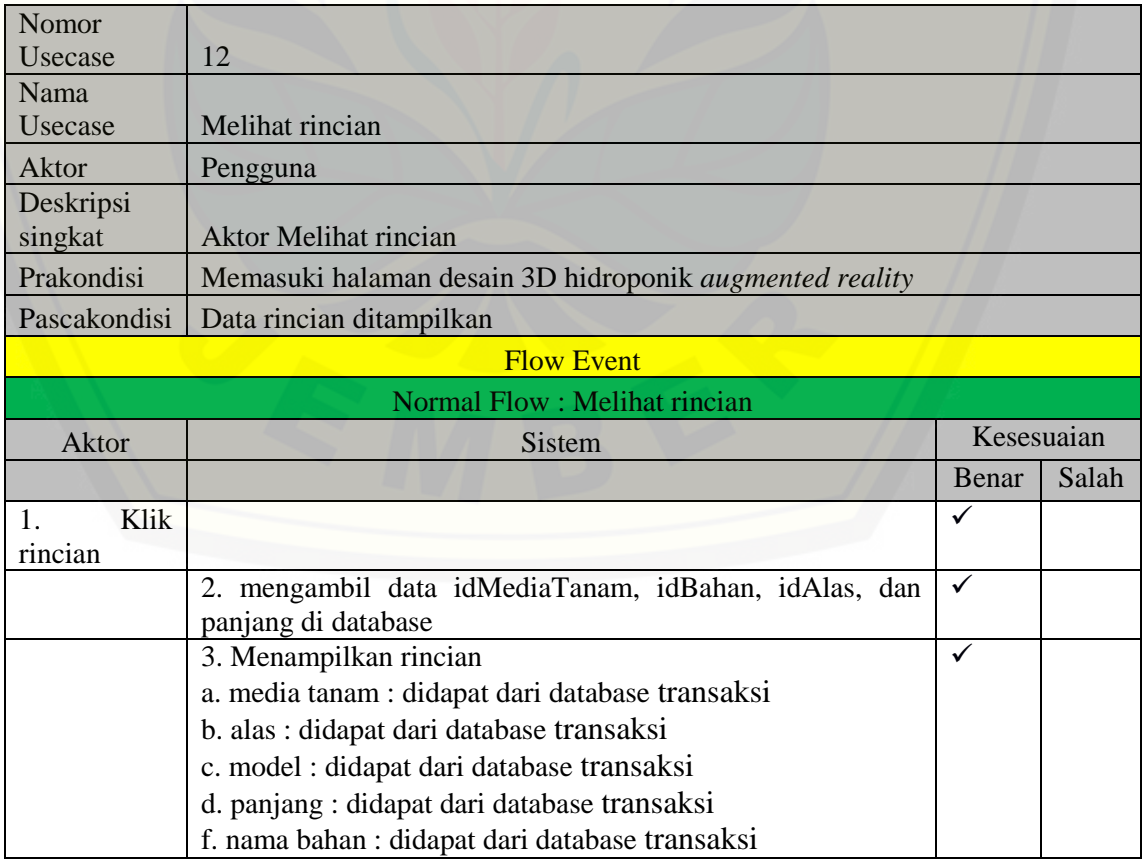

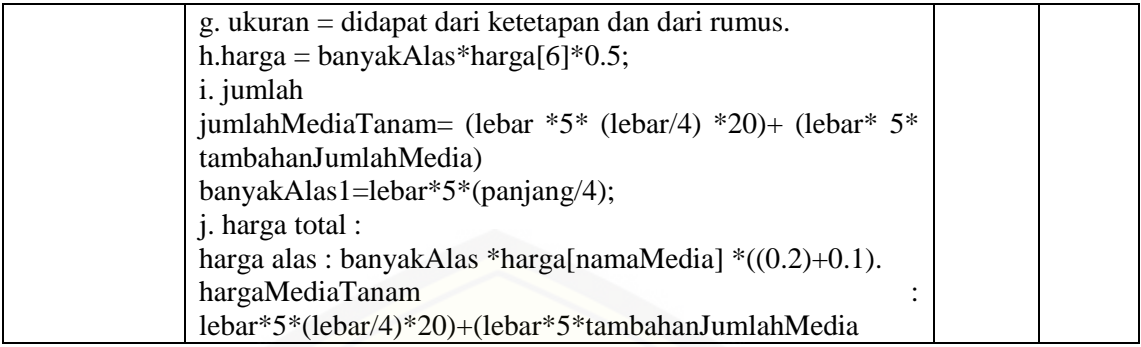

### 13. *Black Box Testing* Melihat Video *Augmented Reality*.

[Alur dari penjelasan use case skenario setelah dievaluasi apakah sesuai dengan](http://repository.unej.ac.id/)  tampilan luar atau *interface*-nya. Detail dari *black box testing* melihat video *augmented reality* dapat dilihat pada Tabel 4.30.

Tabel 4.30 *Black Box Testing* Melihat Video *Augmented Reality*

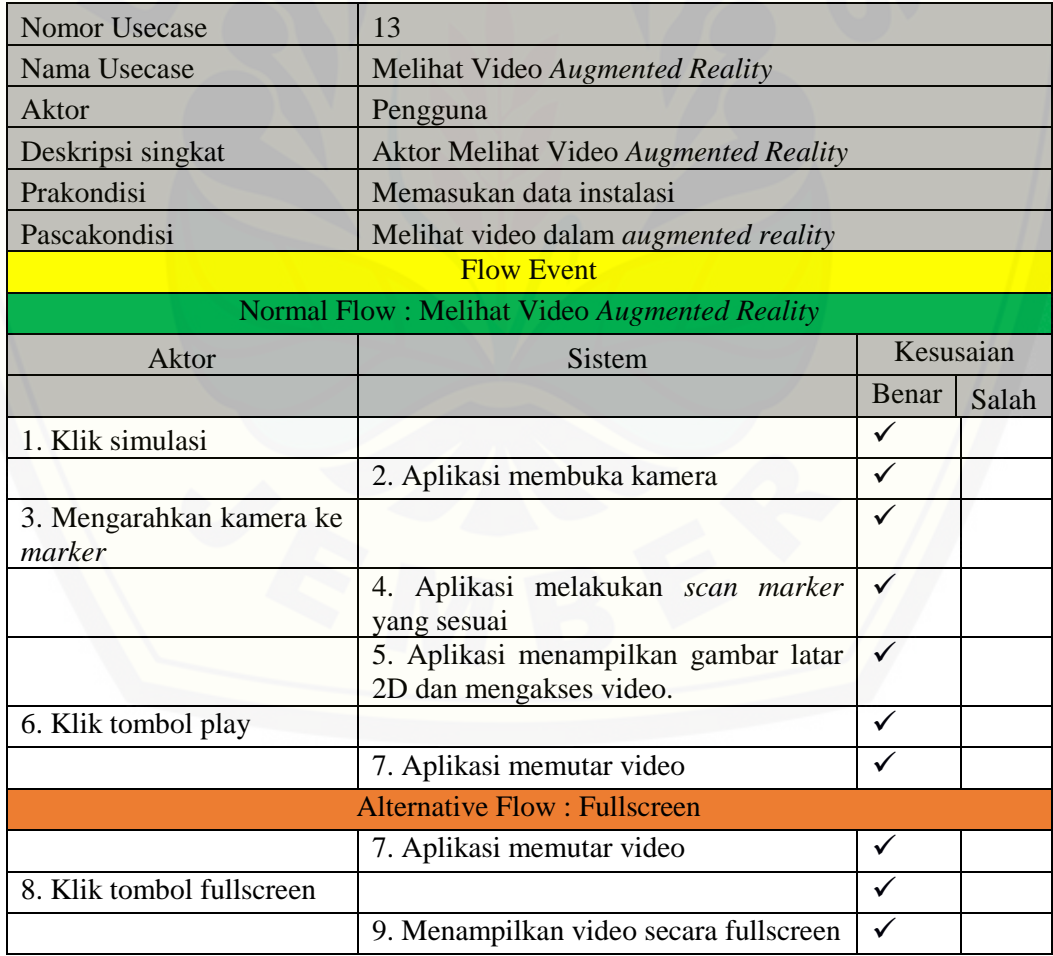

#### 14. *Skenario Use Case* Mengubah Data Video.

Alur dari penjelasan use case skenario setelah dievaluasi apakah sesuai dengan tampilan luar atau *interface*-nya. Detail dari *black box testing* mengubah data video dapat dilihat pada Tabel 4.31.

| No Usecase                                  | 14                                                                                                    |                         |       |
|---------------------------------------------|----------------------------------------------------------------------------------------------------|-------------------------|-------|
| Nama Usecase                                | Mengubah data video                                                                                                    |                         |       |
| Aktor                                       | Admin                                                                                                    |                         |       |
| Deskripsi Singkat                           | Aktor mengubah data video                                                                                                    |                         |       |
| Prakondisi                                  | Halaman beranda sistem                                                                                                    |                         |       |
| Pascakondisi                                | Halaman video setelah diubah                                                                                                    |                         |       |
| <b>Flow Events</b>                          |                                                                                                    |                         |       |
| Normal Flow: Mengubah data video            |                                                                                                    |                         |       |
| aksi aktor                                  | <b>Sistem</b>                                                                                                    | Kesesuaian              |       |
|                                             |                                                                                                    | Benar                   | Salah |
| 1. Klik menu video                          |                                                                                                    | ✓                       |       |
|                                             | 2. Menampilkan data video yang<br>terdiri dari<br>• Link video (varchar 50)<br>Dengan button Ubah di bawah form<br>data video dan button kembali di<br>pojok kanan atas | $\overline{\checkmark}$ |       |
| 3. Mengubah link video                      |                                                                                                    | ✓                       |       |
| 4. Klik Ubah                                |                                                                                                    | $\overline{\checkmark}$ |       |
|                                             | 5. Melakukan pengecekan data yang<br>dimasukkan                                                                                                    | $\overline{\checkmark}$ |       |
|                                             | 6. Menyimpan data video ke database                                                                                                    | $\checkmark$            |       |
|                                             | 7. Menampilkan data video<br>• Link Video (varchar 50)<br>Dengan button Ubah di kanan form<br>data video dan button kembali di<br>pojok kanan atas                      |                         |       |
| Alternative Flow: Data tidak diisi (kosong) |                                                                                                    |                         |       |
|                                             | 5. Melakukan pengecekan data yang<br>dimasukkan                                                                                                    | $\checkmark$            |       |
|                                             | 6. Menampilkan pesan salah di bawah<br>text field "Keterangan tidak boleh<br>kosong"                                                                                    | $\overline{\checkmark}$ |       |

Tabel 4.31 *Black Box Testing* Mengubah Data Video

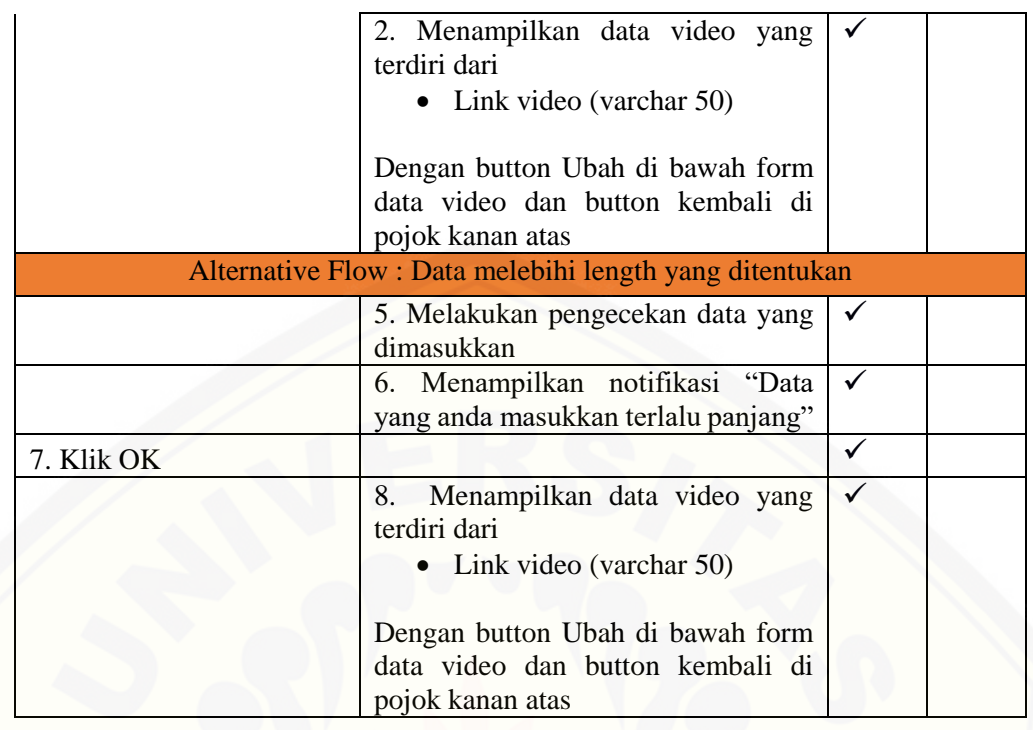

### 15. Skenario *Use Case* Keluar.

[Alur dari penjelasan use case skenario setelah dievaluasi apakah sesuai dengan](http://repository.unej.ac.id/)  tampilan luar atau *interface*-nya. Detail dari *black box testing* keluar dapat dilihat pada Tabel 4.32.

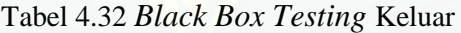

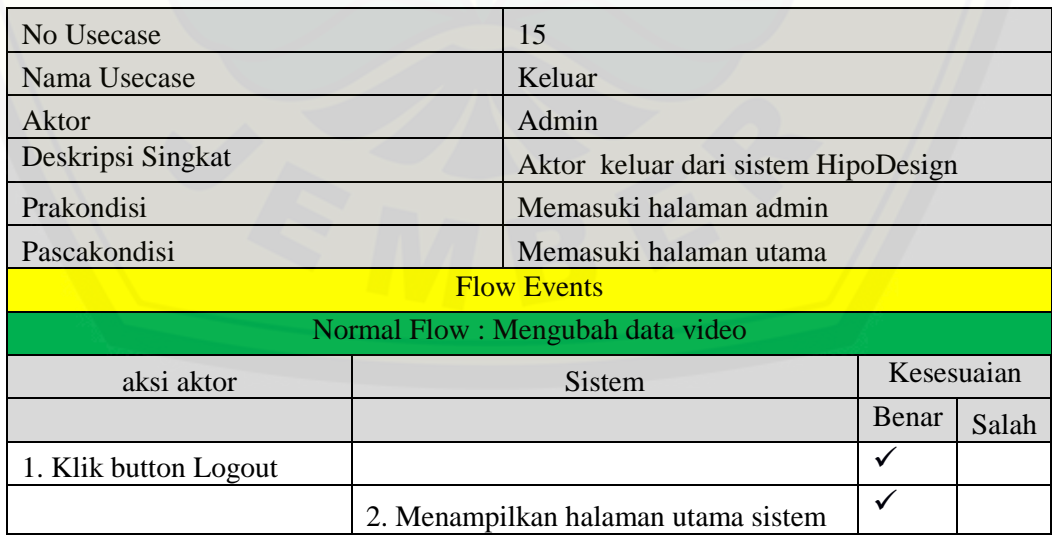

#### **BAB 6 KESIMPULAN DAN SARAN**

Bab ini berisi tetang kesimpulan dan saran tentang penelitian yang telah dilakukan. Kesimpulan dan saran yang diberikan dapat digunakan sebagai acuan dalam penelitian selanjutnya.

### **5.1 Kesimpulan**

Berdasarkan dari hasil analisis dan penelitian yang telah dilakukan, dapat diambil kesimpulan sebagai berikut:

- 1. Aplikasi Grafis Hidroponik dapat memberi informasi detail kebutuhan [pembuatan instalasi hidroponik dan cara menanam hidroponik dengan](http://repository.unej.ac.id/)  *augmented reality.*
- 2. Analisis *marker* motif pola berulang, *marker* dengan objek kecil, *marker* tidak memiliki sudut dan objek, dan *marker* kualitas tinggi menggunakan metode *Scale Invariant Feature Transform* (SIFT) dan menggunakan analisis histogram abu-abu (*greyscale*) dapat digunakan untuk menentukan kualitas *marker* yang baik untuk digunakan oleh aplikasi. Semakin tinggi nilai keypoint dan histogram yang luas maka semakin baik kualitas *marker*.
- 3. Nilai *octave* dan *scale* yang dimasukan dalam metode *Scale Invariant Feature Transform* (SIFT) menentukan banyaknya jumlah *keypoint*. Nilai *Scale* harus berada diatas nilai 3 karena untuk melakukan perhitungan *Gaussian* dan *Difference of Gaussian Scale Space* memerlukan minimal 4 *Scale*. Nilai *octave* memiliki nilai maksimum yang berada pada nilai octave tertentu berdasarkan gambar yang akan dijadikan marker.

### **5.2 Saran**

Berdasarkan kesimpulan hasil penelitian, adapun saran yang dapat digunakan dalam perbaikan atau penelitian selanjutnya yaitu:

1. Penelitian selanjutnya penggunaan metode *Scale Invariant Feature Transform* (SIFT) lebih banyak diterapkan pada kebutuhan yang lain tidak hanya pada hidroponik.

- 2. Aplikasi Grafis Hidroponik menggunakan OpenCV dalam menjalankan *augmented reality* mengalami kendala dalam proses deteksi *marker*. Diharapkan penelitian selanjutnya dapat menemukan solusi dalam hal tersebut.
- 3. Analisis *marker* yang digunakan yaitu menggunakan metode *Scale Invariant Feature Transform* (SIFT) dan menggunakan analisis histogram abu-abu (*greyscale*). Diharapkan pada penelitian selanjutnya menggunakan analisis yang lain dalam mencari kualitas *marker* yang lebih baik.
- 4. Aplikasi Grafis Hidroponik menampilkan instalasi hidroponik dengan luas sebesar panjang maksimum 4 meter dan lebar 1 meter. Diharapkan penelitian selanjutnya dapat memberikan bentuk instalasi yang lebih luas.
- 5. [Aplikasi Grafis Hidroponik menampilkan desain instalasi hidroponik, detail](http://repository.unej.ac.id/)  harga bahan yang dibutuhkan dalam pembuatan hidroponik, dan video simulasi penanaman hidroponik. Diharapkan penelitian selanjutnya dapat menerapkan proses penanaman hidroponik dalam *augmented reality*.

#### **DAFTAR PUSTAKA**

- Andryani, I. (2017). *Analisis Penguasaan Software Matematika MATLAB Pada Materi Persamaan Linear dan Matriks Mahasiswa Jurusan Pendidikan Matematika UIN Alauddin Makassar.* Makassar: UIN Alauddin Makassar.
- Biniraesa, N. N., Sutan, S. M., & Ahmad, A. M. (2016). Nilai EC Beradasarkan Umur Tanaman Selada Daun Hijau dengan Sistem Hidroponik NFT (Nutrient Film Technique). *Jurnal Keteknikan Pertanian Tropis dan Biosistem*, 65-74.
- G.Kaunang, S., Memah, M. Y., & M.Kumaat, R. (2016). Persepsi Masyarakat Terhadap Tanaman Hidroponik Di Desa Lotta, Kecamatan Pineleng, Kabupaten Minahasa. *Agri-SosioEkonomi Unsrat*, 283-302.
- [Lazaro, A., Buliali, J. L., & Amaliah, B. \(2017\). Deteksi Jenis Kendaraan di Jalan](http://repository.unej.ac.id/)  Menggunakan OpenCV. *Jurnal Teknik ITS*, 293-299.
- Lowe, D. (2004). Distinctive Image Features from Scale-Invariant. *International Journal of Computer Vision*, 91-110.
- Manuri, F., & Sanna, A. (2016). A Survey on Applications of Augmented Reality. *Advances in Computers Science an International Journal*, 18-27.
- Munzi, G. G. (2014). *Penerapan Augmented Reality Pada Brosur Mobil Dengan Platform Android di Toyota Auto 2000 Bandung.* Bandung: Perpustakaan UNIKOM.
- Pertanian, K. (2017). *Statistik Pertanian 2017.* Jakarta: Pusat Data dan Sistem Informasi Pertanian.
- Roidah, I. S. (2014). Pemanfaatan Lahan dengan Menggunakan Sistem Hidroponik. *Jurnal Universitas Tulungagung*, 43-50.
- Samadi. (2007). *Geografi.* Bogor: Penerbit Yudhistira.
- Serio, A. D., Ibanez, M. B., & Kloss, C. D. (2013). Impact Of An Augmented Reality System On Students'Motivation For A Visual Art Course. *Computer and Education*, 586-596.
- Setiyawan, A., & Basuki, R. S. (2013). Pencocokan Citra Berbasis Scale Invariant Feature Transform ( SIFT ) menggunakan Arc Cosinus. *Jurnal Teknik Informatika S1 UDINUS*, 1-4.
- Sommervile, I. (2011). *Software Engeenering (Rekayasa Perangkat Lunak).* Jakarta: Erlangga.

Sugiyono. (2010). *Metode Penelitian Kuantitatif Kualitatif & RND.* Bandung: Alfabeta.

Susila, A. D. (2013). *Sistem Hidroponik.* Bogor: Fakultas Pertanian IPB.

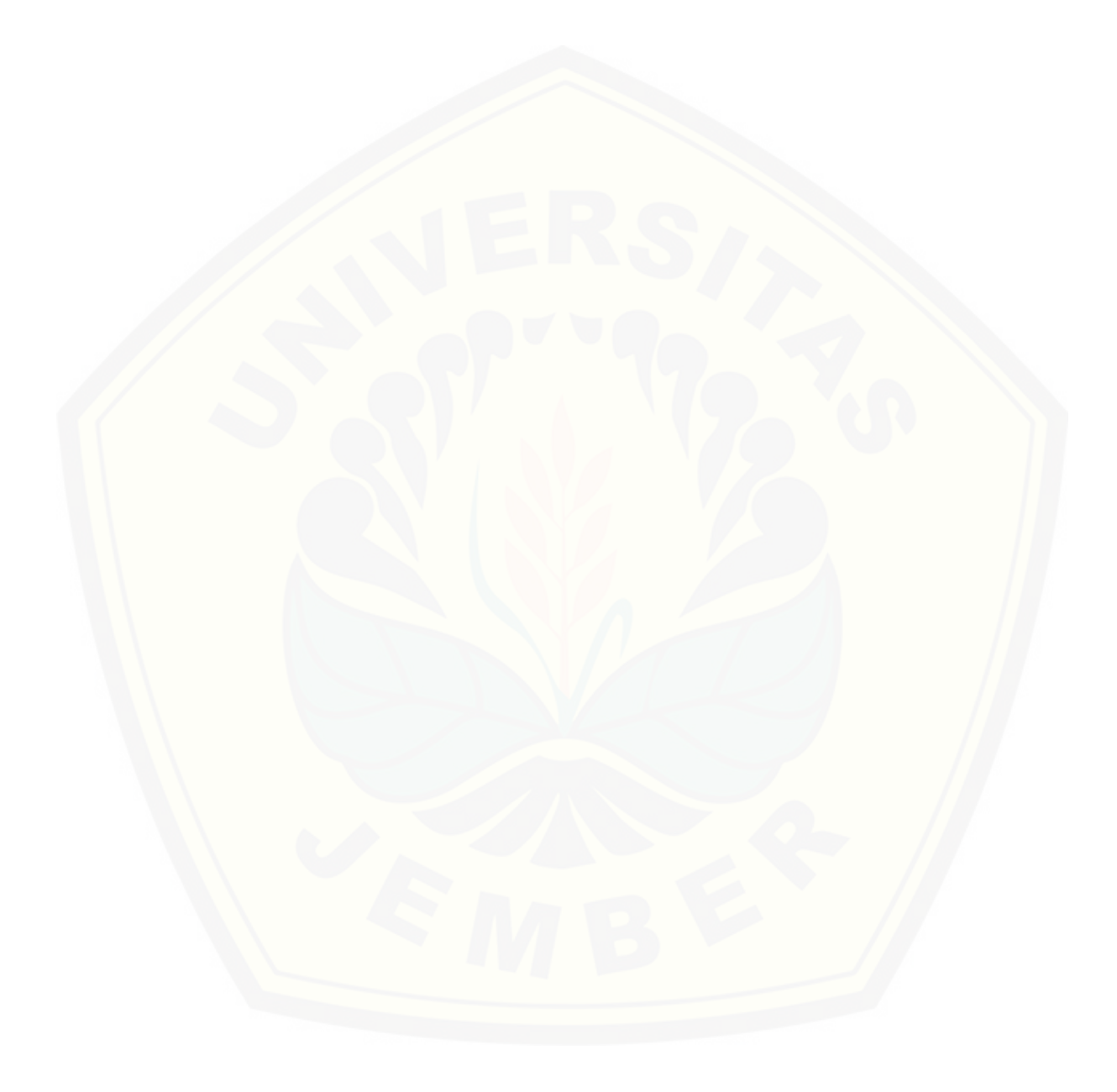

### **LAMPIRAN**

### A.1 Halaman Play

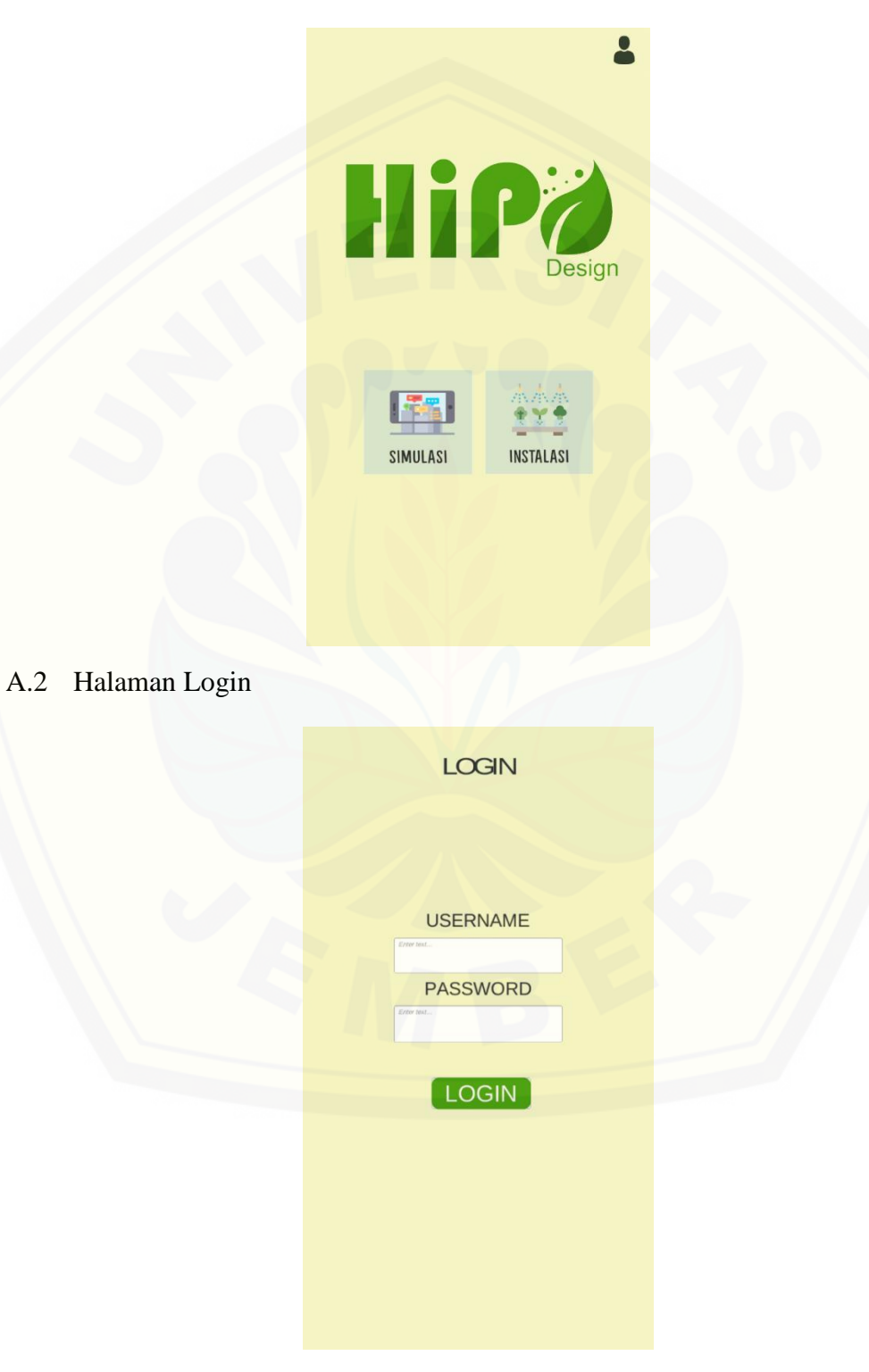

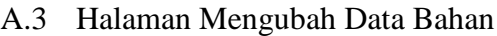

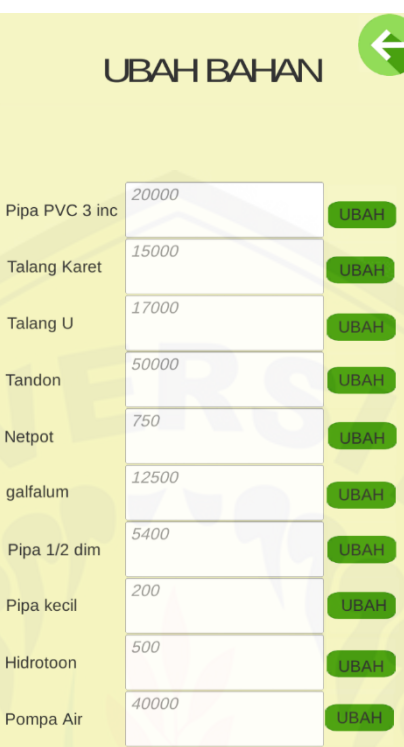

A.4 [Halaman Mengubah Data Video](http://repository.unej.ac.id/)

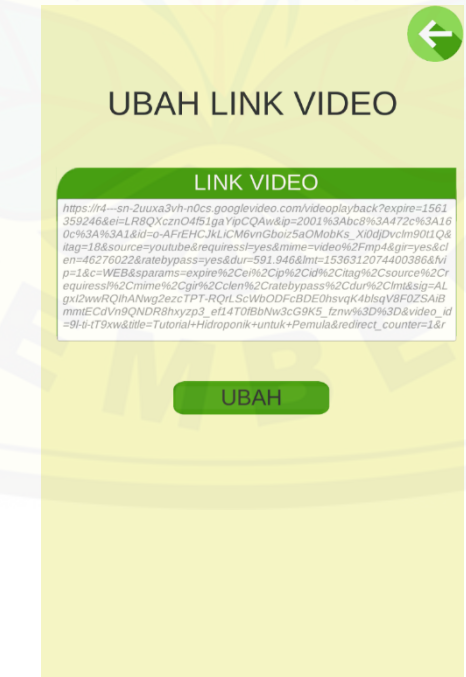

A.5 Halaman Mengubah Data Alas

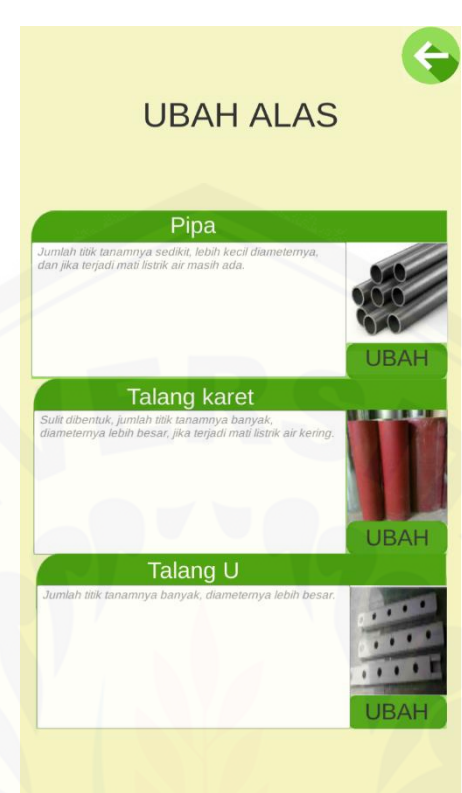

A.6 [Halaman Mengubah Data Media Tanam](http://repository.unej.ac.id/)

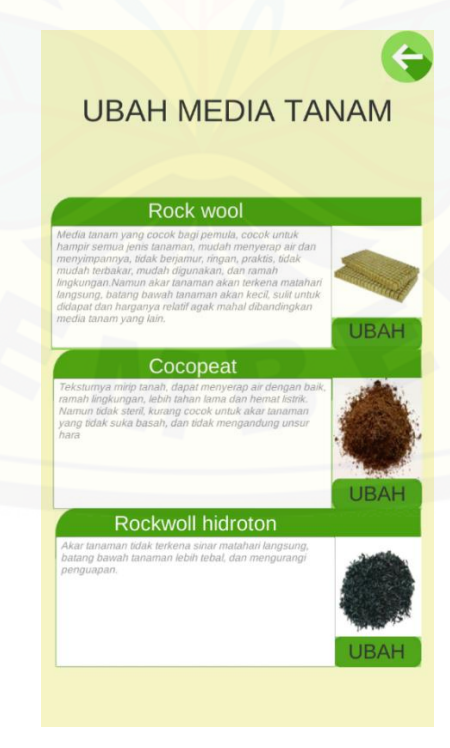

### A.7 Halaman Mengubah Data Model Instalasi

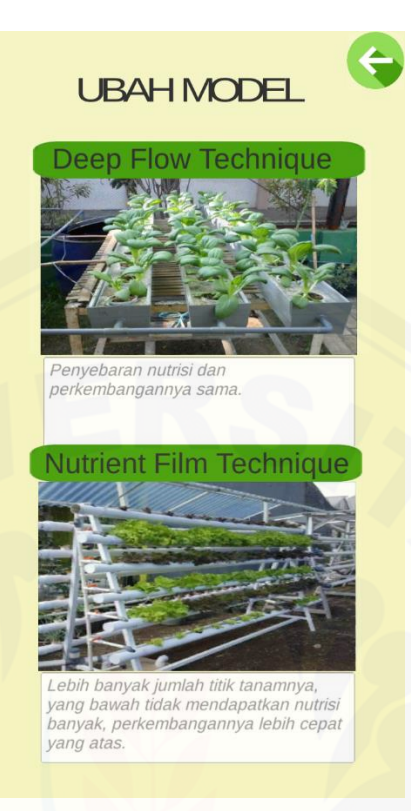

### A.8 [Halaman Memasukan](http://repository.unej.ac.id/) Media Tanam

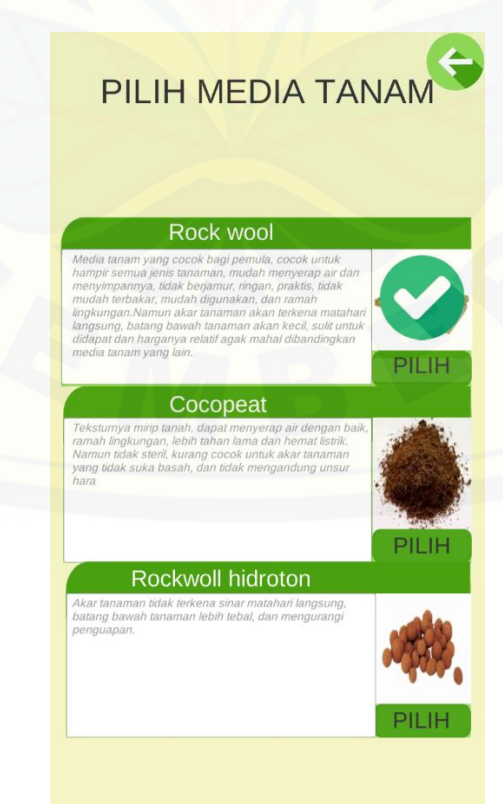

A.9 Halaman Memasukan Alas

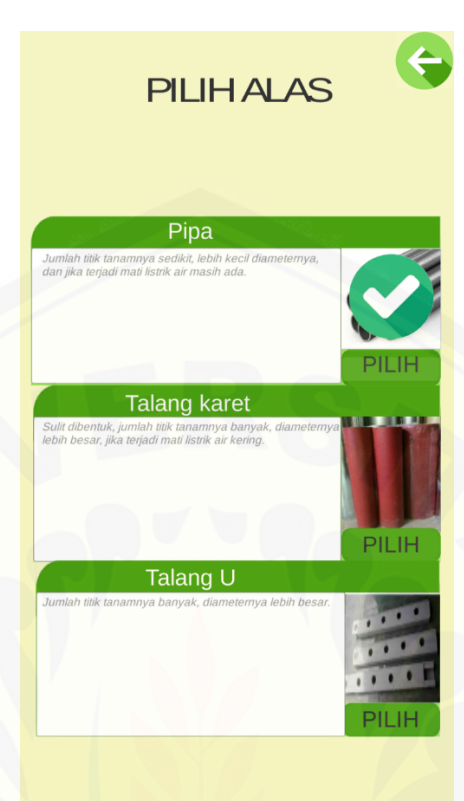

A.10 [Halaman Memasukan](http://repository.unej.ac.id/) Model Instalasi

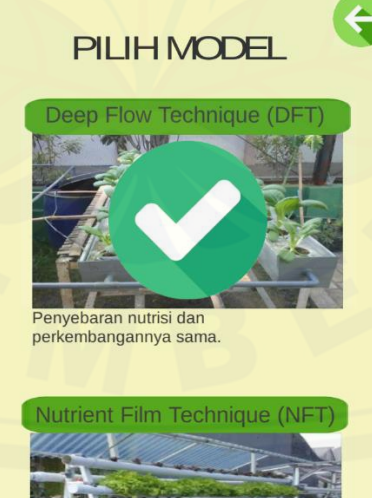

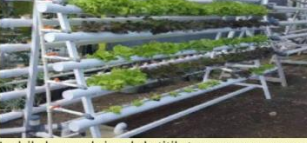

Lebih banyak jumlah titik tanamnya, yang<br>bawah tidak mendapatkan nutrisi banyak,<br>perkembangannya lebih cepat yang atas.

### A.11 Halaman Memasukan Panjang

[A.12 Rincian Harga](http://repository.unej.ac.id/)

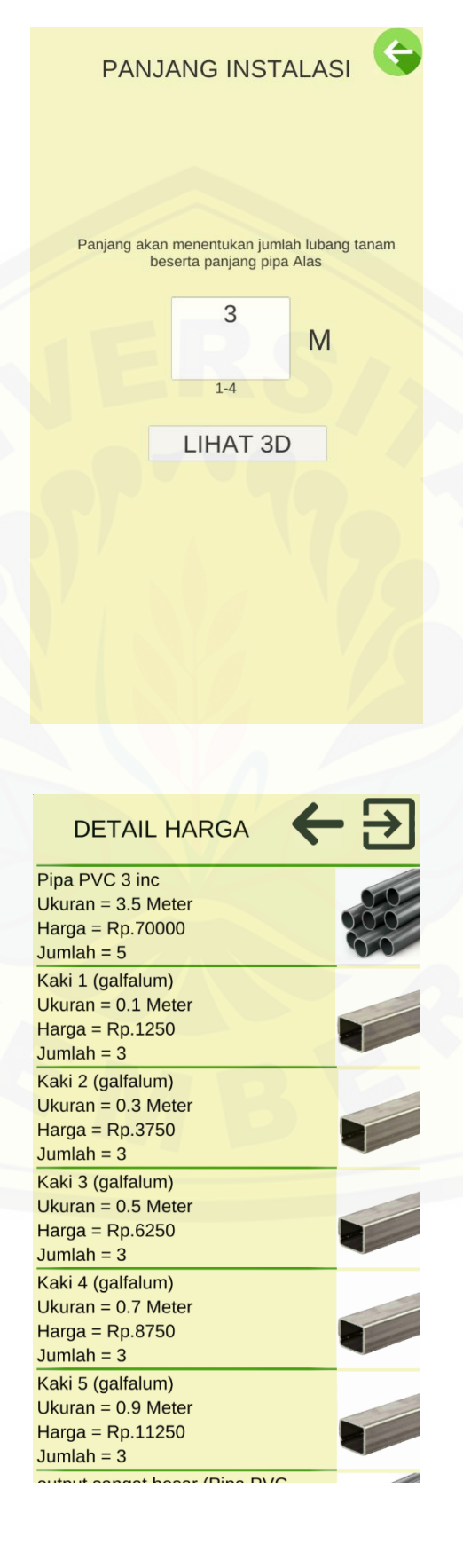